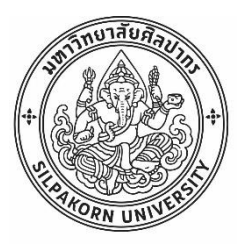

การออกแบบแดชบอร์ดในโทรศัพท์เคลื่อนที่สำหรับอุตสาหกรรมโดยใช้โปรแกรมพาวเวอร์บีไอ

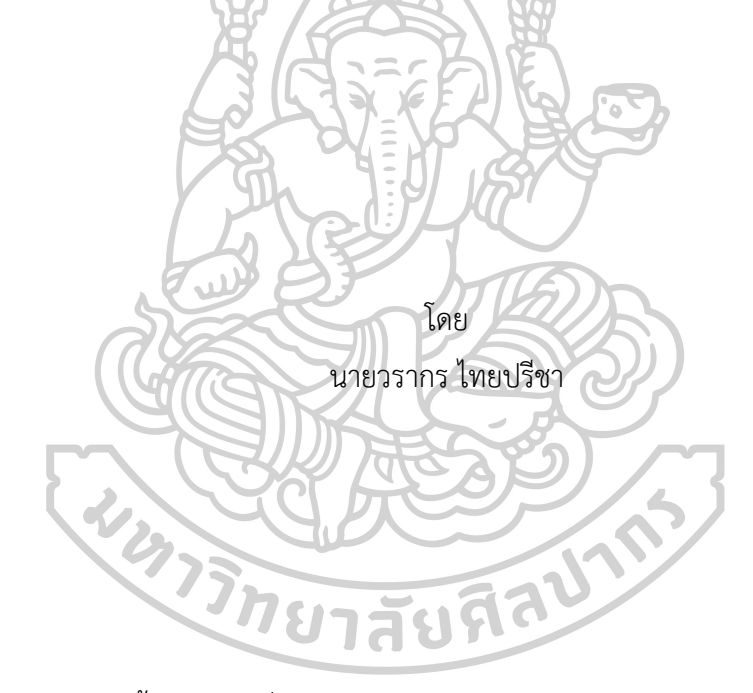

วิทยานิพนธ์นี้เป็นส่วนหนึ่งของการศึกษาตามหลักสูตรวิศวกรรมศาสตรมหาบัณฑิต สาขาวิชาการจัดการงานวิศวกรรม แผน ก แบบ ก 1 ปริญญามหาบัณฑิต ภาควิชาวิศวกรรมอุตสาหการและการจัดการ บัณฑิตวิทยาลัย มหาวิทยาลัยศิลปากร ปีการศึกษา 2565 ลิขสิทธิ์ของมหาวิทยาลัยศิลปากร

## การออกแบบแดชบอร์ดในโทรศัพท์เคลื่อนที่สำหรับอุตสาหกรรมโดยใช้โปรแกรมพาวเวอร์ บีไอ

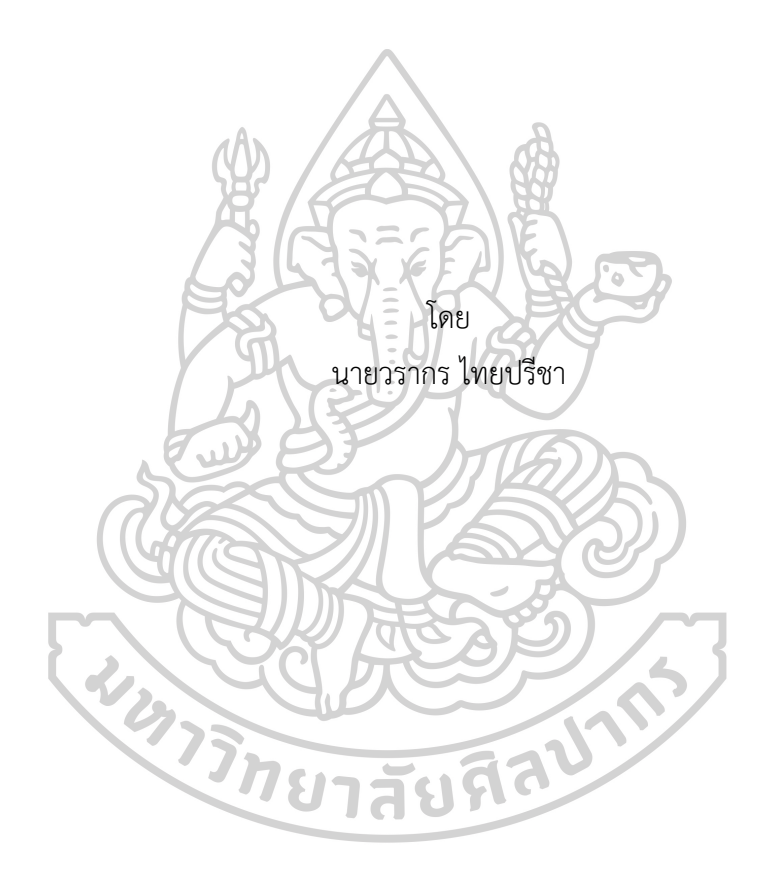

วิทยานิพนธ์นี้เป็นส่วนหนึ่งของการศึกษาตามหลักสูตรวิศวกรรมศาสตรมหาบัณฑิต สาขาวิชาการจัดการงานวิศวกรรม แผน ก แบบ ก 1 ปริญญามหาบัณฑิต ภาควิชาวิศวกรรมอุตสาหการและการจัดการ บัณฑิตวิทยาลัย มหาวิทยาลัยศิลปากร ปีการศึกษา 2565 ลิขสิทธิ์ของมหาวิทยาลัยศิลปากร

DESIGNING MOBILE DASHBOARD FOR MANUFACTURING USING BY POWER BI.

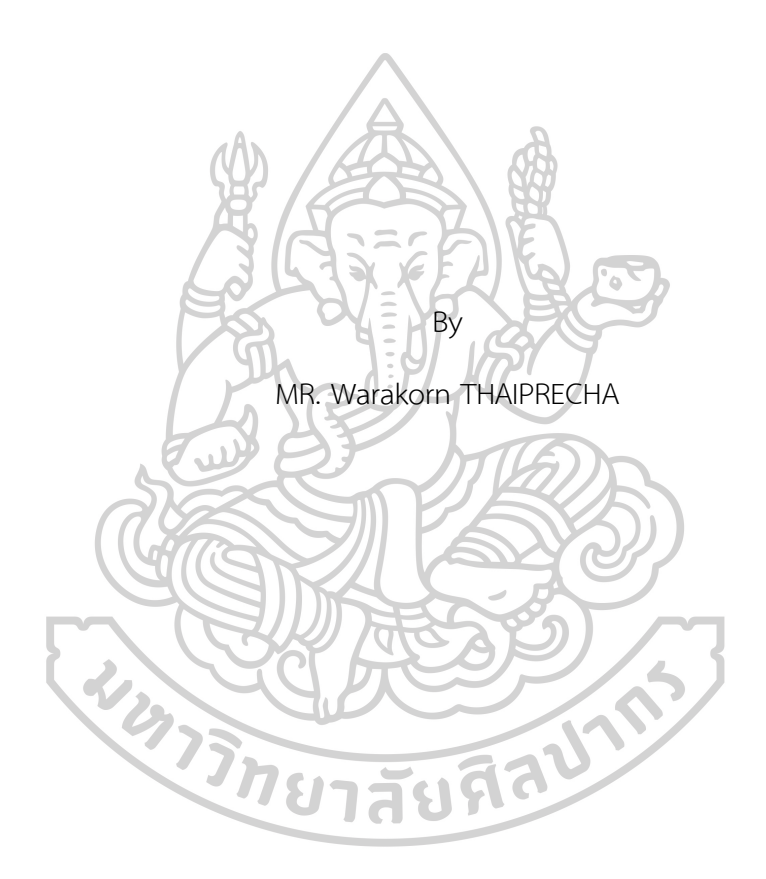

A Thesis Submitted in Partial Fulfillment of the Requirements for Master of Engineering ENGINEERING MANAGEMENT Department of INDUSTRIAL ENGINEERING AND MANAGEMENT Graduate School, Silpakorn University Academic Year 2022 Copyright of Silpakorn University

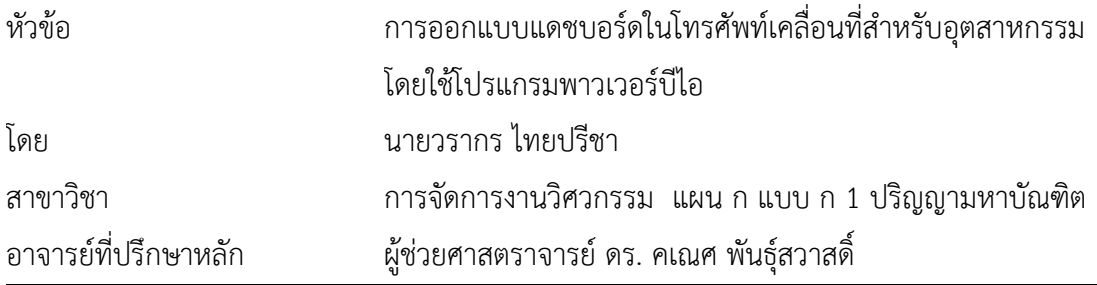

บัณฑิตวิทยาลัย มหาวิทยาลัยศิลปากร ได้รับพิจารณาอนุมัติให้เป็นส่วนหนึ่งของการศึกษา ตามหลักสูตรวิศวกรรมศาสตรมหาบัณฑิต

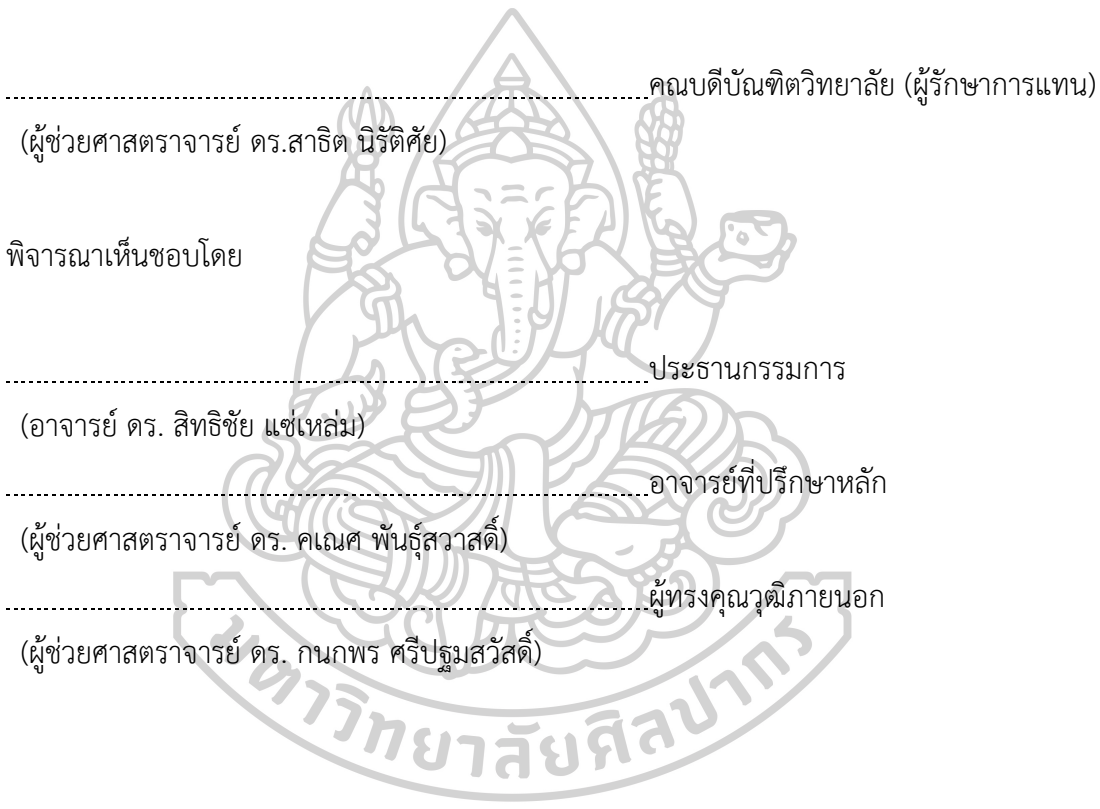

620920037 : การจัดการงานวิศวกรรม แผน ก แบบ ก 1 ปริญญามหาบัณฑิต คำสำคัญ : แดชบอร์ด, ฐานข้อมูล, นอร์มัลไลเซชัน, พาวเวอร์บีไอ, การแปลงข้อมูล

นาย วรากร ไทยปรีชา: การออกแบบแดชบอร์ดในโทรศัพท์เคลื่อนที่สำหรับอุตสาหกรรม โดยใช้โปรแกรมพาวเวอร์บีไอ อาจารย์ที่ปรึกษาวิทยานิพนธ์หลัก : ผู้ช่วยศาสตราจารย์ดร. คเณศ พันธุ์สวาสดิ์

ในปัจจุบันเทคโนโลยีมีตัวช่วยที่หลากหลายในการเข้าถึงข้อมูล และช่วยในการวิเคราะห์ ข้อมูล งานวิจัยนี้มีวัตถุประสงค์เพื่อจัดการฐานข้อมูลที่มีการทำงานอยู่ในปัจจุบัน โดยผู้วิจัยทำการ แปลงข้อมูลปรับปรุงข้อมูลเพื่อทำให้สามารถใช้ในการสร้างแดชบอร์ดในการวิเคราะห์ข้อมูล การ แสดงผลของข้อมูลถูกทำให้มีประสิทธิภาพ รวดเร็ว และลดปัญหาต่างๆที่เกิดขึ้นจากการเข้าถึงข้อมูล ที่ล่าช้า โดยผู้วิจัยนำข้อมูลจากทางโรงงานอุตสาหกรรม 4 ฝ่าย ได้แก่ ฝ่ายวางแผน ฝ่ายผลิต ฝ่าย ควบคุมคุณภาพ และฝ่ายพัฒนากระบวนการ ข้อมูลที่มีอยู่แล้วถูกเก็บรวบรวมและเพิ่มข้อมูลที่ ต้องการเพื่อตอบโจทย์ในการแสดงผลของรายงาน ผู้วิจัยได้นำตัวชี้วัดและแผนภูมิควบคุมเข้ามา ประยุกต์ใช้เพิ่มเติมในการแสดงผล ข้อมูลถูกรวบรวมและจัดการ โดยการนอร์มัลไลเซชันและถูกนำมา แปลงข้อมูลโดยใช้พาวเวอร์คิวรีเพื่อนำไปเชื่อมต่อกับโปรแกรมพาวเวอร์บีไอ โดยวิชวลเบสิกถูก นำมาใช้ในการดึงข้อมูลและบันทึกอัตโนมัติโดยข้อมูลถูกดึงและบันทึกอัตโนมัติโดยใช้วิชวลเบสิก โดย เป็นการดึงข้อมูลอัตโนมัติและบันทึกอัตโนมัติโดยใช้วิชวลเบสิก ซึ่งเมื่อทดลองใช้งาน Dashboard พบว่า ฝ่ายวางแผนสามารถแก้ปัญหาในด้านของการส่งสินค้าเกินกำหนดเวลา ฝ่ายผลิต สามารถช่วยลดปัญหาที่เกิดขึ้นจากการผลิตในด้านประสิทธิภาพการผลิตและการเฝ้าระวังของเสียใน แต่ละวัน ฝ่ายควบคุมคุณภาพทำให้มีการควบคุมปัญหาที่เกิดขึ้นจากค่าทดสอบได้เห็นแนวโน้มของ คุณสมบัติของสินค้าเพื่อทำการเฝ้าระวังปัญหาที่เกิดขึ้น สามารถวิเคราะห์ของเสียเพื่อติดตามปัญหาที่ ทำให้เกิดนของเสียและของเคลมได้และฝ่ายพัฒนากระบวนการสามารถนำข้อมูลไปดำเนินการ แผนการพัฒนาให้มีการหยุดงานของเครื่องจักรน้อยลงและมีการทบทวนการบำรุงรักษาเชิงป้องกัน เพื่อลดระยะเวลา การหยุดงานของเครื่องจักรลงได้ซึ่งในรายงานสามารถเข้าถึงได้ทั้งบนเครื่อง คอมพิวเตอร์บนเว็บ และโทรศัพท์มือถือ ซึ่งจากการดำเนินงานสามารถช่วยลดต้นทุนจากปัญหาที่ เกิดขึ้นไม่ต่ำกว่า 1.5 ล้านบาท แบะจากการประเมินแบบความพึงพอใจของระบบการทำงานนี้พบว่า มีค่าเฉลี่ย 4.56 คะแนน ค่าเบี่ยงเบนที่ 0.43 และอยู่ที่เกณฑ์ใช้งานได้ดีมาก

#### 620920037 : Major ENGINEERING MANAGEMENT

Keyword : Dashboard, Database, Normalization, Power BI, Data Transformation

MR. WARAKORN THAIPRECHA : DESIGNING MOBILE DASHBOARD FOR MANUFACTURING USING BY POWER BI. THESIS ADVISOR : ASSISTANT PROFESSOR DR. KANATE PUNTUSAVASE

At present, technology has a wide range of aids in accessing information. And help in data analysis. This research aims to manage the current working database. The researchers transform the data to improve data by power query. The data dashboard is made more efficient, faster and reduces the problems caused by delayed data access. The researcher used data from 4 department, the planning department, the production department, the quality control department and the process development department. Existing data is collected and the required data is added to meet the needs of the report display. The researcher has applied indicators and control charts for display. Information is collected and managed. The data is normalized and transformed using Power Query to connect to Power BI. Visual basics are used for automatic data retrieval and recording. The data is automatically retrieved and saved using visual basics. Automatically retrieving data and autosaving using visual basics. When using dashboard, it was found that the planning department was able to solve the problem of overdue delivery. The production department can help reduce production-related problems in productivity and day-to-day waste monitoring. Quality control department to control problems arising from test values, see trends in product properties to monitor problems that arise. It helps to analyze waste to track problems that cause waste and claims. The process development department can use the information to implement a development plan to reduce downtime of the machine and review preventive maintenance to reduce the downtime of the machine. The reports can be accessed on computers, the web, and mobile devices. From implementation, it can help reduce costs from problems that arise at least 1.5 million baht. In the evaluation, the mean score was 4.56 and the standard deviation was 0.43, which concluded that the developed system can be used effectively.

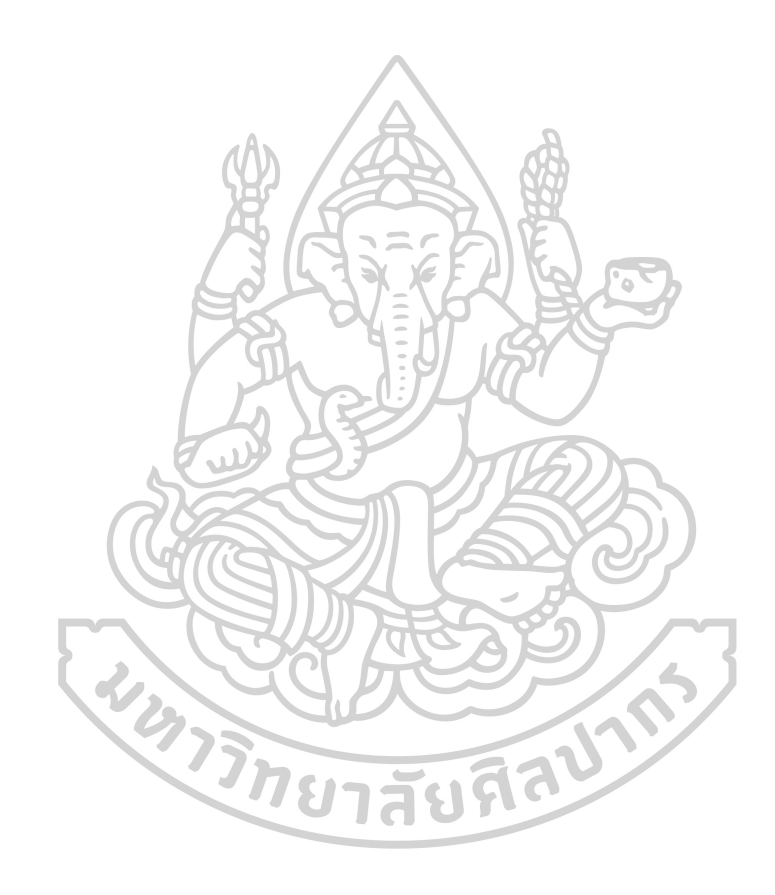

### **กิตติกรรมประกาศ**

ขอขอบคุณอาจารย์ที่ปรึกษา ผู้ช่วยศาสตราจารย์ ดร. คเณศ พันธุ์สวาสดิ์ ที่คอยช่วยเหลือ ให้ คำแนะนำ ติชม จนทำให้วิทยานิพนธ์ฉบับนี้สำเร็จลุล่วงไปได้ด้วยดีอีกทั้งยังสอนสั่งจนได้ความรู้ความ เข้าใจ และประสบการณ์เพิ่มเติม อีกทั้ง อาจารย์ดร. สิทธิชัย แซ่เหล่ม และผู้ช่วยศาสตราจารย์ดร. กนกพร ศรีปฐมสวัสดิ์ประธานกรรมการคุมสอบและผู้ทรงคุณวุฒิที่มอบข้อคิด แนะนำ ความรู้และช่วย ปรับปรุงให้วิทยานิพนธ์เล่มนี้สมบูรณ์ขึ้น

ขอขอบคุณบริษัทบริษัท คอมแพ็ค อินเตอร์เนชั่นแนล (1994) จำกัด สนับสนุนข้อมูล ความรู้ ประสบการณ์การทำงาน เครื่องมืออุปกรณ์ต่าง และทุนวิจัย เพื่อให้ความสะดวก เพิ่มพูนความรู้และทำ ให้วิทยานิพนธ์นี้สำเร็จลุล่วง

ขอขอบคุณ ดร.บรรพต หอบันลือกิจ ที่จัดโครงการดีๆ มอบโอกาสให้ได้พัฒนาบุคลาการของ ประเทศ เพื่อก่อเกิดประโยชน์และการพัฒนาอุตสาหกรรมในหลาย ๆ มิติ

สุดท้ายนี้ขอขอบคุณ บิดา มารดา และเพื่อน ๆ ในโครงการ RDI ที่ช่วยเป็นกำลังใจ สนับสนุน ในด้านต่าง ๆ แลกเปลี่ยนความคิด จนทำให้งานวิจัยนี้สำเร็จลุล่วง

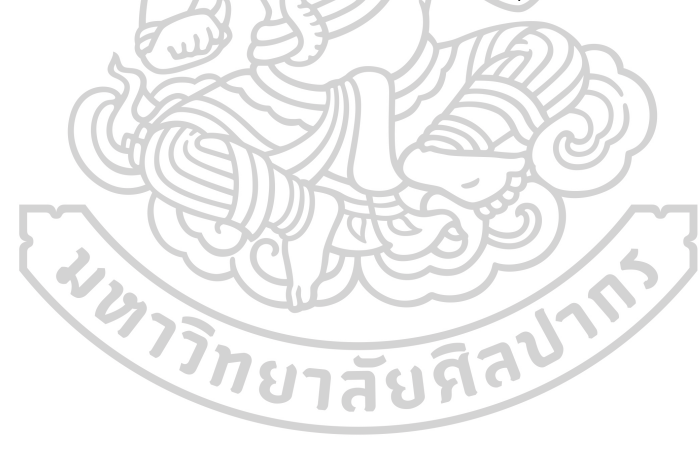

นาย วรากร ไทยปรีชา

# สารบัญ

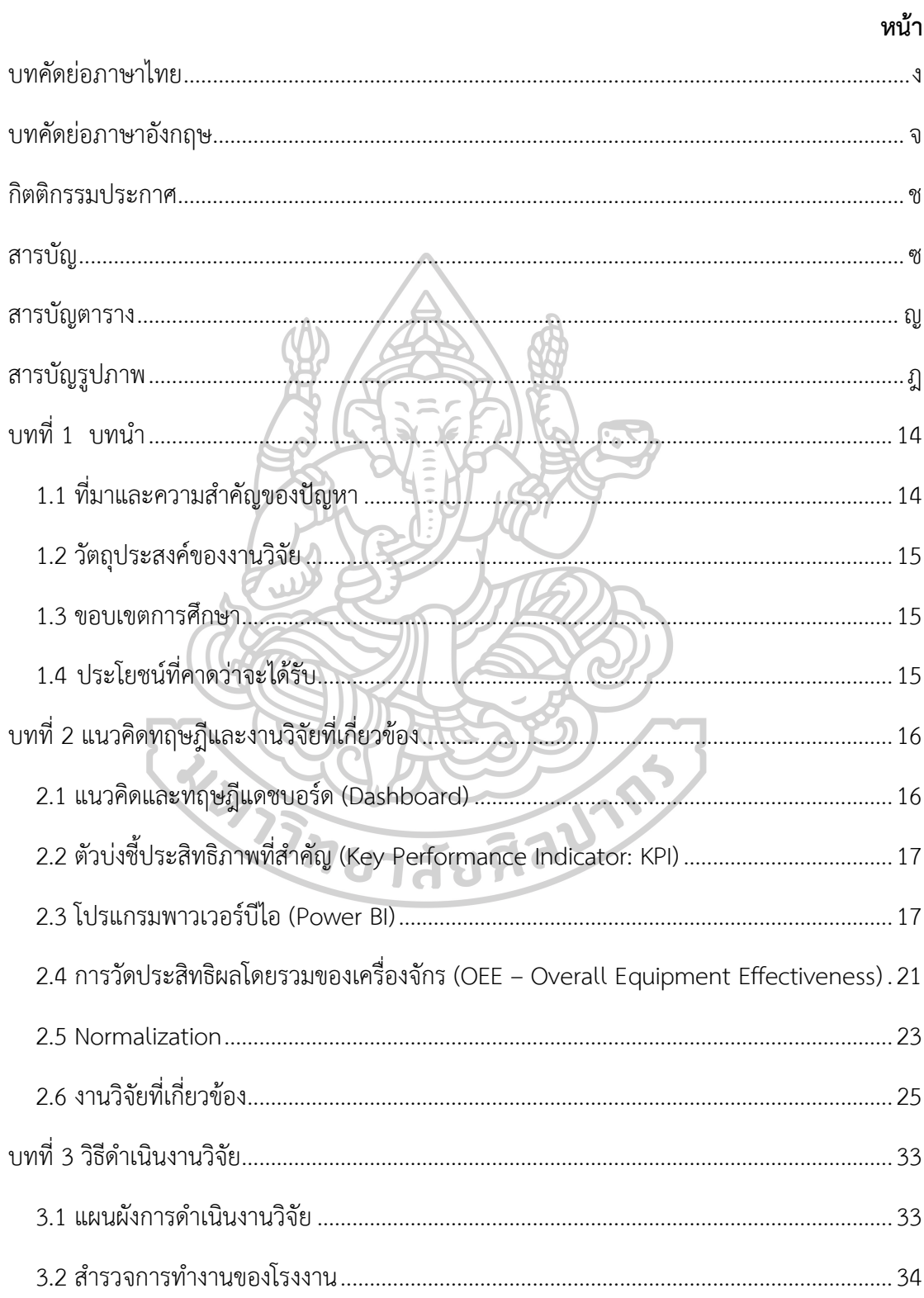

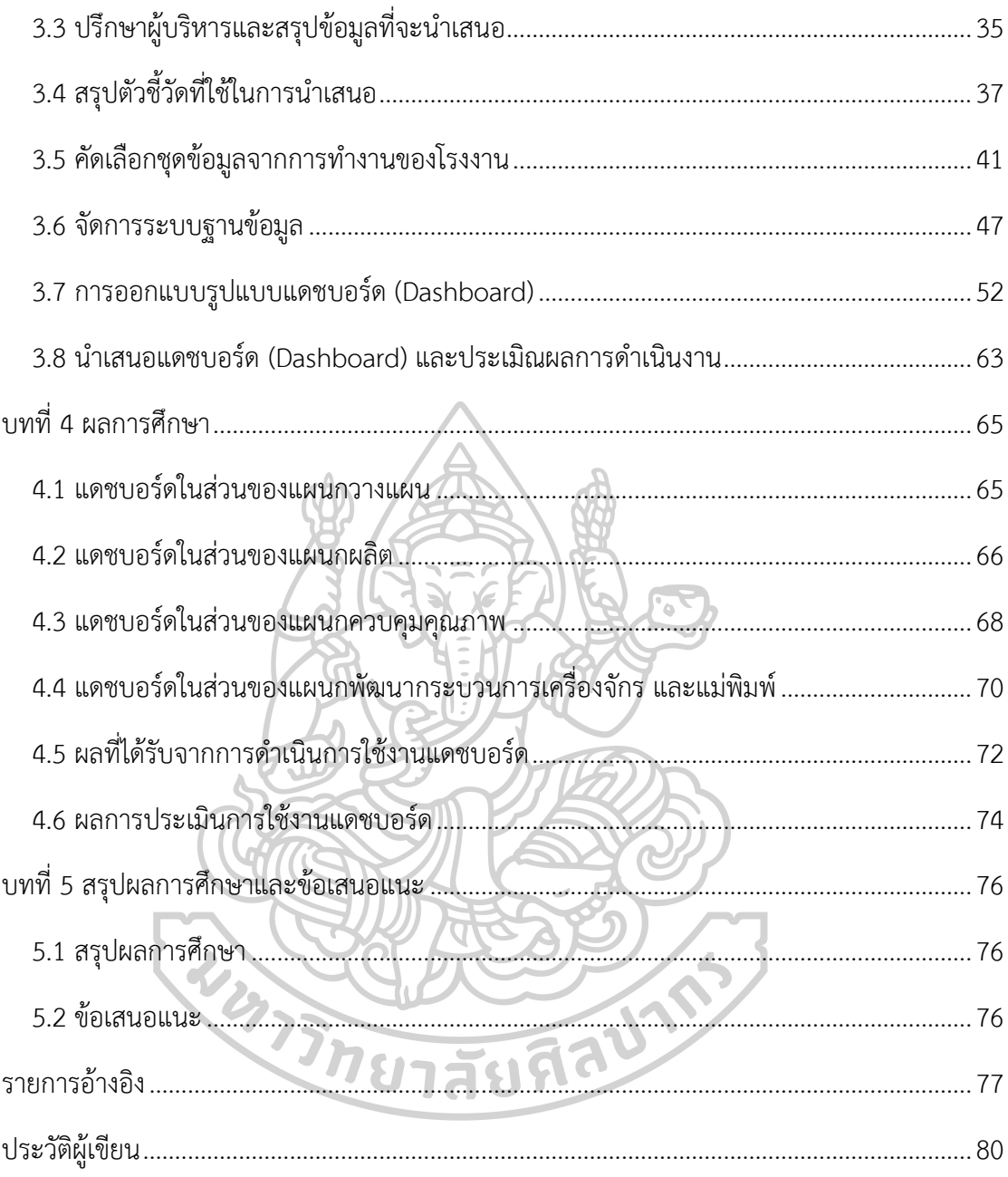

## สารบัญตาราง

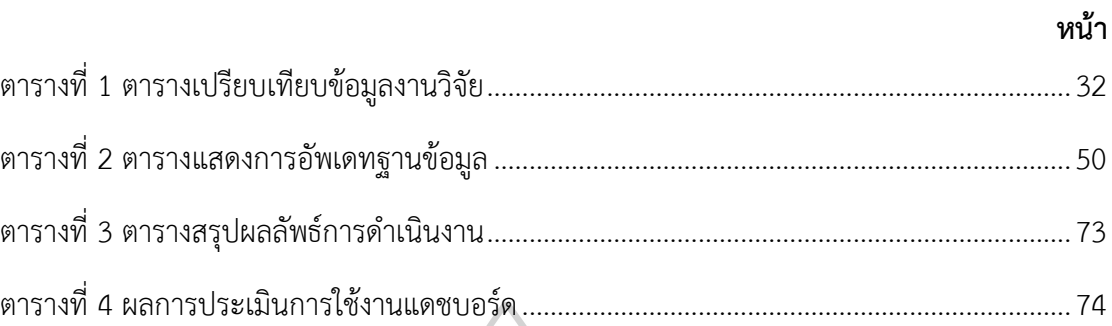

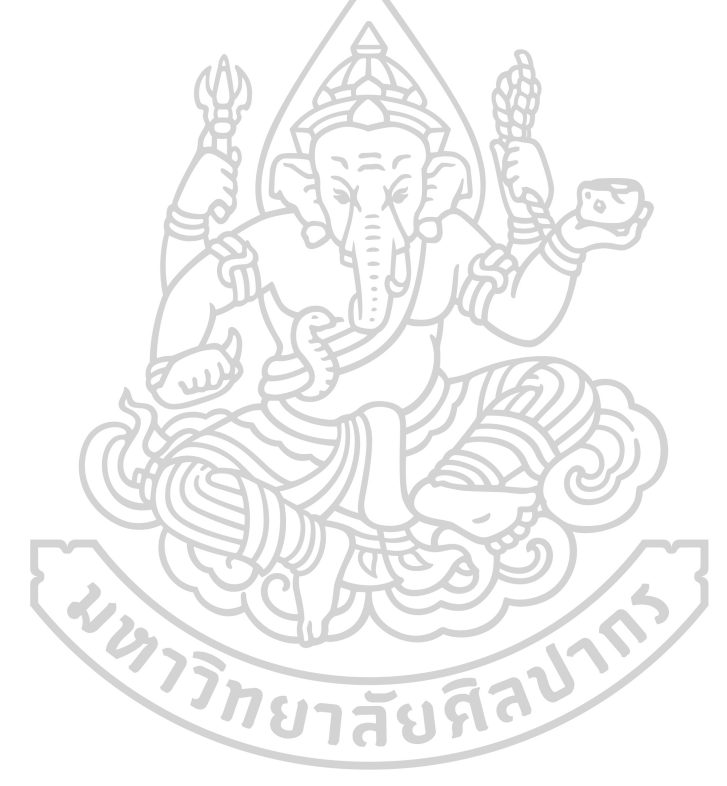

## **สารบัญรูปภาพ**

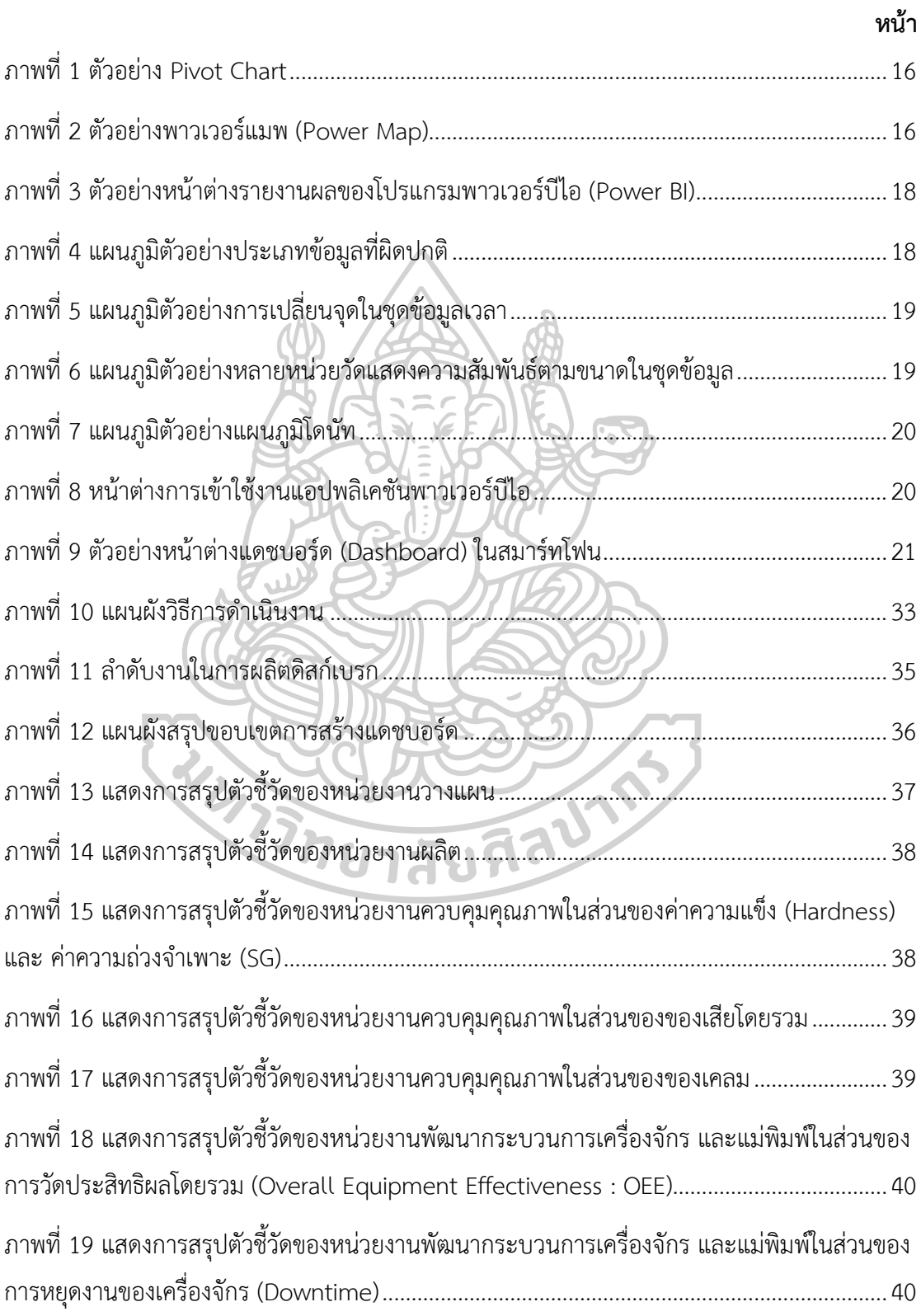

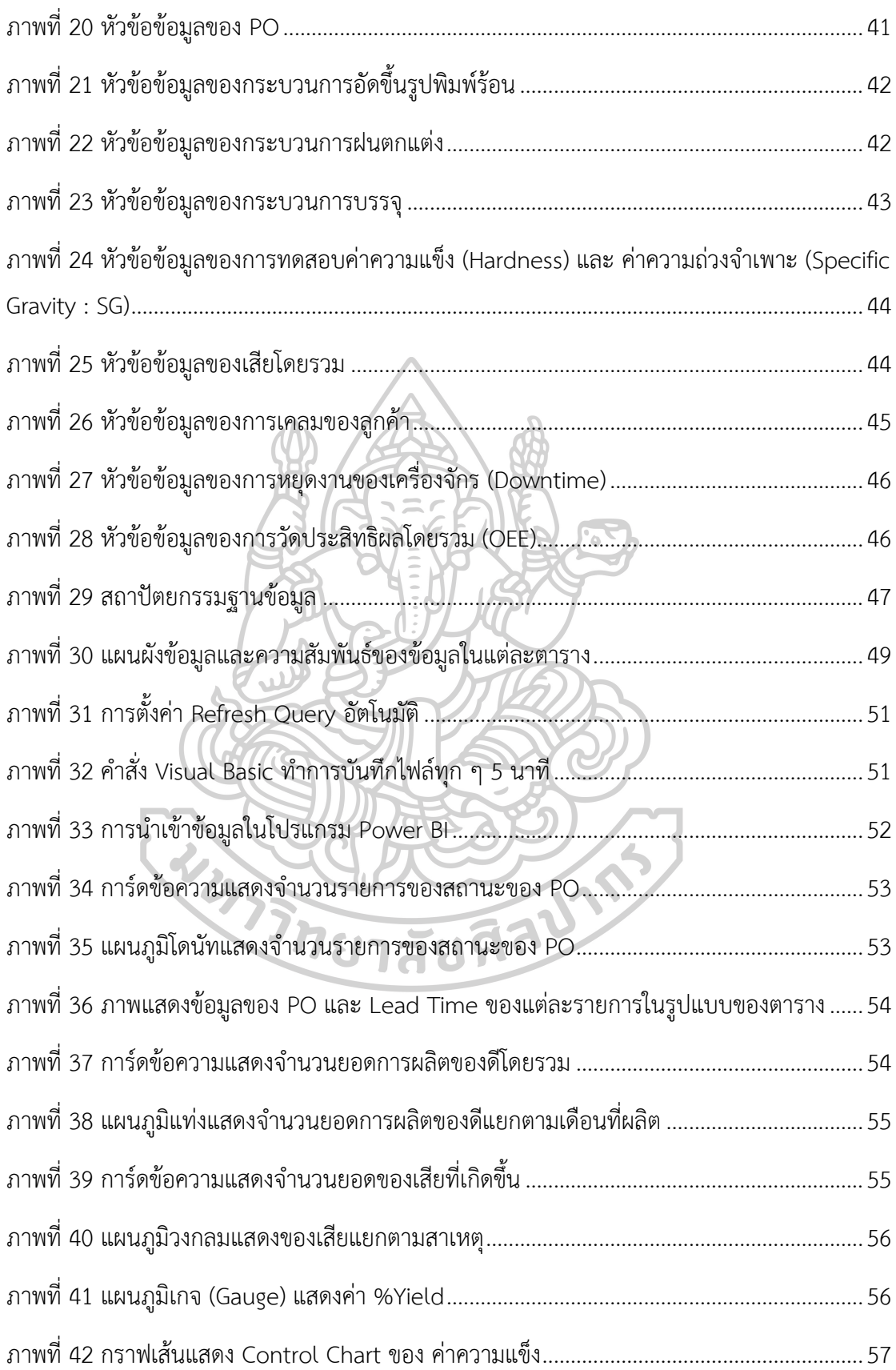

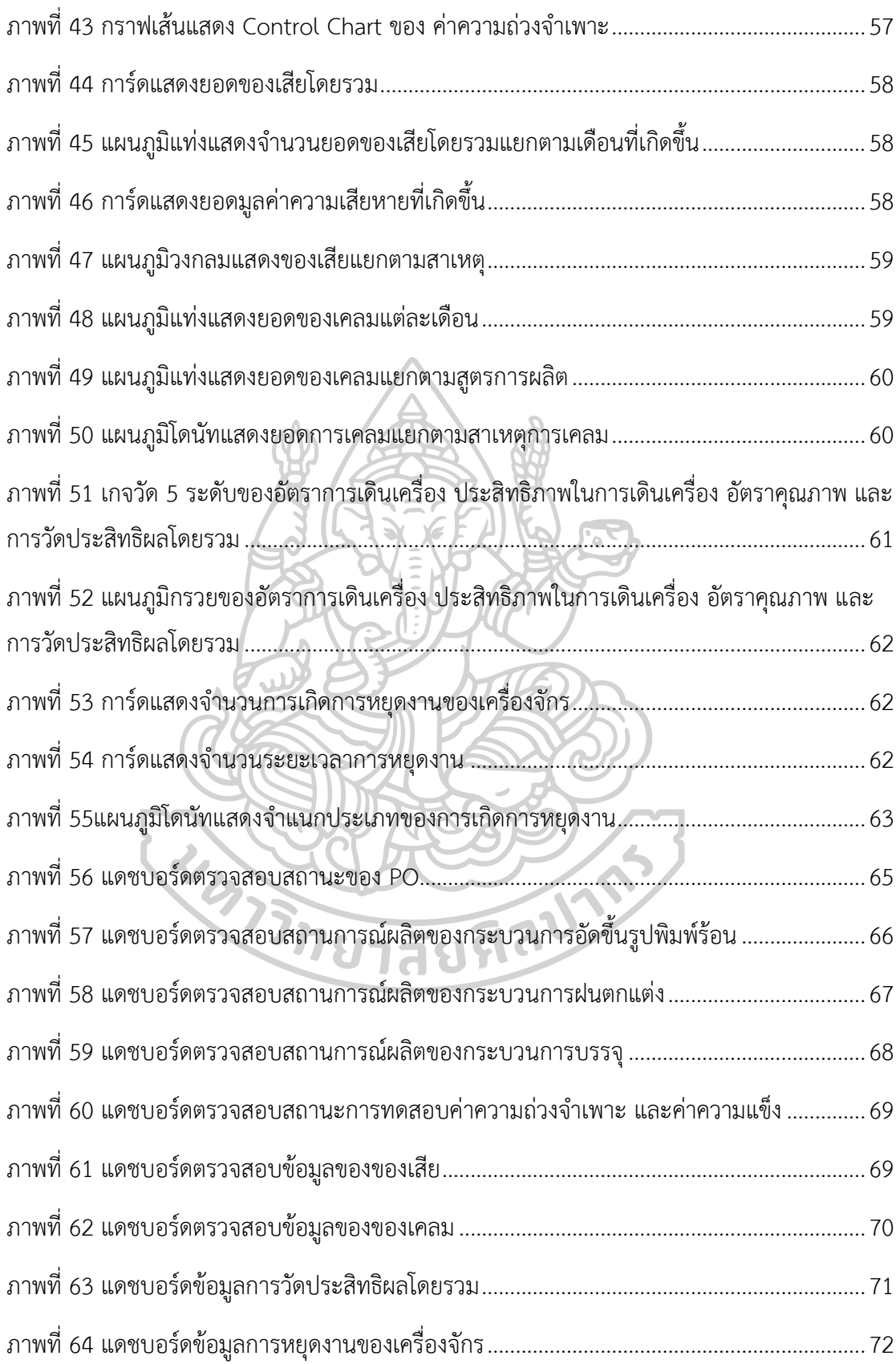

## **บทที่ 1 บทนำ**

### **1.1 ที่มาและความสำคัญของปัญหา**

ในปัจจุบันเทคโนโลยีเข้ามามีบทบาทสำคัญในด้านอุตสาหกรรมเป็นอย่างมาก สังเกตได้จาก การนำเครื่องมือเครื่องจักรเข้ามาทดแทนมนุษย์เพื่อลดความผิดพลาดในการทำงานและเพิ่ม ประสิทธิภาพการทำงานของโรงงาน ซึ่งในปัจจุบันเทคโนโลยีมีทางด้านอุตสาหกรรมมีการพัฒนาอย่าง ต่อเนื่อง และเริ่มมีการใช้เทคโนโลยีใหม่ๆ เข้ามาใช้เพิ่มขึ้น

แดชบอร์ด (Dashboard) เป็นเทคโนโลยีชนิดหนึ่งที่นำมาใช้อย่างแพร่หลายในการใช้งาน หลากหลายในด้านธุรกิจ โดยแดชบอร์ด (Dashboard) เป็นการแสดงและสรุปข้อมูลในรูปแบบการ บริหารจัดการในมุมมองต่าง ๆ เพื่อให้สามารถดูรายละเอียดได้ง่าย ใช้เวลาในการตีความน้อย และ สามารถตอบโจทย์ทางธุรกิจและการจัดการได้ โดยสามารถใช้ในการติดตามเรื่องที่สนใจเพื่อให้เห็น การเปลี่ยนแปลงของข้อมูลได้ตลอดเวลา

ในปัจจุบันโรงงานอุตสาหกรรมที่ศึกษายังมีปัญหาในการเก็บรวบรวมข้อมูลด้านของ ประสิทธิภาพการทำงานของเครื่องจักร และไม่สามารถตรวจสอบสถานะของการผลิตสินค้า ซึ่งเป็น ส่วนที่สำคัญในการจัดการปัญหาต่าง ๆ ที่เกิดในโรงงานอุตสาหกรรมอยู่บ่อยครั้ง ทำให้ในการ แก้ปัญหาต่าง ๆ ที่เกิดขึ้นเมื่อไม่มีการตรวจสอบการทำงานทั้งเครื่องจักร และสถานะการผลิต เป็นไป ได้อย่างล่าช้า อาจทำให้เกิดความเสียหายเป็นวงกว้างและมีความเสียหายเพิ่มมากขึ้น

จากปัญหาที่กล่าวมาทางผู้วิจัยจึงมีแนวคิดในการนำแดชบอร์ด (Dashboard) เข้ามา ประยุกต์ใช้ในการมาตรวจสอบสถานะการผลิตของสินค้า ประสิทธิภาพและอัตราการใช้งานของ เครื่องจักร เพื่อมาวิเคราะห์ข้อมูลและแสดงผลออกมาได้ในรูปแบบของแดชบอร์ด (Dashboard) ซึ่ง แดชบอร์ด (Dashboard) นี้สามารถตรวจสอบสถานะการผลิต ผลการชี้วัดในกระบวนการผลิต การ วางแผนการผลิต ประสิทธิภาพของเครื่องจักร โดยสามารถสั่งการเปลี่ยนแปลงหรือแก้ไขได้ภายใน ระยะเวลาอันสั้น สามารถนำข้อมูลที่ได้นำเสนอเข้าไปช่วยในการตัดสินใจในการแก้ปัญหาต่าง ๆ ได้ อย่างทันท่วงทีและสามารถนำข้อมูลที่ได้นำเสนอเพื่อตรวจสอบการใช้งานจริง ๆ ในเครื่องจักรต่าง ๆ เพื่อเป็นข้อมูลในการพัฒนาการแก้ปัญหา และสามารถนำไปพัฒนาระบบการบำรุงรักษาเชิงป้องกัน (Preventive Maintenance System) ได้ นอกจากนี้ในแดชบอร์ด (Dashboard) ที่ออกแบบมา

สามารถทำให้ ผู้ใช้งานสามารถเข้าถึงได้ทั้งในระบบคอมพิวเตอร์ระบบเว็บบราวเซอร์ และสมาร์ท โฟนได้ตลอดเวลา ทำให้ทางผู้บริหารสามารถวิเคราะห์และตัดสินใจได้อย่างรวดเร็วได้อย่างทันท่วงที และลดความเสียหายที่จะเกิดขึ้นได้

## **1.2 วัตถุประสงค์ของงานวิจัย**

- 1.2.1 เพื่อจัดการระบบฐานข้อมูลที่สามารถนำไปใช้ในโปรแกรมพาวเวอร์ บีไอ ได้
- 1.2.2 เพื่อสร้างแดชบอร์ด (Dashboard) ในการ การวิเคราะห์ข้อมูล และการแสดงผลของ ข้อมูลที่สามารถรายงานผลได้อย่างมีประสิทธิภาพ

### **1.3 ขอบเขตการศึกษา**

- 1.3.1 ศึกษาการเก็บรวบรวมข้อมูลและรายงานผลของแดชบอร์ด (Dashboard) ในส่วนของ สถานะการผลิตและแผนการสั่งผลิตของผลิตภัณฑ์ในส่วนของการผลิตดิสก์เบรก ใน กระบวนการพิมพ์ร้อน ฝนตกแต่ง และบรรจุ
- 1.3.2 ศึกษาการเก็บรวบรวมข้อมูลและรายงานผลของแดชบอร์ด (Dashboard) ในส่วน ประสิทธิภาพการทำงานของเครื่องจักรในส่วนของการผลิตดิสก์เบรก
- 1.3.3 ศึกษาการเก็บรวบรวมข้อมูลและรายงานผลของแดชบอร์ด (Dashboard) ในส่วนของการ ทดสอบคุณสมบัติของผลิตภัณฑ์ ของเสียที่เกิดขึ้น และของเคลม

## **1.4 ประโยชน์ที่คาดว่าจะได้รับ**

- 1.4.1 ได้ระบบฐานข้อมูลที่ดำเนินงานพื้นหลังโดยที่ไม่ต้องใช้คนในการจัดการฐานข้อมูล
- 1.4.2 สามารถตรวจสอบสถานะการผลิตสินค้าได้โดยสามารถตรวจสอบและสามารถสั่งการ เปลี่ยนแปลงหรือแก้ไขได้ภายในระยะเวลาอันสั้น
- 1.4.3 สามารถนำข้อมูลที่ได้นำไปช่วยในการตัดสินใจในการแก้ปัญหาต่าง ๆ
- 1.4.4 สามารถเป็นข้อมูลพื้นฐาน การพัฒนารูปแบบข้อมูลขององค์กรในส่วนต่าง ๆ ของการ ทำงาน

# **บทที่ 2 แนวคิดทฤษฎีและงานวิจัยที่เกี่ยวข้อง**

## **2.1 แนวคิดและทฤษฎีแดชบอร์ด (Dashboard)**

แดชบอร์ด (Dashboard) หมายถึงหน้ากระดานที่ใช้ในการแสดงและสรุปข้อมูลในรูปแบบ การบริหารจัดการในมุมมองต่าง ๆ เพื่อให้สามารถดูรายละเอียดได้ง่าย ใช้เวลาในการตีความน้อย และสามารถตอบโจทย์ทางธุรกิจและการจัดการได้ โดยสามารถใช้ในการติดตามเรื่องที่สนใจเพื่อให้ เห็นการเปลี่ยนแปลงของข้อมูลได้ตลอดเวลา[1]

โดยแดชบอร์ด (Dashboard) สามารถนำกราฟหรือตารางชนิดต่างๆ เข้ามาช่วยทำให้การ นำเสนอข้อมูลของแดชบอร์ด (Dashboard) นั้นมีความน่าสนใจ ข้อมูลครบถ้วน และสามารถ วิเคราะห์ข้อมูลออกมาเพื่อความเข้าใจง่ายในการเข้าถึงข้อมูล โดยมีตัวอย่างขอกราฟหรือตารางที่ น่าสนใจ เช่น Pivot Chart ดังภาพที่ 1 Pivot table พาวเวอร์แมพ (Power Map) ดังภาพที่ 2 [1]

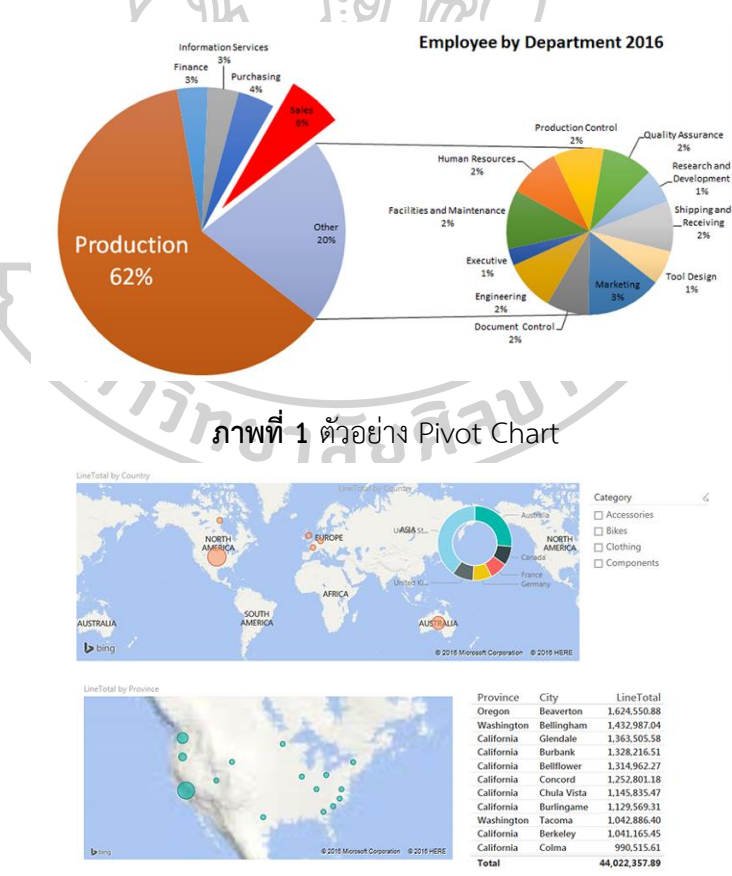

**ภาพที่ 2** ตัวอย่างพาวเวอร์แมพ (Power Map)

2.2 ตัวบ่งชี้ประสิทธิภาพที่สำคัญ (Key Performance Indicator: KPI)

ตัวบ่งชี้ประสิทธิภาพที่สำคัญ (Key Performance Indicator: KPI) เป็นตัวชี้วัดผลการ ปฏิบัติงานตามเป้าที่กำหนดไว้ ซึ่งตัวบ่งชี้ประสิทธิภาพที่สำคัญ (KPI) ยังสามารถวัดความก้าวหน้าของ องค์กรได้อีกด้วย โดยตัวบ่งชี้ประสิทธิภาพที่สำคัญ (KPI) ส่วนใหญ่ใช้ในการประเมินของบุคคล ผลงาน และความสามารถในแต่ละแผนกซึ่งเป็นตัวชี้วัดที่สำคัญและใช้อย่างแพร่หลาย ในหลาย ๆ องค์กร **[2]**

การจัดทำตัวบ่งชี้ประสิทธิภาพที่สำคัญ (KPI) ที่ชัดเจน เพื่อใช้ในการวัดผลการทำงาน จะ ส่งผลให้การทำงานสามารถพัฒนาคุณภาพ หรือประสิทธิภาพของการทำงานได้ และในการกำหนดตัว บ่งชี้ประสิทธิภาพที่สำคัญ (KPI) ต้องคำนึงถึงผู้ที่ประเมินด้วยเช่นกันถ้ากำหนดเป้าหมายได้โหดหิน มากเกินไป จะทำให้ผู้ประเมินเกิดแรงกดดันได้

ดังนั้น การจัดทำตัวบ่งชี้ประสิทธิภาพที่สำคัญ (KPI) ต้องเป็นสิ่งที่สามารถวัดผลได้อย่าง ชัดเจน ที่สำคัญการจัดทำตัวบ่งชี้ประสิทธิภาพที่สำคัญ (KPI) ต้องได้รับการสื่อสารไปถึงพนักงานทุก คนด้วย ในประเทศไทยส่วนมากแล้ว การจัดทำตัวบ่งชี้ประสิทธิภาพที่สำคัญ (KPI) จะถูกกำหนดปีละ ครั้งตั้งแต่ต้นปี ส่วนใหญ่มีระยะเวลาหวังผล 1 ปี เมื่อได้การจัดทำตัวบ่งชี้ประสิทธิภาพที่สำคัญ (KPI) ที่ดีออกมา ก็จะสามารถใช้การจัดทำตัวบ่งชี้ประสิทธิภาพที่สำคัญ (KPI) เป็นเครื่องมือในการบริหาร ผลการทำงานของเครื่องจักร ขั้นตอนการทำงาน และพนักงานได้ เพราะการจัดทำตัวบ่งชี้ ประสิทธิภาพที่สำคัญ (KPI) จะทำให้ทุกคนเห็นและเข้าใจตรงกันว่า อะไรเป็นสิ่งที่สำคัญสำหรับ องค์กรและอะไรเป็นสิ่งที่สำคัญที่ควรทำ เพื่อไปให้ถึงเป้าหมายใหญ่ขององค์กร ปัญหาในเรื่องความ เข้าใจที่ไม่ตรงกัน และทำให้ผู้ประเมินจะมีความกดดันจะลดน้อยลงด้วย

# **2.3 โปรแกรมพาวเวอร์บีไอ (Power BI)**

พาวเวอร์บีไอ (Power BI) เป็นเครื่องมือในการวิเคราะห์ข้อมูลธุรกิจ (ฺBusiness Analytics Tool) เป็นแกรมนี้เป็นโปรแกรมที่สามารถสร้างรายงานได้อย่างน่าสนใจ โดยโปรแกรมนี้สามารถสร้าง แดชบอร์ด (Dashboard) ให้กับการใช้งานเพื่อประกอบการตัดสินใจ โดยสามารถอัพเดตได้อย่างทันที (Realtime) และยังสามารถดูได้จากสมาร์ทโฟน โดยสามารถดูข้อมูลในมุมที่ต้องการสังเกต เพื่อช่วย ในการตัดสินใจ และยังสามารถสร้างได้อย่างรวดเร็ว เพราะการตัดสินใจในด้านต่าง ๆ ต้องการ ความถูกต้องและรวดเร็วของข้อมูล เพื่อทำให้การตัดสินใจมีความถูกต้องและมีประสิทธิภาพ [3]

เทคโนโลยีด้านการวิเคราะห์ข้อมูล (Data Analytics) ที่เป็น Self Data Analysis ทำให้มี ประสิทธิภาพมากขึ้น และสามารถนำข้อมูลจำนวนมาก มาจัดระเบียบ ปรับแต่ง คำนวณ และสามารถ

สร้างรายงานได้อย่างสวยงาม น่าสนใจ และสามารถโต้ตอบ (Interaction) ได้ และสามารถเรียกดูได้ ในแพลทฟอร์ม (Platform) ทั้งคอมพิวเตอร์ส่วนบุคคล (Personal Computer) และสมาร์ทโฟน (Smartphone)

ตัวอย่างหน้าต่างของโปรแกรมพาวเวอร์บีไอ (Power BI) โดยมีเครื่องมือในการใช้งานที่ หลากหลาย สามารถปรับแต่งรูปแบบต่างๆได้ดังภาพที่ 3 [1]

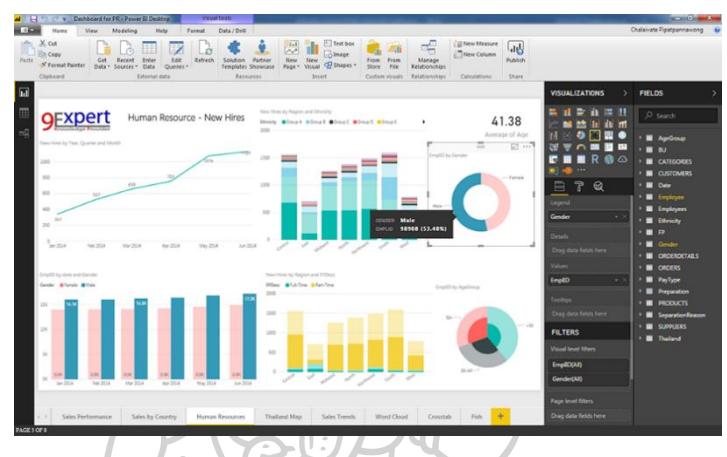

**ภาพที่ 3** ตัวอย่างหน้าต่างรายงานผลของโปรแกรมพาวเวอร์บีไอ (Power BI) แผนภูมิตัวอย่างประเภทที่มีข้อมูลที่ผิดปกติ เป็นการนำเสนอข้อมูลตัวอย่างโดยมีการบ่งบอก

ว่าข้อมูลในส่วนไหนพบปัญหาเยอะที่สุด ดังภาพที่ 2.4 [4]

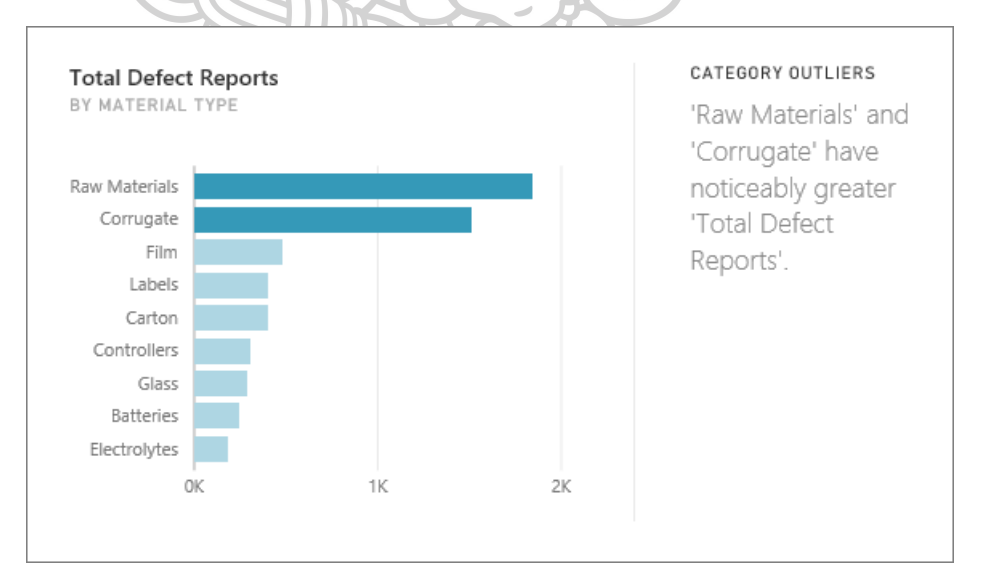

**ภาพที่ 4** แผนภูมิตัวอย่างประเภทข้อมูลที่ผิดปกติ

แผนภูมิตัวอย่างการเปลี่ยนจุดในชุดข้อมูลเวลา เป็นการนำเสนอข้อมูลตัวอย่างโดยมีการบ่ง

บอกว่าข้อมูลมีการเปลี่ยนแปลงไปอย่างไรเมื่อเทียบกับเวลา ดังภาพที่ 5 [4]

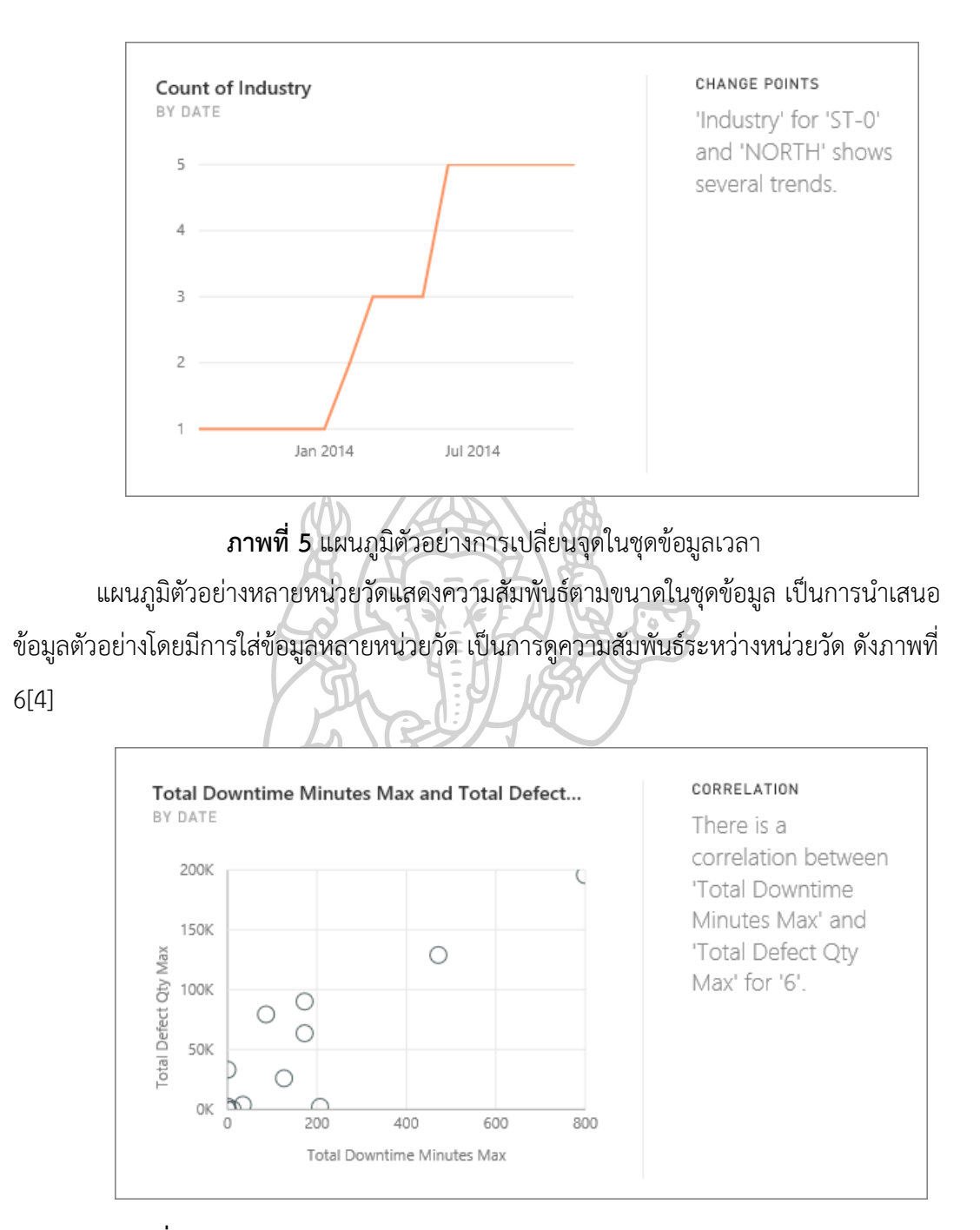

**ภาพที่ 6** แผนภูมิตัวอย่างหลายหน่วยวัดแสดงความสัมพันธ์ตามขนาดในชุดข้อมูล แผนภูมิตัวอย่างแผนภูมิแบบโดนัทโดยสามารถนำเสนอข้อมูลได้หลายข้อมูล เป็นการนำเสอน ข้อมูลโดยมีการแบ่งขนาดของข้อมูลตามค่าข้องข้อมูล ตัวอย่างแผนภูมิดังภาพที่ 7 [4]

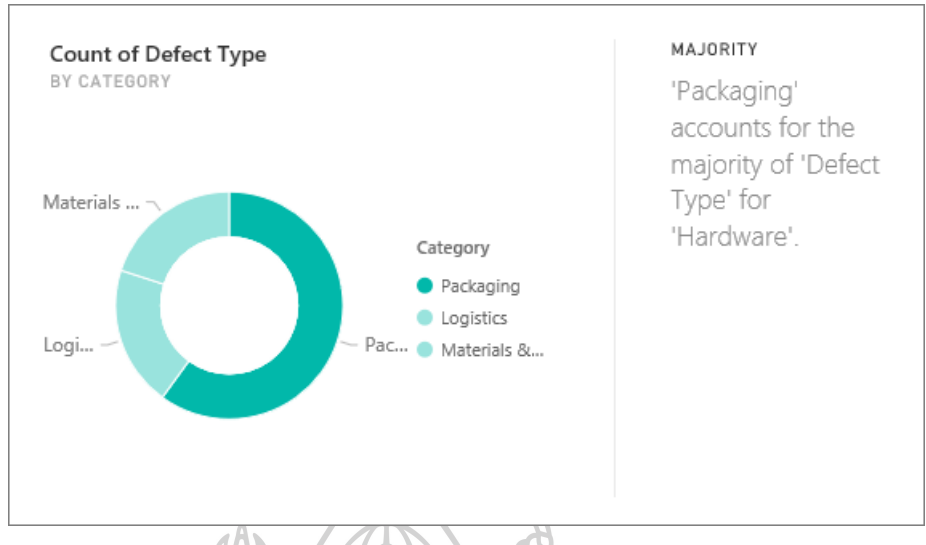

## **ภาพที่ 7** แผนภูมิตัวอย่างแผนภูมิโดนัท

ในส่วนของการรายงานผลของโปรแกรมพาวเวอร์ บีไอ ในสมาร์ทโฟน เริ่มต้นจากการโหลด แอพพาวเวอร์ บีไอ ในระบบแอนดรอยด์ไอโอเอส หรือวินโดว์โฟน เมื่อต้องการรับการรายงานผลใน สมาร์ทโฟนให้ทำการเปิดแอปพลิเคชันพาวเวอร์บีไอและทำการเลือกรีพอร์ตเซิร์ฟเวอร์ (Report Server) ดังภาพที่ 8 [5]หลังจากนั้นให้ทำการลงชื่อเข้าใช้ในแอคเคาท์ที่ได้ทำการสร้างแดชบอร์ด (Dashboard) เรียบร้อยแล้ว ดังภาพที่ 9 [5]

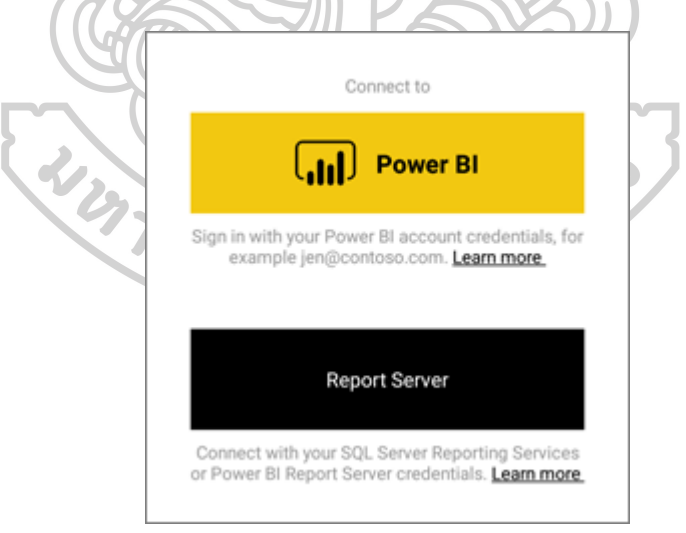

## **ภาพที่ 8** หน้าต่างการเข้าใช้งานแอปพลิเคชันพาวเวอร์บีไอ

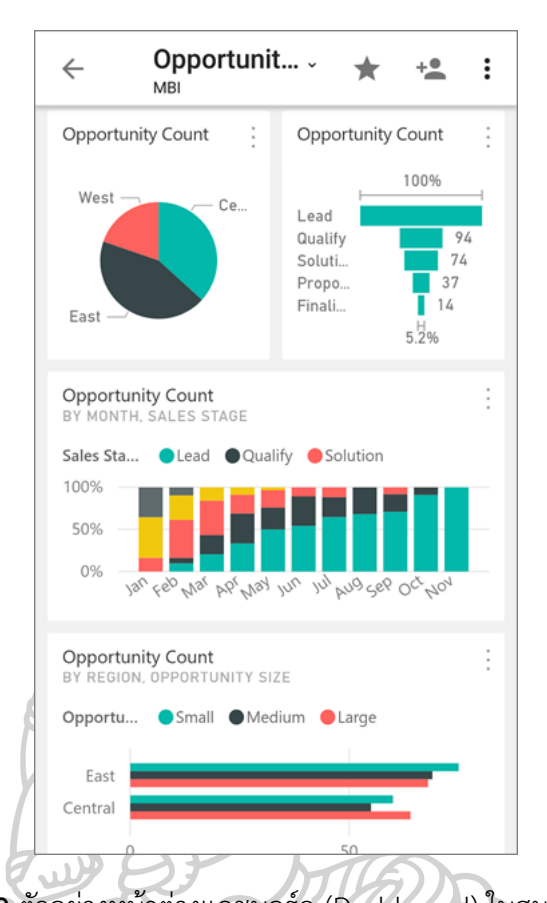

**ภาพที่ 9** ตัวอย่างหน้าต่างแดชบอร์ด (Dashboard) ในสมาร์ทโฟน **2.4 การวัดประสิทธิผลโดยรวมของเครื่องจักร (OEE – Overall Equipment Effectiveness)** การวัดประสิทธิผลโดยรวมของเครื่องจักร (OEE – Overall Equipment Effectiveness) เป็นวิธีการที่ดีวิธีหนึ่งที่นอกจากทำให้รู้ประสิทธิผลของเครื่องจักร และรู้ถึงสาเหตุของความสูญเสียที่ เกิดขึ้น คือสามารถแยกประเภทการสูญเสียและรายละเอียดของสาเหตุนั้น ทำให้สามารถที่จะ ปรับปรุง ลดความสูญเสียที่เกิดขึ้นได้อย่างถูกต้อง โดยประสิทธิผลโดยรวมของเครื่องจักรอุปกรณ์มี หลักการและวิธีคิดพื้นฐานไม่ซับซ้อนและเห็นภาพได้อย่างชัดเจนในแง่ของความเป็นจริง ทั้งยัง สามารถพิสูจน์ได้ และสะท้อนถึงปัจจัยต่าง ๆ ที่ส่งผลกระทบต่อกระบวนการผลิตได้อย่างชัดเจน โดย มีหลักการที่สามารถเข้าใจได้ง่ายตั้งแต่ระดับพนักงานคุมเครื่องจักรจนถึงผู้บริหารระดับสูง

โดยเครื่องจักรที่ดีไม่ใช่เป็นเพียงแค่เครื่องจักรที่ไม่เสีย เปิดสวิตช์เมื่อใดทำงานได้เมื่อนั้น หากแต่ต้องเป็นเครื่องจักรที่เปิดขึ้นมาแล้วทำงานได้อย่างเต็มประสิทธิภาพคือ เดินเครื่องได้เต็มกำลัง ความสามารถ แต่ถ้าเครื่องจักรใช้งานได้ตลอดเวลาและเดินเครื่องได้เต็มกำลัง แต่ชิ้นงานที่ผลิต ออกมาไม่มีคุณภาพ ก็คงไม่มีประโยชน์ ดังนั้นเรื่องคุณภาพของงานที่ออกมาจึงเป็นอีกปัจจัยหนึ่งที่จะ ใช้ในการพิจารณาเครื่องจักร และที่สำคัญเครื่องจักรที่ดีต้องใช้งานได้อย่างปลอดภัย[5]

โดยในการคำนวณประสิทธิผลโดยรวมของเครื่องจักร (OEE – Overall Equipment Effectiveness) ประกอบ ด้วยตัวแปรหลัก 3 ตัว ได้แก่[6]

2.4.1 อัตราการเดินเครื่อง (Availability Rate: A) คือความพร้อมของเครื่องจักรในการทำงานของ เครื่องจักรโดยเป็นการเปรียบเทียบระหว่างเวลาเดินเครื่องจักร (Operating Time) กับเวลาที่ เครื่องจักรต้องรับภาระงาน (Loading Time) โดยสามารถเขียนในรูปดังสมการที่ (2.1)

$$
A = \frac{T}{L} = \frac{L-D}{L}
$$
\n
$$
A = \tilde{e}^{\tilde{y}_{\tilde{y}}\tilde{y}_{\tilde{y}}\tilde{y}_{\tilde{y}}\tilde{y}_{\tilde{y}}}
$$
\n
$$
T = \tilde{u}_{\tilde{y}_{\tilde{y}}\tilde{y}_{\tilde{y}}\tilde{y}_{\tilde{y}}\tilde{y}_{\tilde{y}}\tilde{y}_{\tilde{y}}\tilde{y}_{\tilde{y}}\tilde{y}_{\tilde{y}}
$$
\n
$$
L = \tilde{u}_{\tilde{y}_{\tilde{y}}\tilde{y}_{\tilde{y}}\tilde{
$$

2.4.2 ประสิทธิภาพในการเดินเครื่อง (Performance Efficiency: P) คือค่าที่แสดงถึง ประสิทธิภาพการทำงานของเครื่องจักรในด้านความเร็วในการผลิต โดยเปรียบเทียบระหว่างเวลา เดินเครื่องสุทธิ (Net Operating Time) กับเวลาการเดินเครื่องจริง (Operating Time) โดยสามารถ เขียนในรูปสมการที่ (2.2)

> $P =$ N

4473

T =

$$
(2.2)
$$

P = ประสิทธิภาพในการเดินเครื่องจักร

Ts x q

T

- N = เวลาการเดินเครื่องจักรสุทธิ
- T = เวลาการเดินเครื่องจักรจริง
- $T_{\text{\tiny S}}$  = เวลามาตรฐานในการเดินเครื่องจักร
- q = จำนวนชิ้นงานทั้งหมดที่ผลิตได้

2.4.3 อัตราคุณภาพ (Quality Rate: Q) ค่าที่แสดงถึงความสามารถของเครื่องจักรในการผลิต สินค้าที่มีคุณลักษณะตรงตามข้อกำหนดของลูกค้าต่อจำนวนผลิตภัณฑ์ที่ผลิตได้ทั้งหมดโดยสามารถ เขียนแทนได้ด้วยดังสมการที่ (2.3)

$$
Q = \frac{Q}{q} = \frac{q-N}{q}
$$
 (2.3)

Q = อัตราคุณภาพ

O = จำนวนชิ้นงานที่ตรงตามข้อกำหนด

N = จำนวนชิ้นงานเสีย

q = จำนวนชิ้นงานทั้งหมด

2.4.4 การหาประสิทธิผลโดยรวมของเครื่องจักร (OEE) ประกอบด้วยผลคูณของ 3 ตัวแปร ดัง สมการที่ 2.4

> $OEE = A \times P \times Q$  (2.4) OEE = ประสิทธิผลโดยรวมของเครื่องจักร A = อัตราการเดินเครื่องจักร P = ประสิทธิภาพในการเดินเครื่องจักร Q = อัตราคุณภาพ

ซึ่งเมื่อนำปัจจัยต่าง ๆ ที่ส่งผลกระทบต่อระบบการผลิต ได้แก่ พนักงาน เครื่องจักร และ ผลิตภัณฑ์ มาวิเคราะห์แล้ว จะทำให้ทราบได้ว่าเกิดอะไรขึ้นกับระบบการผลิตของเราบ้าง ซึ่ง ประสิทธิผลโดยรวมของเครื่องจักร (OEE) จะเป็นดัชนีที่ชี้ให้เห็นสภาพโดยรวมในระบบการผลิต[7]

#### **2.5 Normalization**

นอร์มัลไลเซชัน (Normalization) เป็นวิธีการทำให้ความซ้ำซ้อนของข้อมูลจากฐานข้อมูล ซึ่ง เป็นการปรับปรุงโครงสร้างของข้อมูล เพื่อให้ข้อมูลมีความซ้ำซ้อนลดลง ซึ่งทำให้ในส่วนของข้อมูล ลดลง แต่ตารางของข้อมูลจะเพิ่มมากขึ้นเมื่อผ่านกระบวนการนอร์มัลไลเซชัน (Normalization) ทำ ให้ข้อมูลอยู่ในรูปแบบที่เป็นบรรทัดฐาน [8]

การทำนอร์มัลไลเซชัน (Normalization) ประกอบไปด้วยนอร์มอลฟอร์ม (Normal Form) แบบต่าง ๆ ซึ่งมีเงื่อนไขที่แตกต่างกันไป ขึ้นอยู่กับความต้องการในการลดความซ้ำซ้อนของข้อมูลอยู่ ในระดับใด ซึ่งประกอบด้วยนอร์มัลฟอร์มแบบต่าง ๆ ดังนี้ [9]

2.5.1 นอร์มัลฟอร์มที่ 1 (First Normal Form : 1NF) การแปลงให้อยู่ในรูปนอร์มัลฟอร์มที่ 1 (First Normal Form : 1NF) คุณสมบัติของแบบจำลองข้อมูลเชิงสัมพันธ์ คือ ข้อมูลในแต่ละทูเพิล (Tuple) ต้องไม่ซ้ำกันและค่าในแต่ละแอตทริบิวต์ต้องไม่สามารถถูกแบ่งแยกย่อยลงไปได้อีก และ จะต้องมีเพียงค่าเดียวที่อยู่ในแต่ละแอตทริบิวต์

2.5.2 นอร์มัลฟอร์มที่ 2 (Second Normal Form : 2NF) การแปลงให้อยู่ในรูปนอร์มัล ฟอร์มที่ 2 (Second Normal Form : 2NF) ในแต่ละรีเลชัน (Relation) ประกอบไปด้วยแอตทริบิวต์ ต่าง ๆ ที่มีความสัมพันธ์ที่เกี่ยวเนื่องกัน ซึ่งรีเลชัน (Relation)นั้นเป็นตัวกำหนดแอตทริบิวต์ใดเป็น ตัวกำหนดข้อมูล โดยแอตทริบิวต์นั้นเรียกว่า คีย์แอตทริบิวต์ (Key Attribute) และแอตทริบิวต์ใดถูก กำหนดเรียกว่า นอนคีย์แอตทริบิวต์(Nonkey Attribute)

2.5.3 นอร์มัลฟอร์มที่ 3 (Third Normal Form : 3NF) การแปลงให้อยู่ในรูปนอร์มัลฟอร์มที่ 3 (Third Normal Form : 3NF) ในแต่ละรีเลชัน (Relation) ประกอบไปด้วยคีย์แอตทริบิวต์ (Key Attribute) และ เรียกว่า นอนคีย์แอตทริบิวต์ (Nonkey Attribute) คีย์แอตทริบิวต์จะเป็นตัว กำหนดการมีอยู่ของแอตทริบิวต์อื่น ๆ ที่อยู่ในรีเลชัน (Relation)

2.5.4 บอยซ์คอดด์นอร์มัลฟอร์ม (Boyce-Codd Normal Form : BCNF) การแปลงให้อยู่ใน รูปบอยซ์คอดด์นอร์มัลฟอร์ม (Boyce-Codd Normal Form : BCNF) ในแต่ละรีเลชัน (Relation) ประกอบไปด้วยหลายแคนดิเดตคีย์ (Candidate Key) ทุกแอตทริบิวต์ในความสัมพันธ์จะต้องขึ้นอยู่ กับแคนดิเดตคีย์เสมอ เมื่อรีเลชัน (Relation) มีคุณสมบัติตามเงื่อนไข สามารถกำหนดนิยามของรีเล ชัน (Relation) ที่อยู่ในรูปของบอยซ์คอดด์นอร์มัลฟอร์ม โดยมีเงื่อนไขดังนี้

2.5.4.1 รีเลชัน (Relation) นั้นเป็นนอร์มัลฟอร์มที่ 3 อยู่แล้ว

2.5.4.2 ทุกแอตทริบิวต์ในรีเลชัน (Relation) ขึ้นอยู่กับแคนดิเดตคีย์(Candidate Key)

2.5.5 นอร์มัลฟอร์มที่ 4 (Fourth Normal Form : 4NF) การแปลงให้อยู่ในรูปนอร์มัลฟอร์ม ที่ 4 (Fourth Normal Form : 4NF) การทำให้อยู่ในรูปของนอร์มัลฟอร์มที่ 4 เป็นรูปแบบของการ ขึ้นตรงต่อกันของข้อมูลในระดับที่ซับซ้อนกว่า ซึ่งต่างจากรูปแบบข้างต้น โดยในรูปของนอร์มัลฟอร์มที่ 4 เป็นนอร์มัลฟอร์มที่ได้รับการปรับมาจาก BCNF โดยจะต้องไม่มีการขึ้นต่อกันเชิงกลุ่มภายในรีเลชัน (Relation)

2.5.6 นอร์มัลฟอร์มที่ 5 (Fifth Normal Form : 5NF) การแปลงให้อยู่ในรูปนอร์มัลฟอร์มที่ 5 (Fifth Normal Form : 5NF) การแปลงให้อยู่ในรูปของนอร์มัลฟอร์มที่ 5 พิจารณาการขึ้นต่อกัน ของข้อมูลในการแยกข้อมูลในแต่ละรีเลชัน (Relation) เป็นรีเลชันย่อย และรวมกลับให้เป็นรีเลชัน ใหญ่เช่นเดิม เป็นการตรวจสอบว่าเมื่อรวมตัวกันใหม่แล้ว จะได้ละรีเลชัน (Relation) กลับมาเหมือน ทุกประการหรือไม่

### **2.6 งานวิจัยที่เกี่ยวข้อง**

Henri Tokola et al.[10] ทำการศึกษาและสร้างแดชบอร์ด (Dashboard) ที่เกี่ยวข้องกับ สถานะการทำงานและประสิทธิภาพของเครื่องจักรในบริษัท เพื่อรายงานผลได้แบบ real time โดยมี การออกแบบแดชบอร์ด (Dashboard) ให้เหมาะสมสำหรับกลุ่มของการผลิตที่แตกต่างกันตั้งแต่ใน ระดับพนักงานไปจนถึงผู้บริหาร ในงานวิจัยนี้มีการดำเนินงาน 3 ขั้นตอน ในขั้นแรกทำการศึกษาการ ออกแบบแดชบอร์ด (Dashboard) ขั้นที่สองทำกาสำรวจในบริษัทว่ามีตัวชี้วัดอะไรบ้าง ขั้นสุดท้ายทำ การนำข้อมูลทั้งหมดมาวิเคราะห์และออกแบบแดชบอร์ดทีตอบสนองทั้งในระดับพนักงาน ผู้จัดการ และระดับผู้บริหาร โดยมีการสร้างแดชบอร์ด (Dashboard) ออกมา 3 ประเภทเพื่อตอบสนองกับทั้ง 3 ระดับ โดยในแดชบอร์ด (Dashboard) แรกเป็นส่วนของพนักงานในแดชบอร์ด (Dashboard) จะ แสดงรายละเอียดเกี่ยวกับการสถานะการทำงานของเครื่องจักร ส่วนที่สองเป็นแดชบอร์ด (Dashboard) เป็นส่วนของผู้จัดการโดยในแดชบอร์ด (Dashboard) จะแสดงประสิทธิภาพการทำงาน ของเครื่องจักร การส่งงานตามแผนและประสิทธิภาพของสายการผลิต ในส่วนสุดท้ายเป็นแดชบอร์ด (Dashboard) ในส่วนของระดับผู้บริหารโดยในแดชบอร์ด (Dashboard) แสดงการจัดส่งสินค้า การ ทำงานของพนักงาน สถานะการผลิต การทำนายความต้องการ ต้นทุนของการผลิต และการจัดเก็บ โดยในงานวิจัยนี้มีผลตอบรับจากบริษัทคือ ความน่าเชื่อถือและความตรงต่อเวลาของข้อมูลเป็น ตัวชี้วัดการผลิตที่สำคัญและเป็นที่ต้องการของพนักงานทุกคน และมันเป็นเรื่องที่น่าเบื่อที่จะใช้แดช บอร์ด (Dashboard) ตั้งแต่ต้นถ้าในบริษัทยังไม่มีการทำระบบการวางแผนทรัพยากรทางธุระกิจของ องค์กรโดยรวม (ERP) และระบบการดำเนินการผลิต (MES)

Christoph Gröger et al. .[11] ทำงานวิจัยในการศึกษาการสร้างแดชบอร์ด (Dashboard) สำหรับพนักงานเนื่องจากระบบระบบการดำเนินการผลิต (MES) แทบจะไม่ตอบสนองความต้องการ

ของข้อมูลของพนักงาน ซึ่งงานวิจัยนี้ทำการสร้างแดชบอร์ด (Dashboard) กระบวนการทำงาน สำหรับการผลิต (Operational Process Dashboard for Manufacturing; OPDM) โดยมีการศึกษา ข้อมูลที่ใช้ในกระบวนการเพื่อพัฒนาระบบข้อมูลทางด้านเทคนิค โดยมีการจัดลำดับขั้นโครงสร้าง ภายในองค์กรไว้ 3 ระดับ คือ ระดับผู้ควบคุมองค์กร ระดับการควบคุมการผลิต และระดับ กระบวนการผลิต โดยในแต่ละระดับก็จะมีการออกแบบแผงควบคุมหรือแดชบอร์ด (Dashboard) ที่ ต้องการต่างกันไปในแต่ละระดับ โดยแดชบอร์ด (Dashboard) ในงานวิจัยนี้มี 3 ส่วนคือ ส่วนแรกเป็น การแสดงบริบทของกระบวนการมีแสดงการทำงานของเครื่องจักรโดยทำภาพแผนผังของกระบวนการ และทำสีเป็นสัญลักษณ์สำหรับเครื่องที่กำลังทำงานจะใช้สัญลักษณ์สีเขียวและสีแดงสำหรับเครื่องจักร ที่ไม่ได้ใช้งาน ในส่วนที่สองประสิทธิภาพของกระบวนการจะแสดงผลในด้านของประสิทธิภาพของ กระบวนการโดยมีการแสดงผลสองส่วน ในส่วนแลกเป็นการแสดงในด้านของกระบวนการโดยรวมโดย มีการแสดงรอบเวลาในการผลิต (cycle time) และแสดงสถานะว่าในรอบเวลาการผลิตนั้นอยู่ใน เกณฑ์ที่รับได้หรือไม่ และมีการแสดงความพึงพอใจของลูกค้าว่ามีความพึงพอใจอยู่ในเกณฑ์หรือไม่ โดยคิดจากข้อร้องเรียนจากลูกค้า ในส่วนที่สองเป็นการแสดงผลในการทำงานเครื่องจักรโดยมีแสดง สถานะการผลิตว่ามีเป้าในการผลิตเท่าไรต่อหนึ่งชั่วโมงและในการผลิตจริงผลิตได้เท่าไร โดยมีการ หมายเหตุคำเตือนไว้ว่าถ้าผลิตไม่ได้ตามเป้าที่กำหนดแล้วควรใช้เครื่องอะไรในการแก้ปัญหา ใน สุดท้ายคือการแสดงความรู้ของกระบวนการในแต่ละส่วนงานโดยผู้ใช้งานสามารถเปิดดูวิธีการทำงาน (Work Instruction) คู่มือเครื่องจักร (Machine Manual) คำแนะนำด้านความปลอดภัย (Safety Instruction) และสามารถค้นหาคลิปการใช้งานของเครื่องมือต่างเพื่อความสะดวกสบายของพนักงาน ในการทำงาน ในงานวิจัยนี้ในการจัดเตรียมข้อมูลต้องมีการจัดการข้อมูลแบบองค์รวมและการ จัดเตรียมข้อมูลตามเวลาจริง (Real-time) ในส่วนการวิเคราะห์ข้อมูลซึ่งต้องนำข้อมูลมาคำนวณ ตัวชี้วัด การจัดเก็บและแบ่งปันข้อมูลแบบอิสระและมีการนำข้อมูลให้สามารถสื่อสารด้วยเสียงและ วีดีโอ ในส่วนการนำเสนองานต้องง่ายต่อการใช้งานต้องการเข้าถึงแบบยืดหยุ่น จากงานวิจัยนี้จะเห็น ได้ว่ากระบวนการทำงานสำหรับการผลิต (Operational Process Dashboard for Manufacturing; OPDM) มีส่วนสำคัญในการช่วยในการดำเนินงานทางด้านงานอุตสาหกรรมทั้งในด้านของความ รวดเร็วของข้อมูล ความถูกต้องเที่ยงตรง และประสิทธิภาพในการใช้งานข้อมูลให้เกิดประโยชน์สูงสุด

Vijay Krishnan et al. [12] ทำการศึกษาการทำงานของโปรแกรมพาวเวอร์บีไอ (Power BI) โดยพาวเวอร์บีไอ (Power BI) เป็นโปรแกรมของไมโครซอฟท์ (Microsoft) เป็นโปรแกรมที่ใช้ในการ เปลี่ยนแปลงข้อมูลเพื่อนำมาวิเคราะห์และนำเสนอข้อมูลเพื่อลดข้อผิดพลาดจากการคำนวณและการ

ทำงานของมนุษย์ โดยในงานวิจัยนี้ใช้เอ็กเซลสเปรดชีตของการผลิตงานวิจัยของมหาวิทยาลัยแอนนา (Anna University) ในการศึกษาโดยทำการสร้างแดชบอร์ด (Dashboard) จากการวิเคราะห์ข้อมูล ดังกล่าวโดยมีในส่วนของพิกัดในการส่งงานวิจัย จำนวนผู้เขียนงานวิจัยในแต่ละปี จำนวนหน้าของ งานวิจัยในชนิดต่าง และจำนวนหน้าของงานวิจัยในแต่ละสาขาวิชา ซึ่งพบว่าจากการใช้โปรแกรมพาว เวอร์บีไอ (Power BI) เป็นโปรแกรมที่ทำให้การจัดการงานในเชิงของข้อมูลง่ายขึ้นและมีประสิทธิภาพ โดยเฉพาะอย่างยิ่งเวลาในการใช้งานของโปรแกรมนี้ใช้เวลาน้อย และเป็นโอกาสดีสำหรับสำหรับ สถาบันวิจัยและผู้เชี่ยวชาญเพื่อเติมเต็มการวิเคราะห์ข้อมูลได้ดียิ่งขึ้น

Patthama Tiangsombun และ Nivet Chirawichitchai [13] ทำงานวิจัยในเรื่องการ พัฒนาระบบธุระกิจอัจฉริยะเพื่อสนับสนุนการพยากรณ์และการตัดสินใจของผู้บริหารโดยในงานวิจัยนี้ ใช้โปรแกรมพาวเวอร์บีไอ (Power BI) และฐานข้อมูลออราเคิล (Oracle Database) โดยในงานวิจัย นี้ใช้เทคนิคการพยากรณ์ด้วยวิธีปรับเรียบเอ็กโพเนนเชียลอย่างง่าย ซึ่งในงานวิจัยนี้ได้สร้างแดชบอร์ด (Dashboard) ขึ้นมาจากโปรแกรมพาวเวอร์บีไอ (Power BI) โดยทำการดึงขอมูลจากฐานข้อมูลออรา เคิล (Oracle Database) โดยในแดชบอร์ด (Dashboard) ประกอบไปด้วยรายได้ของการรักษาและ จำนวนผู้ป่วยในแต่ละปี รายได้ในสถิติผู้ป่วยไม่ติดต่อเรื้อรัง สถิติคลินิกที่ผู้ป่วยเข้ามารักษาพยาบาล สถิติหัตถการในการรักษาพยาบาล และการพยาการรายได้การรักษาพยาบาล จากงานวิจัยพบว่า ความพึงพอใจจากผู้ใช้งานระบบจาก 30 คน มีความพึงพอใจเท่ากับ 4.15 ซึ่งอยู่ในเกณฑ์ที่ดีโดยมี ข้อเสนอแนะคือในการพยากรณ์โดยใช้เทคนิคการพยากรณ์ด้วยวิธีปรับเรียบเอ็กโพเนนเชียลอย่างง่าย ยังมีรูปแบบอื่นที่เหมาะสมกว่าในการพยากรณ์เพื่อเพิ่มมุมมองในการวิเคราะห์ข้อมูลเชิงลึกเพื่อเพิ่ม ประสิทธิภาพในการนำรายงานไปใช้ได้อย่างมีคุณภาพ

Luís Ferreiraa et al. [14] ทำการศึกษาการนำระบบคลาวด์สำหรับแดชบอร์ด (Dashboard) โดยมีการใช้การประมวลผลแบบคลาวด์คอมพิวติ้ง (Clound computing) โดยคลาวด์ คอมพิวติ้ง (Clound computing) คือการเก็บข้อมูล การประมวลผลข้อมูล และระบบออนไลน์ โดย ในการรายงานผลต้องใช้แอปพลิเคชันการจัดการที่สามารถเปิดใช้งานได้อย่างแพร่หลาย และมี ประสิทธิภาพ ในงานวิจัยนี้ได้ทำการสร้างโปรแกรมที่ช่วยในการใช้การบริการคลาวด์ โดยมีการใช้ ตัวอย่างของทรัพยากรข้อมูลสื่อสารโดยตรงกับกับผู้ใช้งาน ส่วนประกอบของริชอินเทอร์เน็ตแอปพลิเค ชัน (Rich Internet Application : RIA) เหล่านี้คือ cloudlets โดยการรวบรวมและติดตามรูปแบบ องค์กรของแดชบอร์ด (Dashboard) จะได้รับการสนับสนุนโดยเทคโนโลยีการโต้ตอบเว็บ 3.0 ที่ เกิดขึ้นใหม่ โดยแดชบอร์ด (Dashboard) ในงานวิจัยนี้มีการศึกษาเป็นรูปแบบคร่าวๆ คือ เรื่องของ

แผนงานของกระบวนการ ผ่านการวิเคราะห์ข้อมูล ผ่านเงื่อนไขของผู้ใช้งาน และถูกจัดเก็บไว้ใน คลาวด์ หลังจากนั้นผู้ใช้สามารถใช้สมาร์ทโฟนโดยผ่านแอปพลิเคชัน ทำการดึงข้อมูลจากคลาวด์เข้า มาในแอปพลิเคชันเพื่อแสดงผลของข้อมูลที่ได้ถูกคลาวด์คอมพิวติ้ง (Clound computing) ประมวลผลและจัดเก็บไว้ จากการศึกษาพบว่าการนำคลาวด์คอมพิวติ้ง (Clound computing) มา ช่วยในการประมวลผลและจัดเก็บข้อมูล โดยสามารถดึงข้อมูลออกมาแสดงได้ในสมาร์ทโฟนเป็นสิ่งที่ดี นอกจากนี้ยังรวมไปถึงการออกแบบในส่วนของการแสดงผลที่สามารถนำข้อมูลไปใช้งานได้อย่าง ประสิทธิภาพมากที่สุด

Sandrina Vilarinhoet al. [15]ศึกษาขั้นตอนการออกแบบพัฒนาแดชบอร์ด (Dashboard) เพื่อทำการสนับสนุนและปรับปรุงประสิทธิภาพของอุปกรณ์และกระบวนการผลิตเพื่อนำไปใช้ใน กระบวนการผลิต โดยสามารถนำไปใช้ในอุตสาหกรรมอื่น ๆ ได้ โดยแดชบอร์ด (Dashboard) ที่ ออกแบบจะช่วยในการจัดการประสิทธิภาพหลายลำดับชั้นของกิจกรรม โดยในการงานวิจัยนี้ผู้ทำ งานวิจัยได้ทำการออกแบบการพัฒนาระบบแดชบอร์ด (Dashboard) โดยมีขั้นตอนคือ เริ่มต้นผู้ทำ งานวิจัยจะทำการสำรวจปัญหาที่เกิดขึ้น ข้อกำหนดของแดชบอร์ด (Dashboard) การพัฒนาเทม เพลตของแดชบอร์ด (Dashboard) ตรวจสอบข้อมูลที่จำเป็น และสุดท้ายทำการดำเนินงาน ปรับปรุง ประเมินผล โดยแดชบอร์ด (Dashboard) ของงานวิจัยนี้มีการใช้ตัวชี้วัดเป็นระบบไคเซน (Kaizen) ทั้ง รายวัน รายสัปดาห์ และรายเดือน โดยในแดชบอร์ด (Dashboard) ประกอบไปด้วยแนวโน้มของการ ผลิต สถานการณ์ทำงานของเครื่องจักร และการปรับปรุงการดำเนินงาน โดยมีเอ็กเซลไฟล์มีข้อมูลต่าง ๆ ในการสนับสนุนแดชบอร์ด จากการดำเนินงานพบว่า งานวิจัยนี้เป็นการเพิ่มประโยชน์จากการใช้ งานแดชบอร์ด (Dashboard) เพื่อมุมมองที่กว้างในการพัฒนาองค์กร เพื่อโอกาสที่จะปรับปรุงและ เพิ่มประสิทธิภาพภายในองค์กรมากยิ่งขึ้น

S. Mazumdar et al. [16] ศึกษาการใช้เทคโนโลยีเข้ามาช่วยการผลิตในอุตสาหกรรมโดยใช้ แดชบอร์ด (Dashboard) โดยการรวบรวมข้อมูลในการผลิตและนำมาวิเคราะห์และรายงานผลออกมา ทำให้งานในอุตสาหกรรมมีความยืดหยุ่นและมีประสิทธิภาพมายิ่งขึ้น ในงานวิจัยนี้ทำการรวมรวบ ข้อมูล จัดโครงสร้างและรายงานผลออกมาให้ผู้ใช้งาน มีการปรับแต่งข้อมูลโดยมี 2 ส่วน คือ ส่วนแรก เป็นคำอธิบายประกอบด้วยตนเองของส่วนย่อยของข้อมูลเพื่อการฝึกอบรม ส่วนที่สองเป็นการปรับ โดเมนที่ไม่ได้รับอนุญาติและการเพิ่มความคิดเห็น โดยในการวิจัยนี้ผู้วิจัยได้แบ่งการนำเสนอข้อมูล ออกเป็น 6 ส่วน คือ ส่วนการรายงานประสิทธิภาพของเครื่องจักร ส่วนรายงานประสิทธิภาพไซต์งาน ส่วนรายงานเกี่ยวกับบุคคล ส่วนการรายงานการทดสอบเครื่องจักร ส่วนการรายงานผลของการ

ผลลัพธ์คุณภาพต่าง ๆ ที่เกี่ยวข้องกับการผลิต และส่วนรายงานการบริการและการซ่อมบำรุง จากการ ดำเนินงานพบว่างานวิจัยของผู้วิจัยทำให้องค์กรมีการรวบรวมข้อมูลขนาดใหญ่และทำการวิเคราะห์ที่ สามารถนำมาใช้และแบ่งปันกันภายในองค์กรได้ โดยในอนาคตอาจมีการเพิ่มด้านเทคนิคที่สามารถ ตอบสนองกับองค์กรได้มากยิ่งขึ้น

Jorge E. et al. [17] ศึกษาการจัดระเบียบเครือข่ายในกระบวนการผลิตในรูปแบบของ คลาวด์ โดยคลาวด์ในอุตสาหกรรมปัจจุบันค่อยข้างมีการใช้อย่างแพร่หลายโดยในบทความนี้ได้พัฒนา แพลตฟอร์มไซเบอร์-กายภาพ (Cyber Physical) ซึ่งเป็นบริการใหม่สำหรับการจัดระเบียบเครือข่าย การผลิตโดยมีการจัดการผ่านอินเตอร์เน็ต โดยงานวิจัยนี้มีการสร้างงานแบบเลเยอร์ (Layer) โดย ประกอบไปด้วยฮาร์ดแวร์การจำลองเสมือนระบบปฏิบัติการและเลเยอร์เครือข่าย โดยการใช้ เทคโนโลยี ในระบบปฏิบัติการนี้จะนำเสนอการการจายข้อมูลในระบบคลาวด์ผ่านแอปพลิเคชัน ใน การออกแบบแพลตฟอร์มได้รับการออกแบบด้วยสถาปัตยกรรมไมโครเซอร์วิส (Microservice) ที่ใช้ สำหรับการผลิตโหนด (Node) และแอปพลิเคชันซอฟต์แวร์โดยในการนำเสนอข้อมูลจะมีการนำ ข้อมูลเข้าสู่ระบบเซิฟเวอร์ โดยข้อมูลที่นำเข้าจะมีจากทั้งผู้ลงข้อมูลและจากคลาวด์ และทำการ วิเคราะห์ข้อมูล เพื่อส่งต่อให้ผู้ใช้งานได้ใช้ ในงานยวิจัยนี้มีการทำระบบระบบปฏิบัติการสำหรับการ ผลิตทางกายภาพ (The Operating System for Cyberphysical Manufacturing : OSCM) โดยใน งานวิจัยนี้มีการทำระบบข้อมูลหลาย ๆ ส่วนหนึ่งในนั้นเป็นแดชบอร์ด (Dashboard) ซึ่งมีการแสดง ทรัพยากร การแลกเปลี่ยน การสังเกตการณ์เครื่องจักรในการทำงาน และมีการสามารถลงทะเบียน ทรัพยากร ในการควบคุมการผลิตได้ จากงานวิจัยพบว่าระบบปฏิบัติการที่ผู้ทำงานวิจัยขึ้นมาพบว่า สามารถตรวจสอบและการทำงานของเครื่องจักรนอกจากนี้ยังสามารถสั่งการจำลองงานได้ ทำให้ สะดวกต่อการทำงานมากยิ่งขึ้น ทำให้ข้อมูลและบริการในงานมีคุณภาพมากขึ้น นอกจากนี้ยังมีการ เก็บรวบรวมประวัติการทำงานของเครื่องจักรได้

Christoph Gröger และ Christoph Stach [18] ศึกษาการสร้างแดชบอร์ด (Dashboard) สำหรับการผลิตในอุตสาหกรรม โดยสามารถใช้ได้ในสมาร์ทโฟน โดยเป็นการตรวจสอบและวิเคราะห์ แบบเรียลไทม์ ซึ่งเป็นสิ่งสำคัญในโรงงานอัจฉริยะ โดยในปัจจุบันมีแอปพลิเคชันหลากหลายที่ใช้ใน การรายงานผลแดชบอร์ด (Dashboard) แต่ส่วนใหญ่รองรับในพีซี (Personal Computer) โดยใน งานวิจัยนี้มีการสร้างแอปพลิเคชันแสดง 2 ส่วนงาน คือ ส่วนงานแรกเป็นการรายงานผลสำหรับ คนทำงาน และส่วนที่สองเป็นส่วนของหัวหน้างาน ในส่วนของคนทำงานมีขั้นตอนในการใช้งาน 5 ขั้นตอน คือ ขั้นแรกผู้ปฏิบัติงานทำการล็อกอินเข้าแอปพลิเคชันและสแกนคิวอาร์โค๊ด (QR Code) ของเครื่องที่ตนเองรับผิดชอบ ขั้นที่สองผู้ปฏิบัติงานได้รับคำเตือนได้รับข้อมูลของการผลิต และมี วิธีการตั้งค่า ขั้นที่สามถ้าผู้ใช้งานไม่ทราบการปรับตั้งค่าใหม่สามารถเข้าดูการตั้งค่าใหม่ได้ ขั้นที่สี่การ ใช้เซ็นเซอร์ไมโครโฟนตรวจสอบความผิดปกติของเครื่องจักรได้ และมีการแจ้งเตือนในแอปพลิเคชัน ขั้นที่ห้าผู้ปฏิบัติงานอื่นรับทราบและทำการตรวจสอบ แก้ปัญหาในเครื่องจักรที่มีปัญหา นอกจากนี้ใน แดชบอร์ด (Dashboard) ส่วนของผู้ปฏิบัติงานยังมีข้อมูลประสิทธิภาพของเครื่องจักร ข้อมูลการ พัฒนากระบวนการ และข้อมูลต่าง ๆ ของกระบวนการ ในส่วนของแดชบอร์ด (Dashboard) ของ หัวหน้างาน มีทั้งหมด 3 ขั้นตอน ในขั้นตอนแรกหัวหน้างานทำการล็อคอินในแอปพลิเคชัน โดยจะมี ภาพรวมในกับสถานะปัจจุบันของการทำงานของเครื่องจักร โดยมีข้อมูลทางด้านการทำงาน ปัญหาใน กระบวนการ ส่วนที่สองมีการกำหนดการวิเคราะห์ของปัญหา จุดวิกฤตต่าง ๆ และแผนผังการ ตัดสินใจที่มีป้ายกำกับ ในขั้นตอนสุดท้ายเป็นขั้นตอนสำหรับการตรวจสอบเป็นข้อมูลที่เกี่ยวข้องกับ ตัวชี้วัดต่าง ๆ แต่ละเครื่องจักรโดยทำการสแกนสแกนคิวอาร์โค๊ด (QR Code) ของแต่ละเครื่องจักร จากงานวิจัยนี้พบว่าแอปพลิเคชันในการทำงานแบบเรียลไทม์ มีประโยชน์มากในการใช้งานตรวจสอบ สถานะการทำงานของเครื่องจักร การดึงข้อมูลมาใช้งาน การเชื่อต่อข้อมูลได้อย่างรวดเร็วทำให้มีการ แก้ปัญหาได้อย่างทันท่วงที

E. M. M. Yusof et al. [19] ทำการศึกษาการสร้างแดชบอร์ด (Dashboard) สำหรับผู้ปฏิบัติ หน้างานเพื่อทำให้ผู้ปฏิบัติหน้างานมีความรวดเร็วในการทำงานมากยิ่งขึ้น นอกจากนี้ยังสามารถช่วย ให้การตัดสินใจในการแก้ปัญหาเป็นไปได้อย่างรวดเร็วด้วยเช่นกัน โดยในงานวิจัยนี้มีการแบ่งแดช บอร์ด (Dashboard) ออกเป็น 3 แดชบอร์ดคือ แดชบอร์ด (Dashboard) แรกเป็นแดชบอร์ด (Dashboard) เชิงกลยุทธ์เป็ยแดชบอร์ด (Dashboard) สำหรับระดับผู้จัดการ แดชบอร์ด (Dashboard) นี้เป็นแดชบอร์ด (Dashboard) จัดทำขึ้นเพื่อให้ข้อมูลในระดับใหญ่ขึ้นเพื่ออำนวยความ สะดวกในการตรวจสอบคุณภาพขององค์กร เพื่อสนับสนุนเป้าหมายและวัตถุประสงค์ภายในองค์กร แดชบอร์ด (Dashboard) ที่สองคือแดชบอร์ด (Dashboard) เชิงวิเคราะห์ เป็นแดชบอร์ด (Dashboard) สำหรับนักวิเคราะห์และหัวหน้าส่วนงาน แดชบอร์ด (Dashboard) นี้จำทำขึ้นเพื่อ ศึกษาข้อมูลในอดีต สังเกตแนวโน้มในปัจจุบัน และอนาคต เพื่อทำการเปรียบเทียบและทำการ ปรับเปลี่ยนแก้ไขให้อยู่ในสภาวะที่ดีที่สุด นอกจากนี้ยังจัดทำขึ้นเพื่อศึกษาสถานะการทำงานใน ปัจจุบันเป็นเรียลไทม์ แดชบอร์ด (Dashboard) ที่สามเป็นแดชบอร์ด (Dashboard) ที่จัดทำขึ้นเพื่อ ปรับปรุงความเข้าใจในการทำงานของผู้ปฏิบัติงาน อำนวยความสะดวกให้การทำงานง่ายขึ้น จากการ ดำเนินงานวิจัยนี้พบว่ามีผลตอบรับที่ดีสำหรับการใช้แดชบอร์ด (Dashboard) เข้ามาช่วยในการ ทำงานทำให้สามารถลดเวลาในการสั่งผลิต วิเคราะห์คำสั่งผลิต และลดเวลาในการเตรียมตัวในการ ผลิตได้อย่างมาก ซึ่งแดชบอร์ด (Dashboard) ของผู้วิจัยนั้นสามารถช่วยในการทำงานขององค์กรได้ อย่างมีประสิทธิภาพ

จากตารางที่ 1-1 ผู้วิจัยได้ทำการศึกษาและเปรียบเทียบข้อมูลรายงานในส่วนต่าง ๆ โดยการ สร้างแดชบอร์ดสำหรับโรงงานนี้ ควรมีข้อมูลด้าน สถานการณ์ผลิต สถานนะการทำงานของเครื่องจักร ประสิทธิภาพของเครื่องจักร แผนการผลิต โดยแดชบอร์ดที่สร้างควรที่จะสามารถแสดงบน คอมพิวเตอร์ บนอินเตอร์เน็ตบราวเซอร์ และบนสมาร์ทโฟน เพื่อทำให้ผู้ที่เกี่ยวข้องเข้ามาวิเคราะห์ ข้อมูล และสามารถสั่งการแก้ไขปัญหาได้อย่างรวดเร็ว

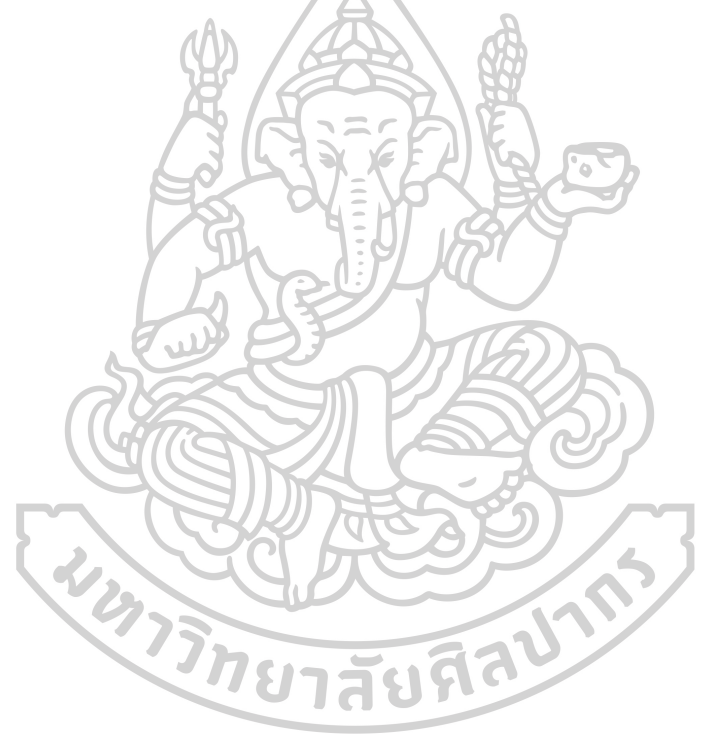

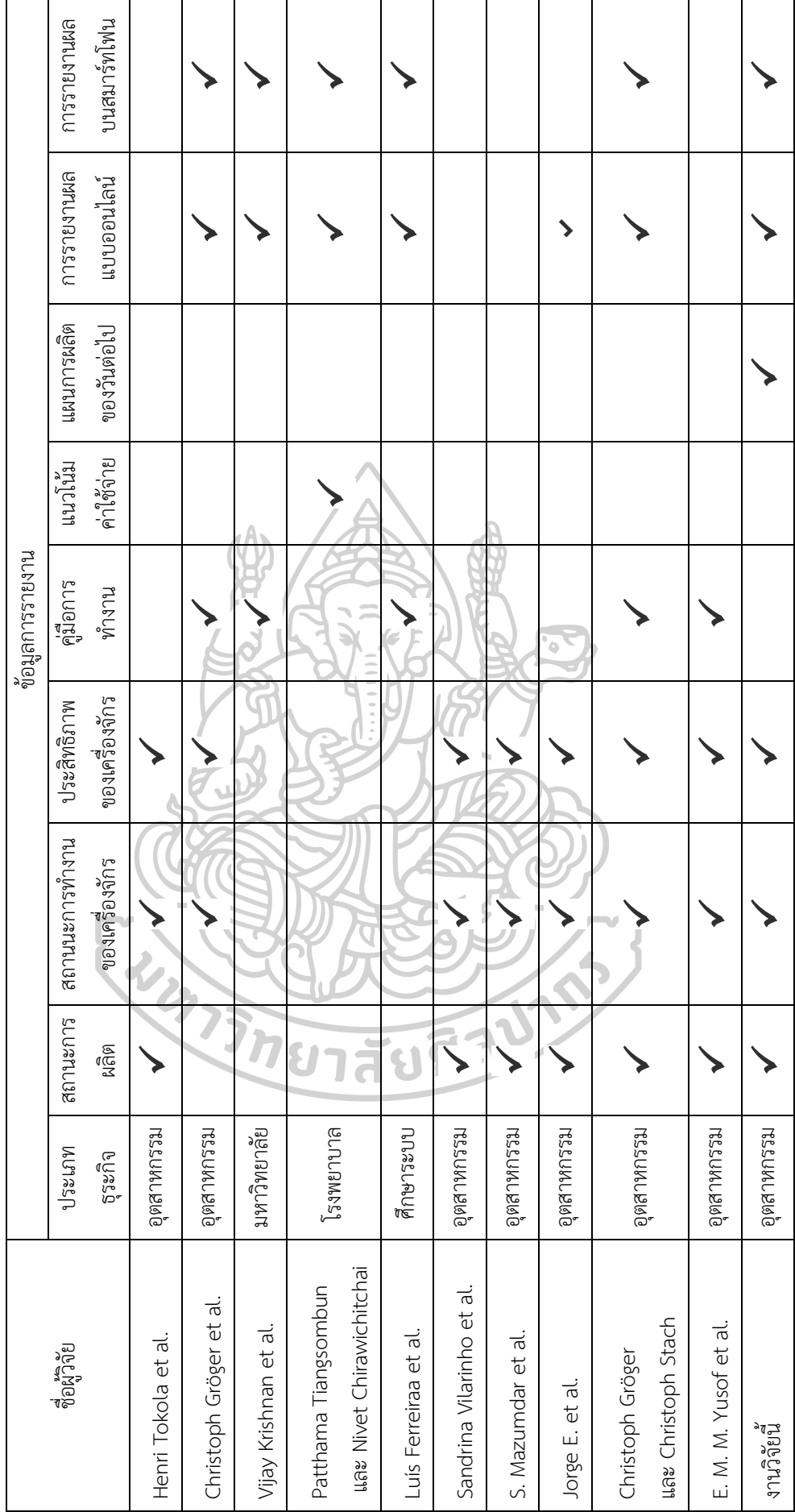

**ตารางที่ 1** ตารางเปรียบเทียบข้อมูลงานวิจัย **ตารางที่ 1** ตารางเปรียบเทียบข้อมูลงานวิจัย

# **บทที่ 3**

## **วิธีดำเนินงานวิจัย**

การศึกษาการออกแบบแดชบอร์ด (Dashboard) สำหรับโรงงานอุตสาหกรรม เพื่อใช้ในการ วิเคราะห์ข้อมูล และการแสดงผลของข้อมูลที่สามารถรายงานผลได้อย่างมีประสิทธิภาพ โดยมี รายละเอียดของการดำเนินการวิจัย ดังภาพที่ 10

**3.1 แผนผังการดำเนินงานวิจัย**

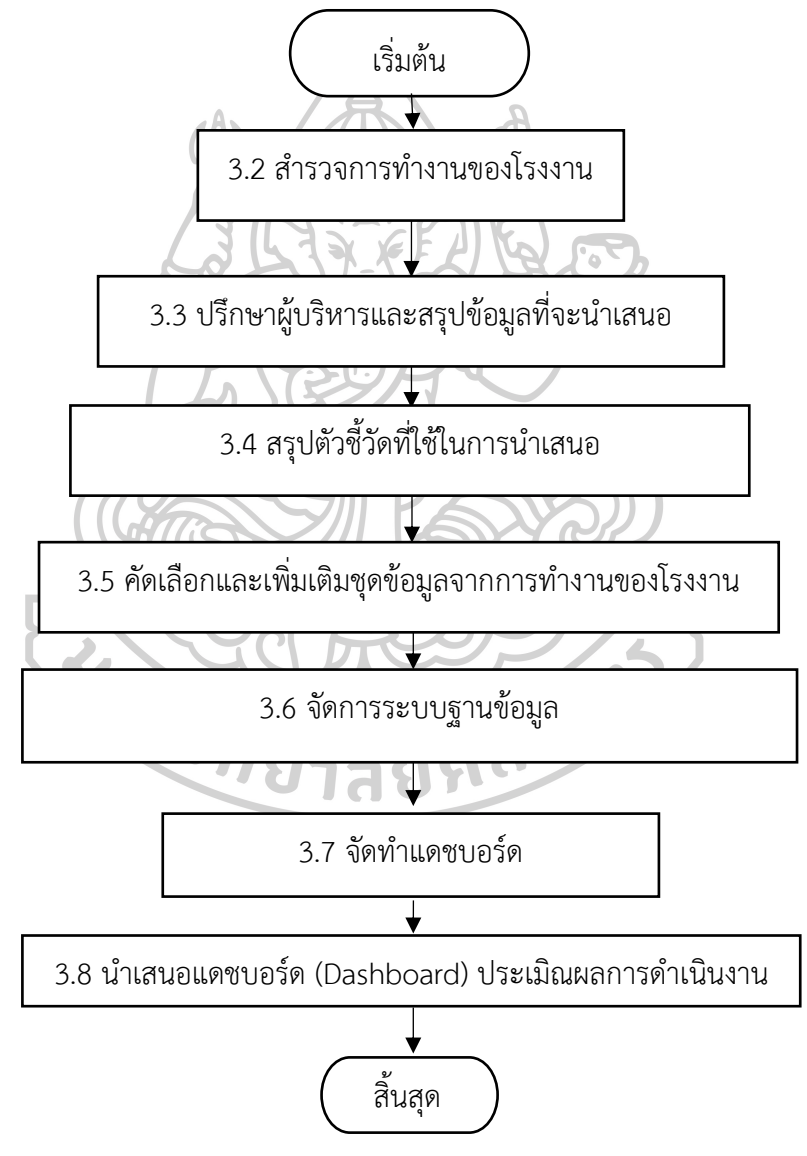

**ภาพที่ 10** แผนผังวิธีการดำเนินงาน

#### **3.2 สำรวจการทำงานของโรงงาน**

ทำการสำรวจการผลิตดิสก์เบรกของโรงงานโดยทำการเข้าไปศึกษาการทำงานของการผลิตตั้งแต่ เริ่มต้นจนถึงสิ้นสุด โดยทำการสอบถามการทำงานของจากฝ่ายผลิต และสำรวจในสายการผลิตจาก การสำรวจ พบว่า กระบวนการผลิตดิสก์เบรกประกอบไปด้วย 6 กระบวนการหลักๆ ดังภาพที่ 11 ดังนี้

3.2.1.1 กระบวนการผสมเคมีโดยกระบวนการนี้เป็นกระบวนการที่นำแค่มีหลากหลายชนิดมา ผสมกันผ่านเครื่องโม่ เพื่อให้เคมีที่ผสมกันมีการกระจายตัวอย่างสม่ำเสมอ

3.2.1.2 กระบวนการอัดขึ้นรูปเย็น เป็นกระบวนการที่นำเคมีที่ได้จากกระบวนการผสมเคมีเข้า เครื่องอัดขึ้นรูปโดยให้แรงดันกับชิ้นงาน เพื่อให้ชิ้นงานเป็นรูปทรง

3.2.1.3 กระบวนการยิงทรายและพ่นกาว เป็นกระบวนการที่ทำการยิงทรายแผ่นเหล็กของดิสก์ เบรก (Backing Plate) เพื่อตกแต่งแผ่นเหล็กและทำการพ่นกาวเพื่อให้แผ่นเหล็กสามารถยึดติดกับ ชิ้นงานของกระบวนการอัดขึ้นรูปเย็น

3.2.1.4 กระบวนการอัดขึ้นรูปร้อนเป็นกระบวนการที่นำชิ้นงานของกระบวนการอัดขึ้นรูปเย็น และแผ่นเหล็กของดิสก์เบรก มาให้ความร้อนและแรงดัน ทำให้วัสดุแรงเสียดทาน (Friction Material) ยึดติดเป็นเนื้อเดียวกันโดยมีฟีนอลิกเรซิน (Phenolic Resin) เป็นตัวเชื่อมประสาน โดยใน กระบวนการนี้มีการบันทึกข้อมูลในรูปแบบของโปรแกรม Power Excel

3.2.1.5 กระบวนการอบ เป็นกระบวนการที่นำชิ้นงานหลังจากอัดขึ้นรูปพิมพ์ร้อนมาให้ความ ร้อน กระบวนการนี้จะให้ชิ้นงานเกิดการบ่ม (Curing) ให้มีความสมบูรณ์มากขึ้นเพื่อป้องการชิ้นงาน เกิดตำหนิ

3.2.1.6 กระบวนการฝนตกแต่งและบรรจุ เป็นกระบวนการที่นำชิ้นงานหลังกระบวนการอบไป ทำการฝน ผ่าร่อง ปาดข้าง เผาหน้า (Scorching) พ่นสี ติดชิม พิมพ์รหัสกำกับ (Lot No.) เคลือบผิว ติดอุปกรณ์เสริม และบรรจุ โดยกระบวนการนี้เป็นการตกแต่งชิ้นงานให้ได้ตามที่ออกแบบไว้โดยใน กระบวนการฝนตกแต่งและกระบวนการบรรจุมีการบันทึกข้อมูลในรูปแบบของโปรแกรม Power Excel ทั้งสองกระบวนการ

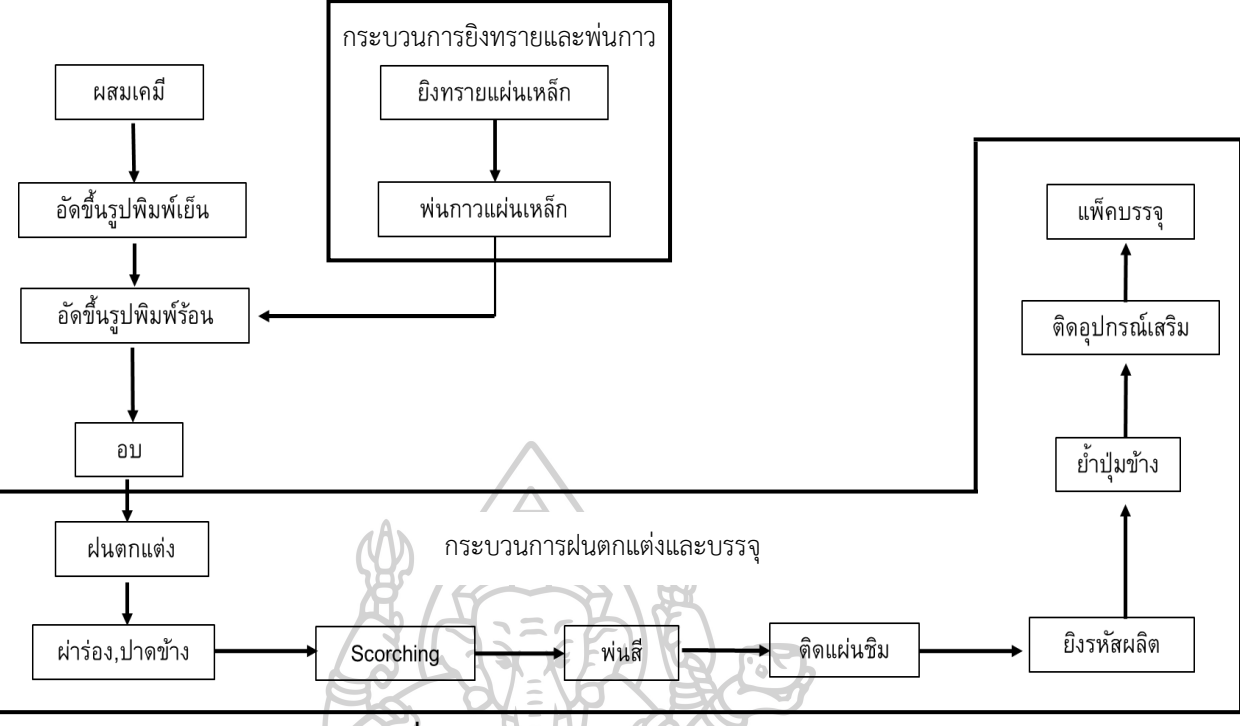

**ภาพที่ 11** ลำดับงานในการผลิตดิสก์เบรก

โดยในทั้งสายการผลิตมีกระบวนการที่มีการบันทึกข้อมูลอยู่ในระบบคอมพิวเตอร์ทั้งหมด 3 กระบวนการคือ อัดขึ้นรูปพิมพ์ร้อน ฝนตกแต่ง และบรรจุ โดยข้อมูลที่บันทึกอยู่ในรูปแบบของ โปรแกรม Microsoft Excel โดยในส่วนของกระบวนอัดขึ้นรูปพิมพ์ร้อนมีเครื่องคอมพิวเตอร์ที่ใช้ใน การบันทึกข้อมูล 1 เครื่อง ในส่วนกระบวนการฝนตกแต่ง มีเครื่องคอมพิวเตอร์ที่ใช้ในการบันทึกข้อมูล 2 เครื่อง โดยจะแบ่งเป็นเครื่อง Auto และ Manual และในส่วนของกระบวนการบรรจุ โดยจะมี เครื่องคอมพิวเตอร์ที่ใช้ในการบันทึกข้อมูล 1 เครื่อง โดยในการบันทึกข้อมูลของการบรรจุจะเป็นการ ยิง Barcode ที่กล่องบรรจุผลิตภัณฑ์ สัยฝ

## **3.3 ปรึกษาผู้บริหารและสรุปข้อมูลที่จะนำเสนอ**

ผู้วิจัยได้ทำการปรึกษากับผู้บริหารทั้งฝ่ายงานผลิต ฝ่ายพัฒนากระบวนการฯ ฝ่ายงานควบคุม คุณภาพ และฝ่ายงานวางแผน เพื่อหาแนวทางในการทำงาน และข้อมูลที่ต้องการจะมานำเสนอใน รูปแบบของแดชบอร์ด (Dashboard) ซึ่งจากการปรึกษาทางผู้บริหารพบว่า จะแบ่งการนำเสนอ รายงานออกเป็น 4 ส่วน
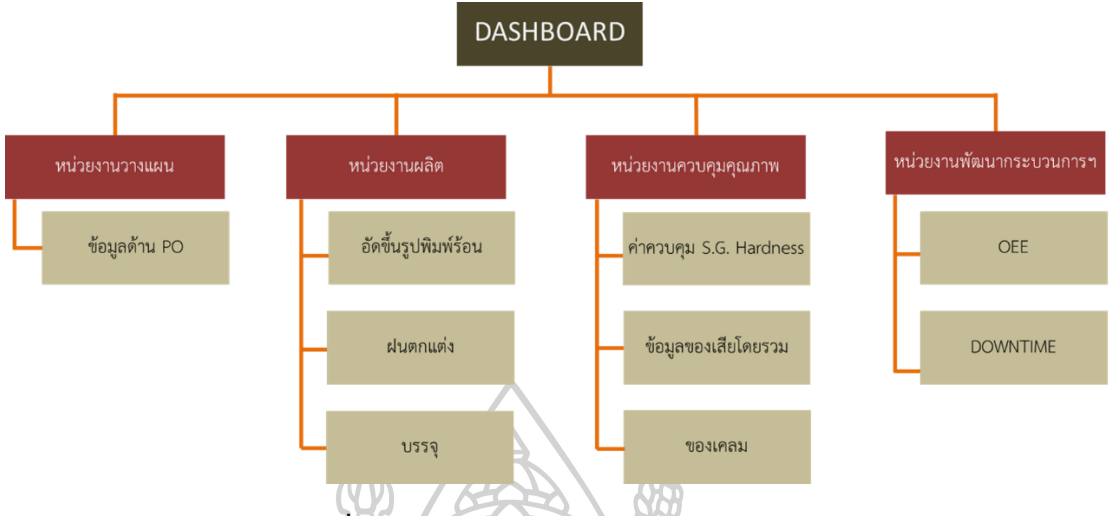

**ภาพที่ 12** แผนผังสรุปขอบเขตการสร้างแดชบอร์ด จากภาพที่ 12 มีการแบ่งการนำเสนองานทั้งหมด 4 หน่วยงาน ดังนี้

3.3.1 ส่วนของการวางแผนจะเป็นการนำเสนอข้อมูลของสถานะของคำสั่งซื้อ (Purchase order : PO) ของลูกค้า เนื่องจากพบปัญหาในด้านการจัดส่งไม่ตรงเวลาเนื่องจากเกิดปัญหาในเรื่องของเสีย ของการผลิตและไม่มีข้อมีมูลในการตรวจสอบสถานะว่าการผลิตดำเนินการไปมากน้อยเพียงใด มา ทราบปัญหาตอนถึงวันที่จะใกล้จัดส่ง จึงทำให้มีปัญหาเกิดขึ้นอยู่บ่อยครั้ง

3.3.2 ส่วนของการนำเสนอในแผนกผลิตจะเป็นการนำเสนอข้อมูลการผลิตในแต่ละกระบวนการ โดยมีการกำหนดกระบวนการที่จะทำการนำเสนอทั้งหมด 3 กระบวนการ คือ อัดขึ้นรูปพิมพ์ร้อน ฝน ตกแต่ง และกระบวนการแพ็คบรรจุ เนื่องจากพบการผลิตทั้ง 3 กระบวนการมีพร้อมทั้งบุคลากร และ เครื่องมือในการเก็บรวมรวบข้อมูล และพบปัญหาในด้านของการ ประชุมของหัวหน้าก่อนเริ่มงานทุก วันไม่มีข้อมูลปัญหาในการดำเนินงานของวันก่อนหน้า ทำให้ไม่สามารถเฝ้าระวังปัญหาที่เกิดขึ้นได้

3.3.3 ส่วนของการนำเสนอในแผนกควบคุมคุณภาพ (Q.C.) จะเป็นการนำเสนอข้อมูล 3 ส่วน ดังนี้

3.3.3.1 การ Monitoring ค่าความแข็ง (Hardness) และ ค่าความถ่วงจำเพาะ (Specific Gravity : SG) เนื่องจากการทดสอบ 2 ค่านี้เป็นการคุณสมบัติหลักในการรับรองกระบวนการ ซึ่งเคยมี ปัญหาในเรื่องของค่าที่ทดสอบมีแนวโน้มต่ำแต่ไม่ได้มีการ Monitoring ทำให้เกิดปัญหาการตีกลับงาน ของลูกค้าทำให้โรงงานสูญเสียค่าใช้จ่ายมหาศาล

3.3.3.2 ของเสียโดยรวม เนื่องจากมีการเก็บรวมรวบของเสียแต่ไม่ได้มีการนำของเสียมา วิเคราะห์อย่างเป็นระบบจึงทำให้ในการปรับปรุงแก้ไขปัญหาต่าง ๆ เป็นไปได้อย่างล่าช้าและเกิด ค่าใช้จ่ายสูง

3.3.3.3 ของเคลม เนื่องจากต้องการให้มีการเก็บรวมรวบข้อมูลด้านของเคลมเพื่อนำข้อมูลมา วิเคราะห์และทำการหาแนวทางในการ ปรับปรุง แก้ไขปัญหาที่เกิดขึ้นจากข้อร้องเรียน

3.3.4 ส่วนของการนำเสนอในแผนกพัฒนากระบวนการเครื่องจักรและแม่พิมพ์ จะเป็นการ นำเสนอข้อมูล 2 ส่วน ดังนี้

3.3.4.1 ส่วนแรกจะเป็นการนำเสนอในด้านของเวลาการหยุดงานของเครื่องจักร (Downtime) เนื่องจากต้องการให้มีการวิเคราะห์ปัญหาที่เกิดขึ้นจากการหยุดงานของเครื่องจักร มี การหยุดงานอย่างไร มากน้อยแค่ไหน

3.3.4.2 ส่วนของการวัดประสิทธิผลโดยรวม (Overall Equipment Effectiveness : OEE) เนื่องจากอยากทราบการแสดงวัดประสิทธิผลของเครื่องจักรในแต่ละกระบวนการว่ามีประสิทธิภาพ เป็นอย่างไร

### **3.4 สรุปตัวชี้วัดที่ใช้ในการนำเสนอ**

โดยจากการประชุมและปรึกษากับทางผู้บริหาร จะได้ ข้อมูลที่จะต้องนำเสนอทั้งหมด 4 ส่วน งาน โดยในแต่ละส่วนงานสามารถสรุปตัวชี้วัดที่จะนำเสนอเป็นดังนี้

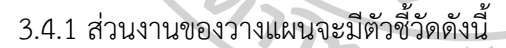

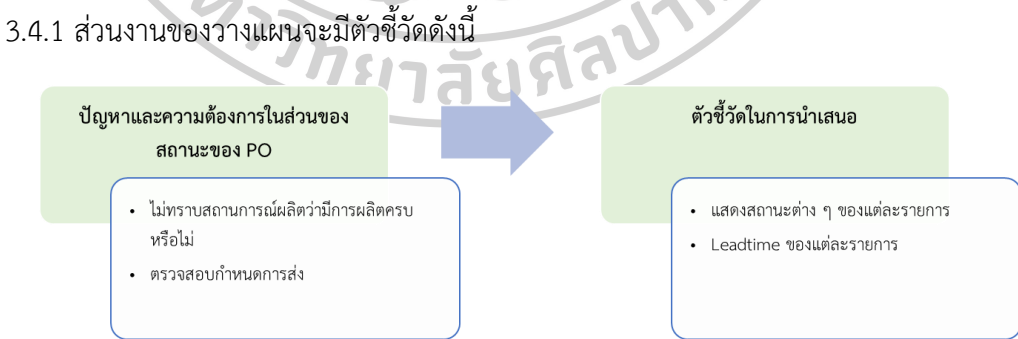

**ภาพที่ 13** แสดงการสรุปตัวชี้วัดของหน่วยงานวางแผน

จากภาพที่ 13 จะมีตัวชี้วัดที่ใช้ในการนำเสนอในส่วนของหน่วยงานวางแผน 2 ตัวชี้วัด คือ โดยตัวชี้วัดแรกแสดงสถานะของ PO โดยมี 4 สถานะได้แก่ เรียบร้อย ใกล้ครบกำหนด ปกติ และเกิน กำหนด เพื่อช่วยในการตรวจสอบสถนะของแต่ละรายการและแก้ปัญหาได้ทัน ส่วนตัวชี้วัดที่สองแสดง

สถานะของ Lead Time ของแต่ละ PO เพื่อเป็นแนวทางให้เกิดการพัฒนาปรับปรุงระยะเวลาในการ ส่งสินค้าให้ถึงมือลูกค้า

3.4.2 ส่วนงานของผลิตของทั้ง 3 กระบวนการจะมีตัวชี้วัดดังนี้

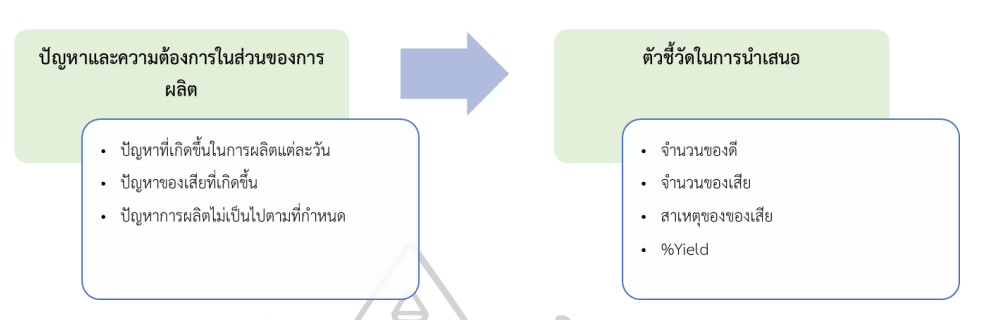

**ภาพที่ 14** แสดงการสรุปตัวชี้วัดของหน่วยงานผลิต

จากภาพที่ 14 จะมีตัวชี้วัดที่ใช้ในการนำเสนอในส่วนของหน่วยงานวางแผน 4 ตัวชี้วัด คือ โดยตัวชี้วัดแรกแสดงจำนวนของดีที่ผลิตได้ ส่วนตัวชี้วัดที่สองแสดงจำนวนของเสียที่เกิดขึ้น ตัวชี้วัดที่ สามแสดงการจำแนกสาเหตุของของเสีย และตัวชี้วัดสุดท้ายแสดง %Yield ของการผลิตแต่ละ รายการ

3.4.3 ส่วนงานของหน่วยงานควบคุมคุณภาพจะแบ่งเป็น 3 ส่วนย่อยคือ

3.4.3.1 ส่วนแรกแสดงการควบคุมค่าความแข็ง (Hardness) และ ค่าความถ่วงจำเพาะ (Specific Gravity : SG) มีตัวชี้วัดดังนี้

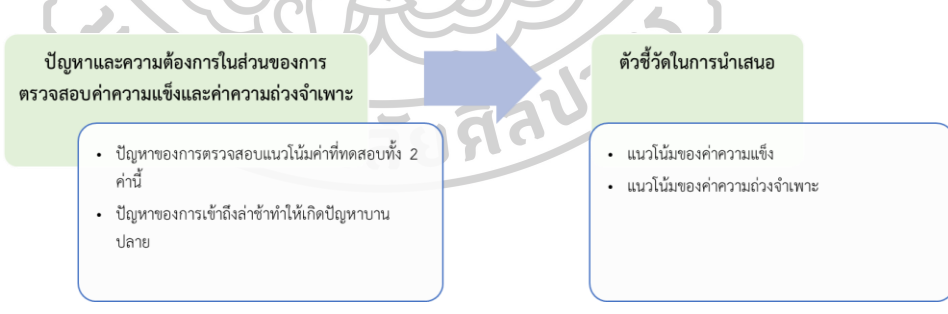

**ภาพที่ 15** แสดงการสรุปตัวชี้วัดของหน่วยงานควบคุมคุณภาพในส่วนของค่าความแข็ง (Hardness) และ ค่าความถ่วงจำเพาะ (SG)

จากภาพที่ 15 ตัวชี้วัดในส่วนของค่าความแข็ง (Hardness) และ ค่าความถ่วงจำเพาะ (SG) จะวัดจาก Control Chart ของทั้งสองค่า เพื่อใช้ในการตรวจสอบค่าที่หลุดไปจากมาตรฐาน และหา แนวโน้มของค่าเพื่อวิเคราะห์ปัญหาที่เกิดขึ้น

3.4.3.2 ส่วนที่สองแสดงรายละเอียดของของเสียของทั้งโรงงานทั้งในส่วนการผลิตและจาก ผู้ขาย มีตัวชี้วัดดังนี้

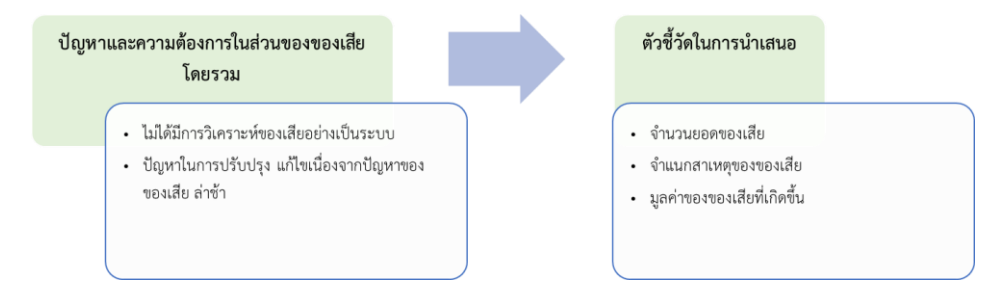

**ภาพที่ 16** แสดงการสรุปตัวชี้วัดของหน่วยงานควบคุมคุณภาพในส่วนของของเสียโดยรวม จากภาพที่ 16 ตัวชี้วัดในส่วนของของเสียโดยรวมประกอบไปด้วย 3 ตัวชี้วัดคือ จำนวนยอด ของเสีย มูลค่าความเสียหายที่เกิดขึ้นและการจำแนกสาเหตุของของเสีย เพื่อมาทำการวิเคราะห์และ ปรับปรุงแก้ไขปัญหาที่อาจจะเกิดขึ้น

3.4.3.3 ส่วนที่สามแสดงรายละเอียดการเคลมของลูกค้า มีตัวชี้วัดดังนี้

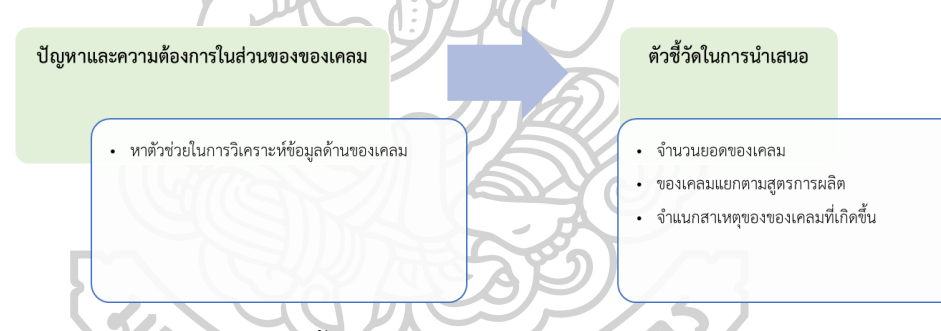

**ภาพที่ 17** แสดงการสรุปตัวชี้วัดของหน่วยงานควบคุมคุณภาพในส่วนของของเคลม จากภาพที่ 17 ตัวชี้วัดในส่วนของของเคลมโดยรวมประกอบไปด้วย 3 ตัวชี้วัดคือ จำนวนยอด ของเคลม ของเคลมแยกตามสูตรการผลิตเพื่อวิเคราะห์ปรับหาในแต่ละสูตร และสาเหตุของของเคลม เพื่อตรวจสอบว่าสาเหตุใดเกิดการเคลมมากที่สุดเพื่อนำไปปรับปรุงให้ดีขึ้น

3.4.4 ส่วนงานของหน่วยงานพัฒนากระบวนการเครื่องจักรและแม่พิมพ์จะแบ่งเป็น 3 ส่วนย่อย คือ

3.4.4.1 ส่วนแรกแสดงการวัดประสิทธิผลโดยรวม (Overall Equipment Effectiveness : OEE) มีตัวชี้วัดดังนี้

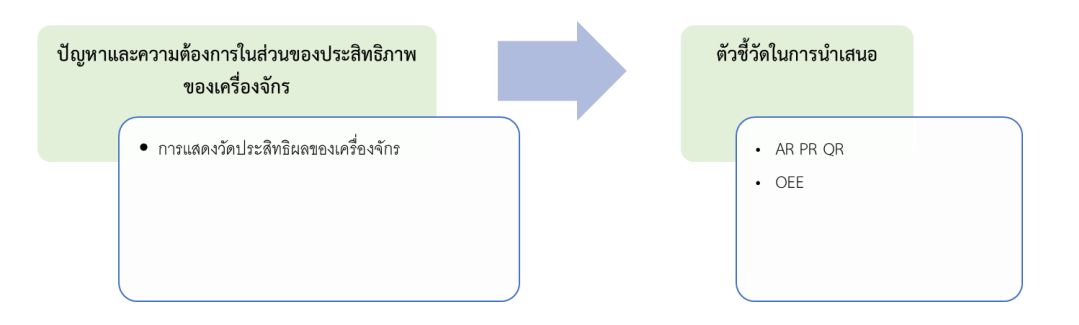

**ภาพที่ 18** แสดงการสรุปตัวชี้วัดของหน่วยงานพัฒนากระบวนการเครื่องจักร และแม่พิมพ์ในส่วนของ การวัดประสิทธิผลโดยรวม (Overall Equipment Effectiveness : OEE) จากภาพที่ 18 ตัวชี้วัดในส่วนของการวัดประสิทธิผลโดยรวม (Overall Equipment Effectiveness : OEE) โดยจะมีตัวชี้วัดในส่วนของอัตราการเดินเครื่อง (Availability Rate: A) ประสิทธิภาพในการเดินเครื่อง (Performance Efficiency: P) อัตราคุณภาพ (Quality Rate: Q) และการวัดประสิทธิผลโดยรวม (Overall Equipment Effectiveness : OEE)

3.4.4.2 ส่วนที่สองแสดงการหยุดงานของเครื่องจักร (Downtime) มีตัวชี้วัดดังนี้

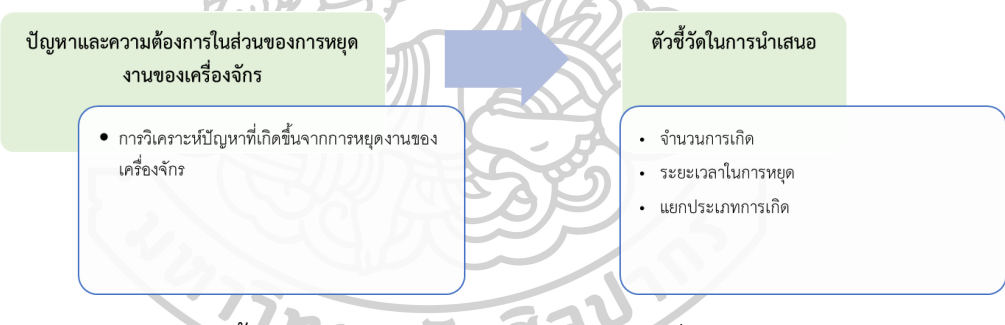

**ภาพที่ 19** แสดงการสรุปตัวชี้วัดของหน่วยงานพัฒนากระบวนการเครื่องจักร และแม่พิมพ์ในส่วนของ การหยุดงานของเครื่องจักร (Downtime)

จากภาพที่ 19 ตัวชี้วัดในส่วนของการหยุดงานของเครื่องจักร (Downtime) มี 3 ตัวชี้วัดคือ ตัวชี้วัดแรกจำนวนในการเกิดการหยุดงานของเครื่องจักร ตัวที่วัดที่สองคือระยะเวลาในการซ่อมใช้ เวลาในการซ่อมเมื่อเกิดการหยุดงานของเครื่องจักร และตัวชี้วัดสุดท้ายคือการแยกประเภทของการ เกิดการหยุดงานของเครื่องจากว่าเกิดจากสาเหตุใดเป็นหลัก

### **3.5 คัดเลือกชุดข้อมูลจากการทำงานของโรงงาน**

จากหัวข้อที่ 3.4 ทำการวิเคราะห์ตัวชี้วัดที่จะนำเสนอในแดชบอร์ด โดยผู้วิจัยได้ทำการนำหัวข้อ ที่จะต้องนำเข้าสู่โปรแกรม Power BI โดยแบ่งทั้งหมด 4 ส่วนงานตามหัวข้อที่ 3.4 ดังนี้

3.5.1 ส่วนงานของวางแผน โดยชุดข้อมูลที่นำมาใช้คือข้อมูลของ PO ดังภาพที่ 20

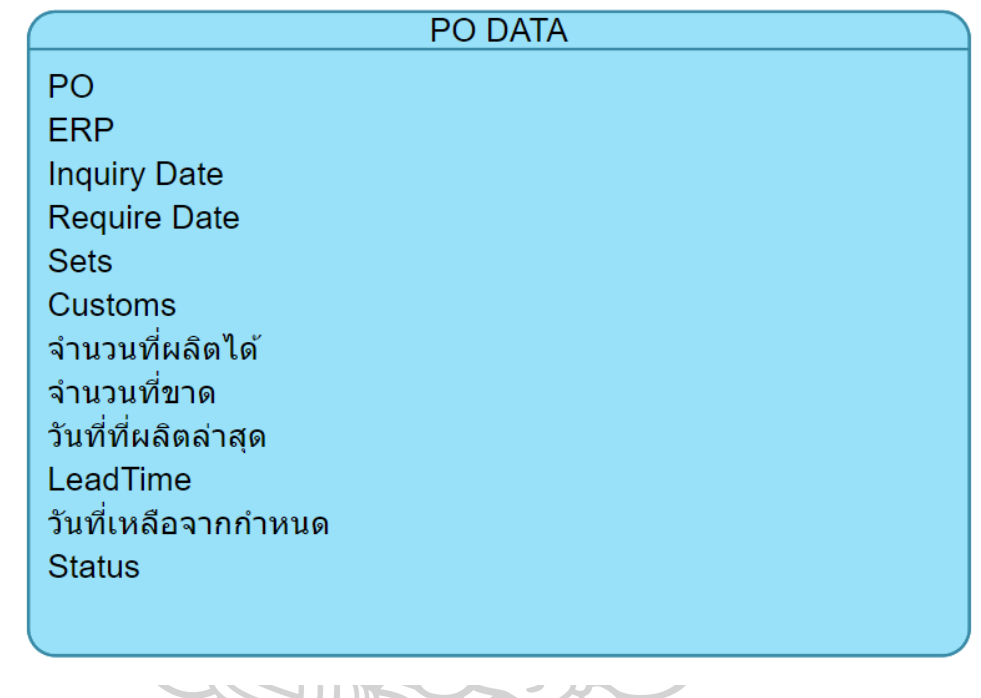

**ภาพที่ 20** หัวข้อข้อมูลของ PO

จากภาพที่ 20 มีข้อมูลในส่วนที่เกี่ยวข้องกับทางลูกค้า ทั้งเลข PO รหัสสินค้า วันที่เปิด วันที่ กำหนดส่ง จำนวน และชื่อลูกค้า โดยจะมีข้อมูลในส่วนของการผลิตด้วยทั้งจำนวนที่ผลิตได้วันที่เหลือ จากกำหนด และสถานะของ PO

3.5.2 ส่วนงานของผลิตจะมีฐานข้อมูลที่มีการบันทึกอยู่หน้างานในส่วนของ อัดขึ้นรูปพิมพ์ร้อน ฝนตกแต่ง และบรรจุ

3.5.2.1 ส่วนข้อมูลของกระบวนการอัดขึ้นรูปพิมพ์ร้อนมีหัวข้อดังภาพที่ 21

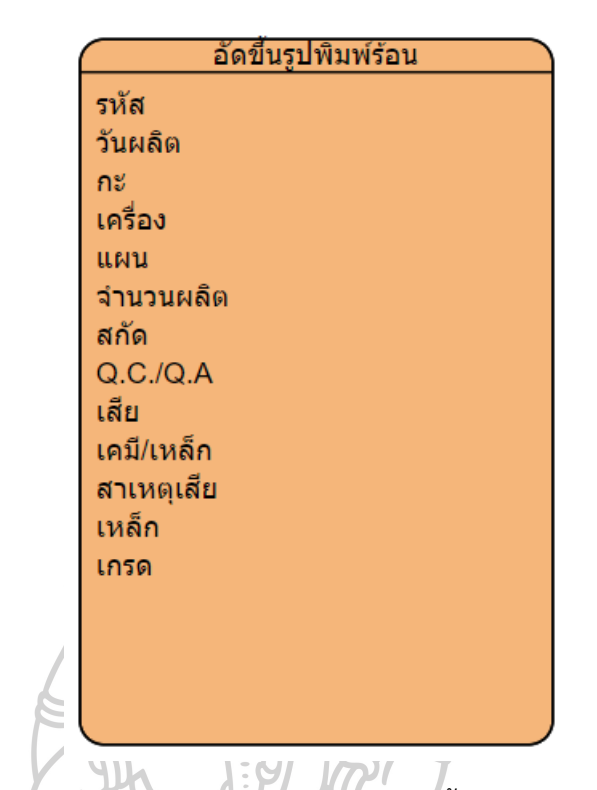

**ภาพที่ 21** หัวข้อข้อมูลของกระบวนการอัดขึ้นรูปพิมพ์ร้อน

จากภาพที่ 21 หัวข้อที่ใช้ในข้อมูลของพิมพ์ร้อนโดยมีทั้งในส่วนข้อมูลของแผน ข้อมูลการผลิต

และของเสีย

3.5.2.2 ส่วนข้อมูลของกระบวนการฝนตกแต่งมีหัวข้อดังภาพที่ 22 **ATCAT** 

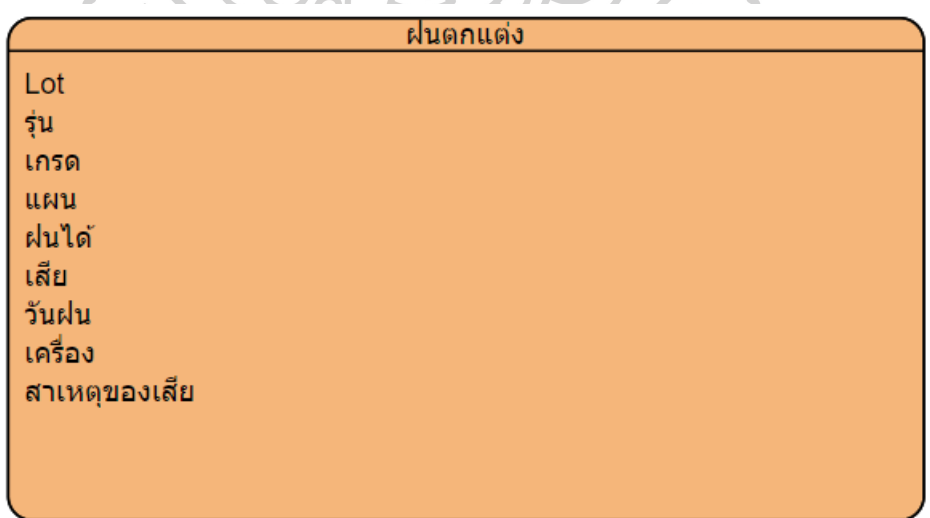

**ภาพที่ 22** หัวข้อข้อมูลของกระบวนการฝนตกแต่ง

จากภาพที่ 22 หัวข้อที่ใช้ในข้อมูลของกระบวนการฝนตกแต่งมีข้อมูลทั้งในส่วนข้อมูลของ แผน ข้อมูลการผลิต และข้อมูลของเสีย

3.5.2.3 ส่วนข้อมูลของกระบวนการบรรจุมีหัวข้อดังภาพที่ 23

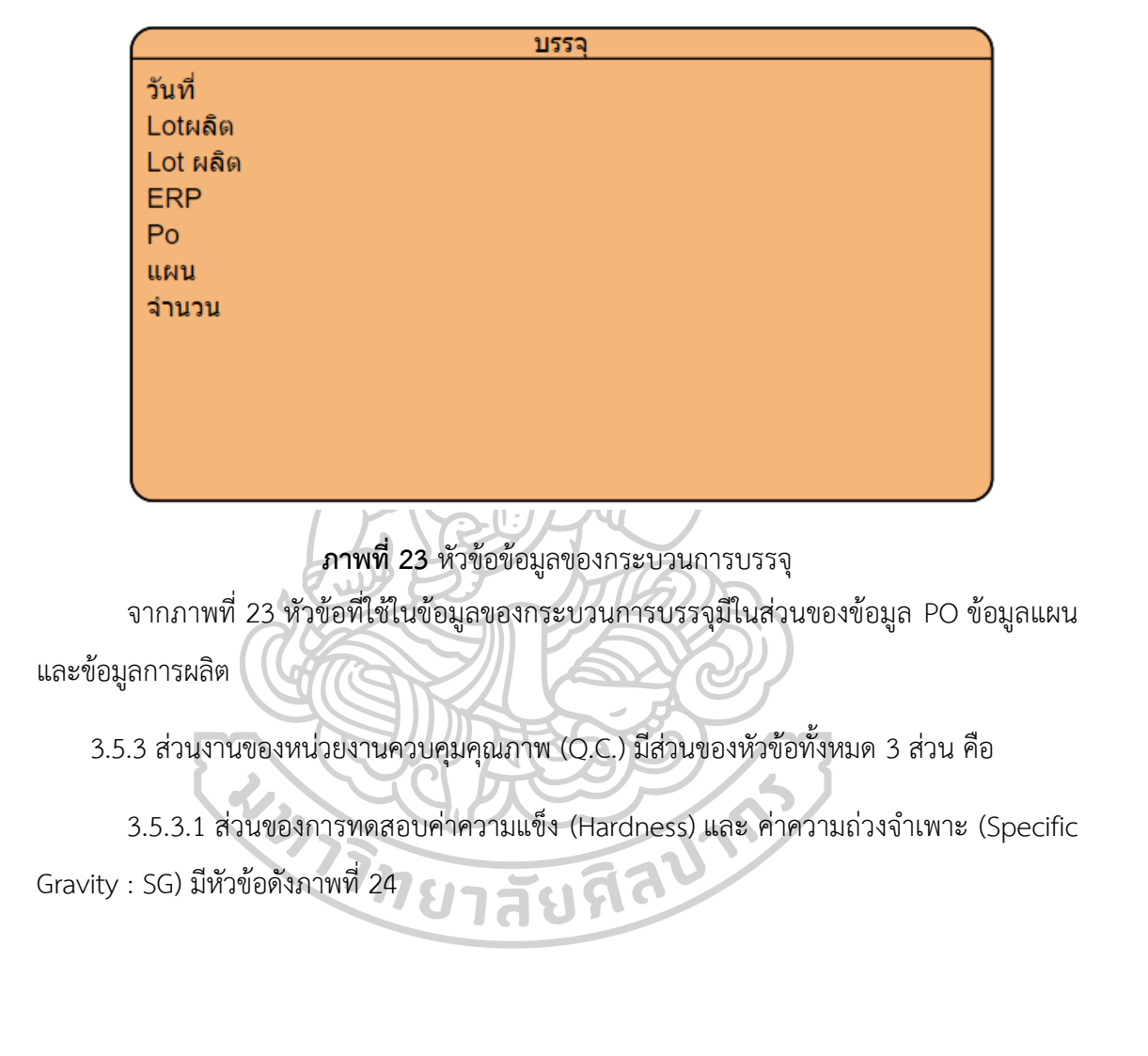

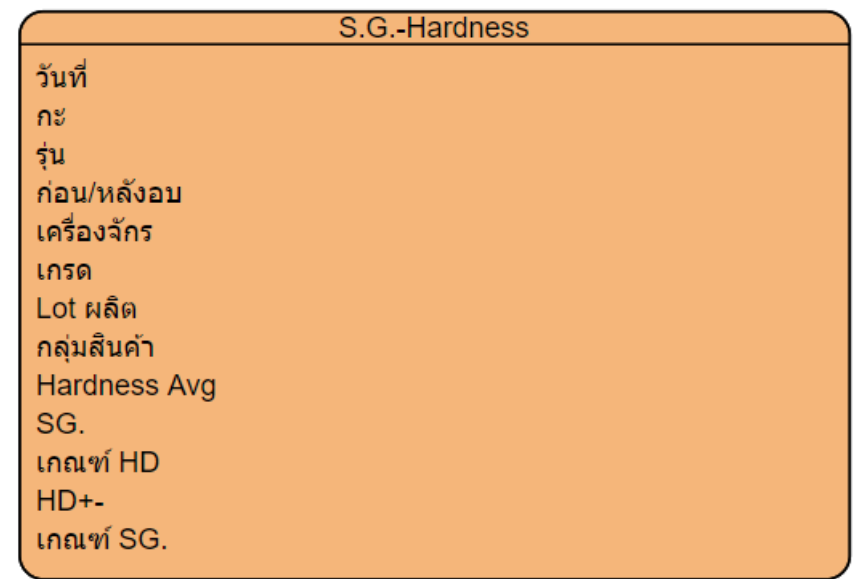

**ภาพที่ 24** หัวข้อข้อมูลของการทดสอบค่าความแข็ง (Hardness) และ ค่าความถ่วงจำเพาะ (Specific Gravity : SG)

จากภาพที่ 24 หัวข้อที่ใช้ในข้อมูลของการทดสอบค่าความแข็ง (Hardness) และ ค่าความ ถ่วงจำเพาะ (Specific Gravity : SG) มีข้อมูลในส่วนของข้อมูลการผลิต ค่ามาตรฐานและค่าที่ทำการ วัดได้

3.5.3.2 ส่วนของของเสียโดยรวม มีหัวข้อดังภาพที่ 25

|  | ของเสีย QC        |
|--|-------------------|
|  | วันที่พบ          |
|  | กลุ่มผลิตภัณฑ์    |
|  | หน่วยที่เกิด      |
|  | รายการ            |
|  | รหัสเกรด          |
|  | รหัสผลิต          |
|  | เครื่องจักร       |
|  | อาการ/ปัญหา       |
|  | เกิดจาก           |
|  | เนื่องจาก         |
|  | จำนวนของเสีย      |
|  | จำนวนที่ผลิต      |
|  | การดำเนินการ      |
|  | มูลค่าความเสียหาย |

**ภาพที่ 25** หัวข้อข้อมูลของเสียโดยรวม

จากภาพที่ 25 หัวข้อที่ใช้ในข้อมูลของเสียโดยรวมโดยมีข้อมูลในส่วนของวันที่พบ การผลิต วิเคราะห์สาเหตุ จำนวนของเสีย การดำเนินการกับของเสีย และมูลค่าของของเสีย

3.5.3.3 ส่วนที่ของการเคลมของลูกค้า มีหัวข้อดังภาพที่ 26

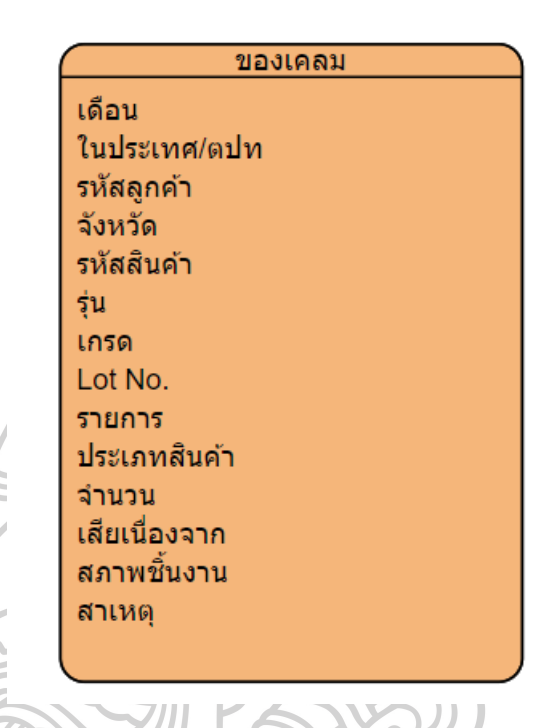

# **ภาพที่ 26 หัวข้อข้อมูลของการเคลมของลูกค้า**

จากภาพที่ 26 หัวข้อที่ใช้ในข้อมูลของการเคลมของลูกค้า มีข้อมูลเดือนที่รับการเคลม ข้อมูล ของผลิตภัณฑ์ จำนวนที่ทำการเคลม และวิเคราะห์ปัญหาที่เกิดขึ้น

3.5.4 ส่วนของหน่วยงานพัฒนากระบวนการเครื่องจักรและแม่พิมพ์ มีส่วนของหัวข้อทั้งหมด 2 ส่วน คือ

3.5.4.1 ส่วนของการหยุดงานของเครื่องจักร (Downtime) มีหัวข้อดังภาพที่ 27

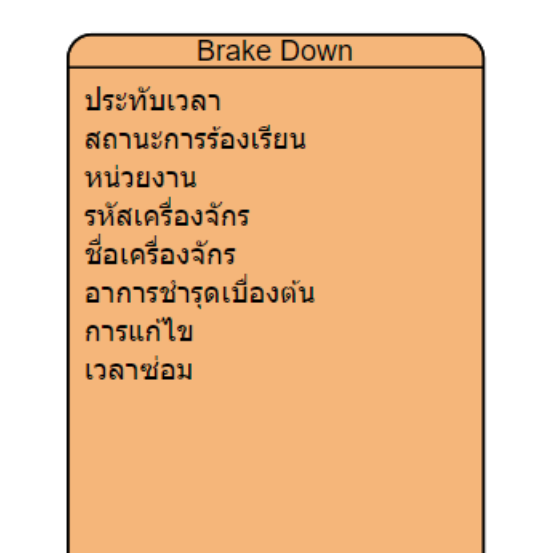

**ภาพที่ 27** หัวข้อข้อมูลของการหยุดงานของเครื่องจักร (Downtime) จากภาพที่ 27 หัวข้อที่ใช้ในข้อมูลของการหยุดงานของเครื่องจักร (Downtime) มีข้อมูลการ แจ้ง ข้อมูลเครื่องจักร อาการชำรุด และข้อมูลการแก้ไข

3.5.4.2 ส่วนของการวัดประสิทธิผลโดยรวม (Overall Equipment Effectiveness : OEE) มีหัวข้อดังภาพที่ 28

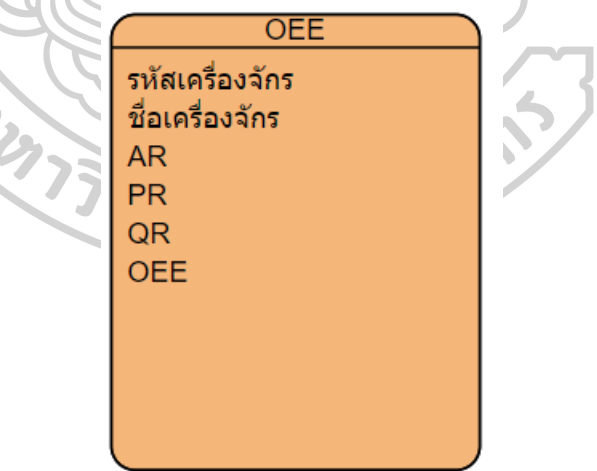

**ภาพที่ 28** หัวข้อข้อมูลของการวัดประสิทธิผลโดยรวม (OEE)

จากภาพที่ 28 หัวข้อที่ใช้ในข้อมูลของการวัดประสิทธิผลโดยรวม (OEE) มีข้อมูลเครื่องจักร

อัตราการเดินเครื่อง (Availability Rate: A) ประสิทธิภาพในการเดินเครื่อง (Performance

Efficiency: P) อัตราคุณภาพ (Quality Rate: Q) และการวัดประสิทธิผลโดยรวม (Overall Equipment Effectiveness : OEE)

### **3.6 จัดการระบบฐานข้อมูล**

โดยในการจัดการระบบข้อมูล ซึ่งจะเริ่มต้นจากการกำหนดหัวข้อของข้องมูลที่ต้องการ จากนั้นทำการรับข้อมูลจากแหล่งต่าง ๆ เพื่อเก็บรวบรวมข้อมูลมาอยู่ในรูปแบบของฐานข้อมูล เพื่อที่จะนำเข้าไปยังโปรแกรม Power BI โดยผ่านเครื่องมือที่ชื่อว่า Power Query ซึ่งจะต้องมีการ เรียบเรียงฐานข้อมูลทำการ Normalization และทำการสร้างความสัมพันธ์ระหว่างตาราง

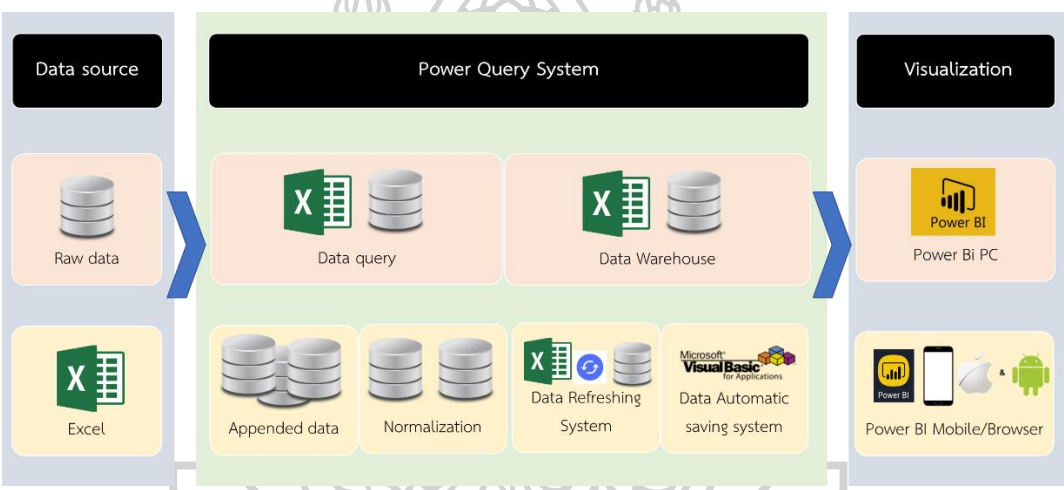

**ภาพที่ 29** สถาปัตยกรรมฐานข้อมูล

จากภาพที่ 29 โดยเริ่มต้นมีการนำข้อมูลจากต้นทางผ่านกระบวนการดึงข้อมูลในส่วนของ โปรแกรม Excel เพื่อทำการทำความสะอาดข้อมูลเพื่อให้ข้อมูลสามารถนำไปใช้งานได้โดยใช้ Power Query ในการช่วยจัดการปรับปรุงฐานข้อมูล และใช้ Visual Basic ในการทำให้ข้อมูลมีการบันทึก เพื่อความพร้อมในการนำข้อมูลเข้าสู่โปรแกรม Power BI สู่การนำไปสร้างแดชบอร์ดต่อไป

3.6.1 ทำการ Normalization ฐานข้อมูลและทำการสร้างความสัมพันธ์ระหว่างตาราง ดัง ภาพที่ 30 โดยการทำการแบ่งข้อมูลในส่วนการผลิตเพื่อแบ่งแผนการทำงานออกจากรายงานยอดการ ผลิต จากนั้นทำการเชื่อมความสัมพันธ์ระหว่าง 2 ตาราง และมีการแยกตารางในส่วนของข้อมูล Spec ในการวัดค่าความแข็ง ค่าความถ่วงจำเพาะออกจากข้อมูลการทดสอบ และในส่วนของข้อมูล PO แผนการอัดขึ้นรูปพิมพ์ร้อน และแผนฝนตกแต่งและบรรจุ โดยจะมีการเชื่อมโยงข้อมูลไปในส่วนของ การผลิต ทั้งในส่วนของข้อมูลการผลิตของอัดขึ้นรูปพิมพ์ร้อน ฝนตกแต่ง และบรรจุ นอกจากนี้ยัง

เชื่อมโยงความสัมพันธ์ไปถึงการตรวจสอบของแผนกควบคุมคุณภาพในส่วนของการตรวจสอบค่า ความถ่วงจำเพาะ และค่าความแข็ง ซึ่งข้อมูลของทางแผนกผลิตเองยังมีการเชื่อมข้อมูลไปถึงเรื่อง ของเคลมอีกด้วย

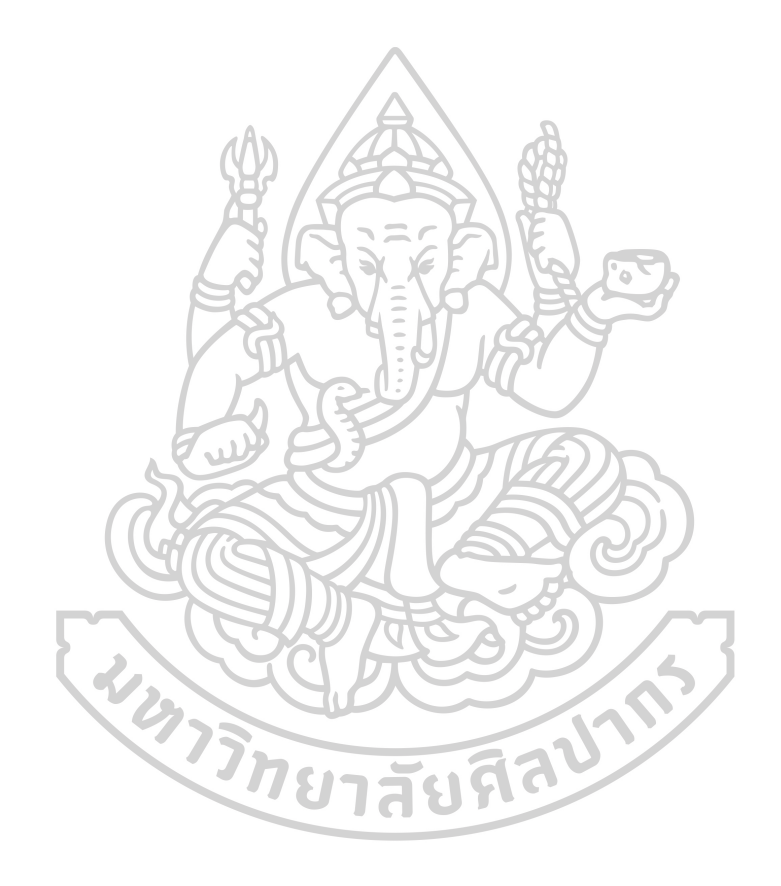

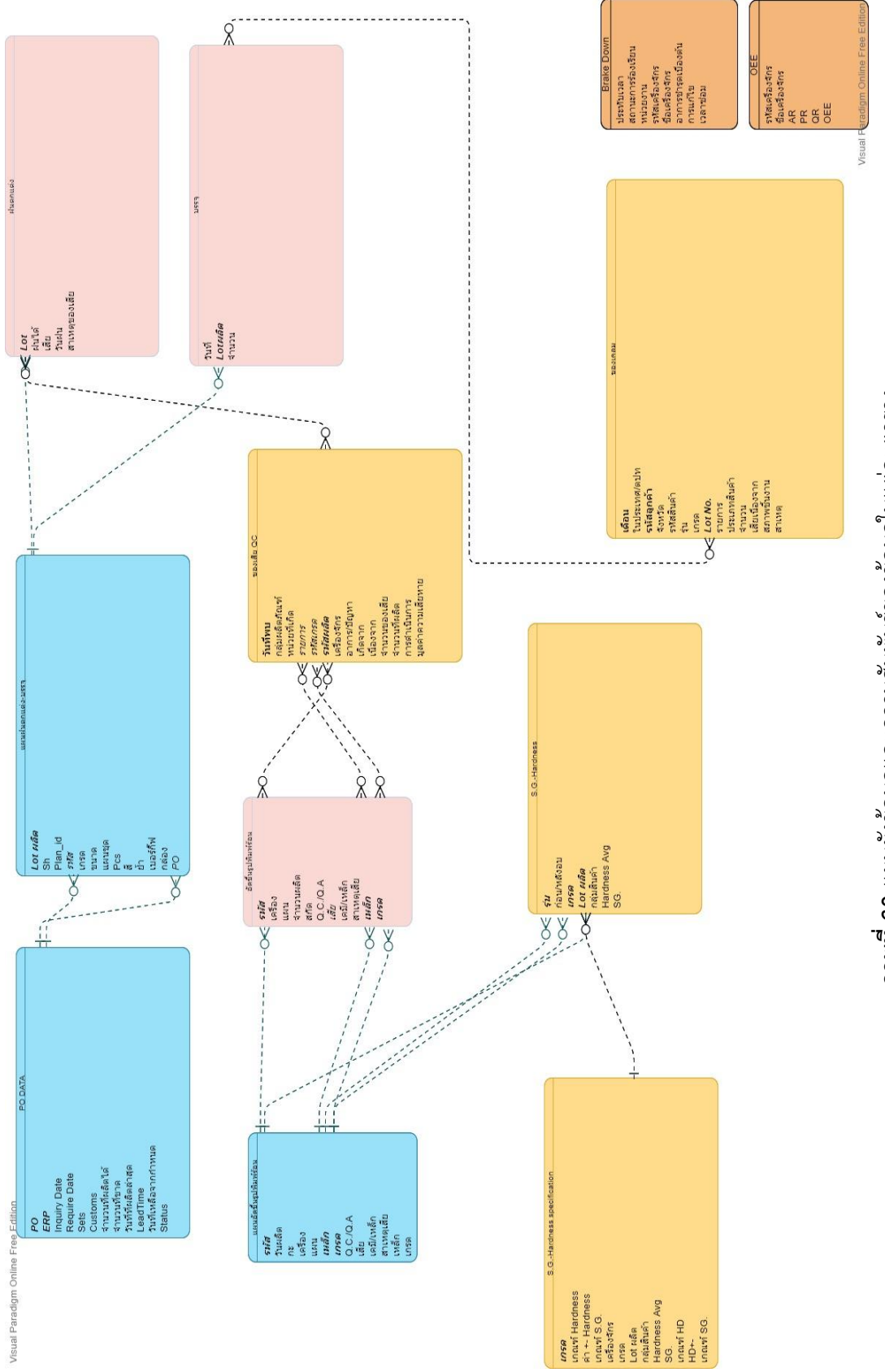

**ภาพที่ 30 แผนผังข้อมู**ลและความสัมพันธ์ของข้อมูลในแต่ละตาราง **ภาพที่ 30** แผนผังข้อมูลและความสัมพันธ์ของข้อมูลในแต่ละตาราง

49

3.6.2 จากฐานข้อมูลแต่ละส่วนงานทำการใช้ Query ในการดึงข้อมูลจากแหล่งข้อมูลแล้ว หลังจากนั้น ทำการกำหนดการอัพเดทฐานข้อมูล ดังตารางที่ 2 เพื่อกำหนดรูปแบบการ Refresh ว่า ควรทำให้เป็นระบบอัตโนมัติ จากการรวมรวบฐานข้อมูลเพื่อสร้างแดชบอร์ดพบว่ามีข้อมูลที่ต้องการ ให้มีการทำรูปแบบการ Refresh พื้นหลังทั้งหมด 4 ตารางโดย ในตารางการบันทึกยอด ฝนตกแต่ง บรรจุ อัดขึ้นรูปพิมพ์ร้อนทำการสร้างระบบการอัพเดทฐานข้อมูลทุก ๆ 8 ชั่วโมง โดยอ้างอิงจากข้อมูล กะการทำงาน เนื่องจากในการประชุมก่อนเริ่มงานจะแบ่งเป็นหัวหน้าแต่ละกะ ทั้งกะเช้าแหละกะดึก เป็นผู้นำการประชุมก่อนเริ่มงาน จึงต้องมีการอัพเดททุก ๆ 8 ชั่วโมงก่อนเริ่มกะการทำงาน และส่วนที่ สองคือส่วนของการวัดค่าความแข็งและค่าความถ่วงจำเพาะจะเป็นการอัพเดทอัตโนมัติทก ๆ 5 นาที ซึ่งจะอิงกับการทำงานของการวัดค่าที่มีการบันทึกข้อมูลทุ ๆ 5-10 นาที โดยข้อมูลแผนภูมิควบคุมใน การคุมงานในแต่ละวัน เพื่อให้เวลาตรวจพบแล้ว สามารถสั่งหยุดการผลิตในรายการที่มีปัญหาได้ทัน

**ตารางที่ 2** ตารางแสดงการอัพเดทฐานข้อมูล

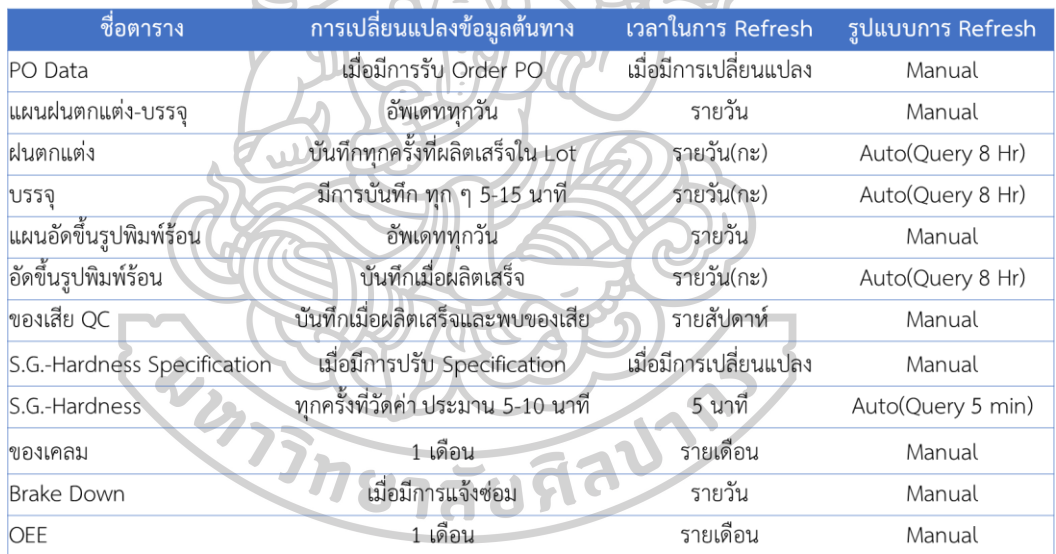

การตั้งค่าการ Refresh อัตโนมัติโดยการตั้งค่าการ Refresh Query ดังภาพที่ 31 โดยให้ทำการ Refresh อัตโนมัติหลังจากนั้น ให้ไฟล์มีการบันทึกทุก ๆ การ Refresh ของข้อมูลโดยการเขียนคำสั่ง Visual Basic ตามภาพที่ 32

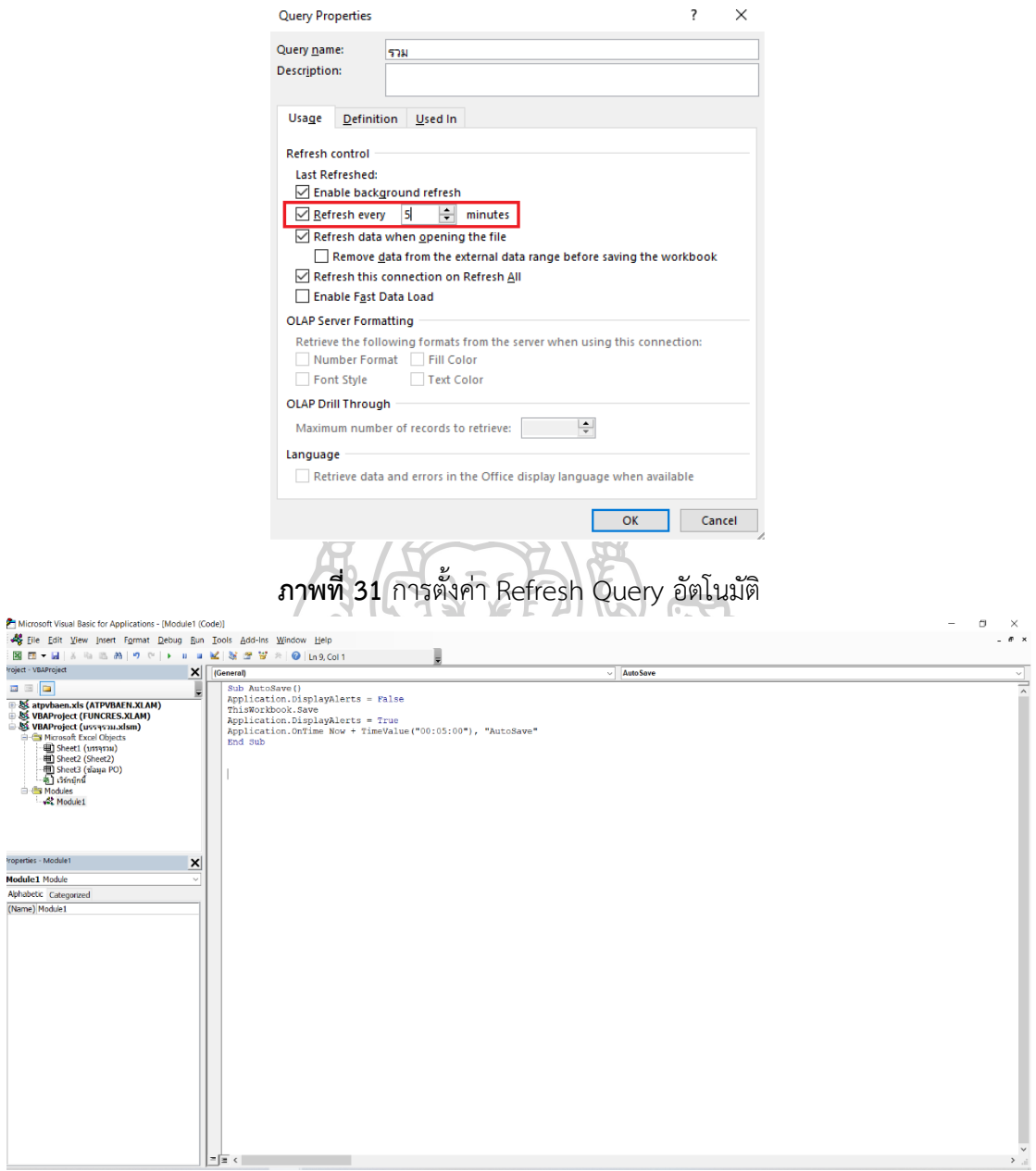

**ภาพที่ 32** คำสั่ง Visual Basic ทำการบันทึกไฟล์ทุก ๆ 5 นาที

3.6.3 ทำการนำข้อมูลเข้าสู่โปรแกรม Power BI ผ่าน Query โดยเข้าไปที่โปรแกรม Power BI จากนั้นทำการนำเข้าข้อมูลโดยเลือก Get Data จากโปรแกรม Power BI ดังภาพที่ 33 หลังจากนั้น ทำการนำเข้าฐานข้อมูลตามหัวข้อที่ 3.6.1

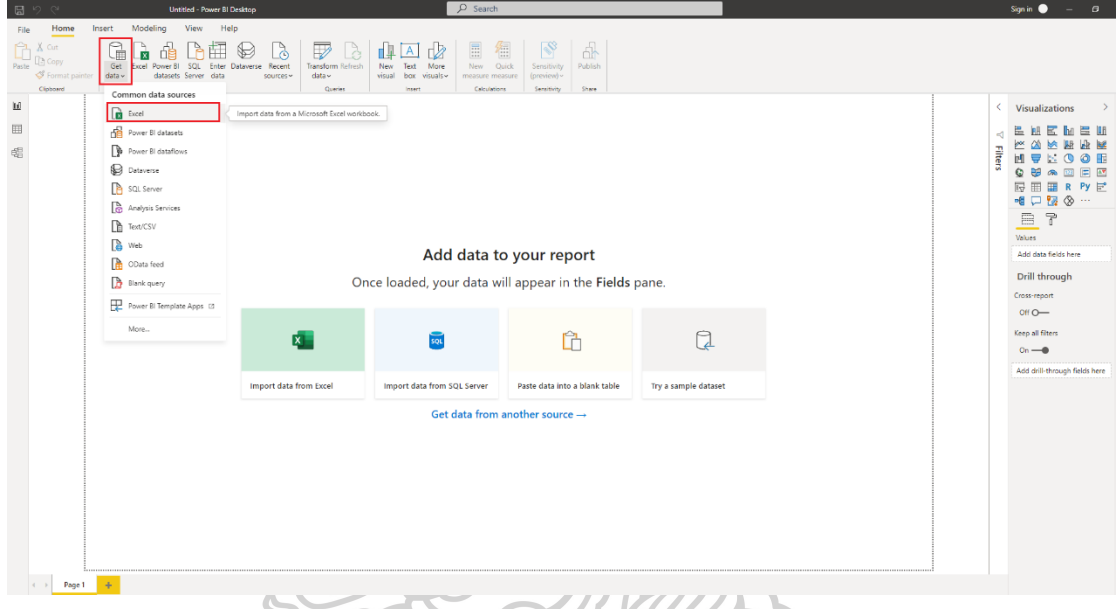

**ภาพที่ 33** การนำเข้าข้อมูลในโปรแกรม Power BI

### **3.7 การออกแบบรูปแบบแดชบอร์ด (Dashboard)**

จากหัวข้อที่ 3.4 เราได้ตัวชี้วัดในแต่ละหน่วยงานเพื่อที่จะมานำเสนอในรูปแบบของรูปแบบของ แดชบอร์ด ดังนี้ ยาสัมที

### 3.7.1 ส่วนงานของวางแผนมีการออกแบบแดชบอร์ดดังนี้

3.7.1.1 ในส่วนของการแสดงสถานะของ PO ทั้งหมด 4 สถานะ คือเรียบร้อย ใกล้ครบ กำหนด ปกติ และเกินกำหนด โดยใช้เป็นการ์ดข้อความ ดังภาพที่ 34 โดยแบ่งจำนวนรายการทั้งหมด 4 สถานะคือ เรียบร้อย ใกล้ครบกำหนด ปกติ และเกินกำหนด และใช้แผนภูมิโดนัทตามภาพที่ 35 โดยทำการแยกประเภทและจำนวนรายการของสถานะมาเปรียบเทียบร้อยละของสถานะ

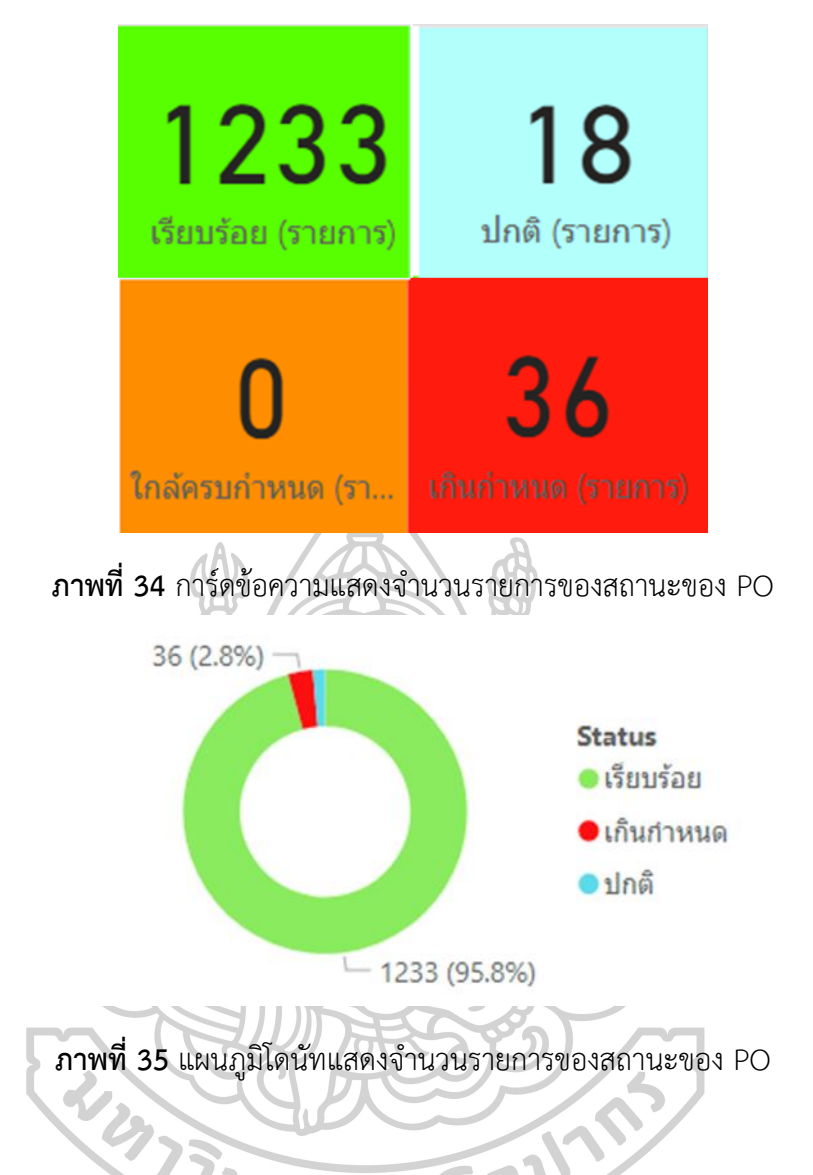

3.7.1.2 ในส่วนของการแสดง Lead Time ในแต่ละ PO โดยใส่ในรูปแบบของตารางดังภาพ ที่ 36 โดยมีการบ่งบอกถึงวันที่เหลือจากกำหนดส่ง และแสดง Lead Time เมื่อมีการผลิตครบจำนวน แล้วมี Lead Time ในการผลิตสินค้าเพื่อส่งมอบให้ลูกค้าใช้ Lead Time เท่าไร

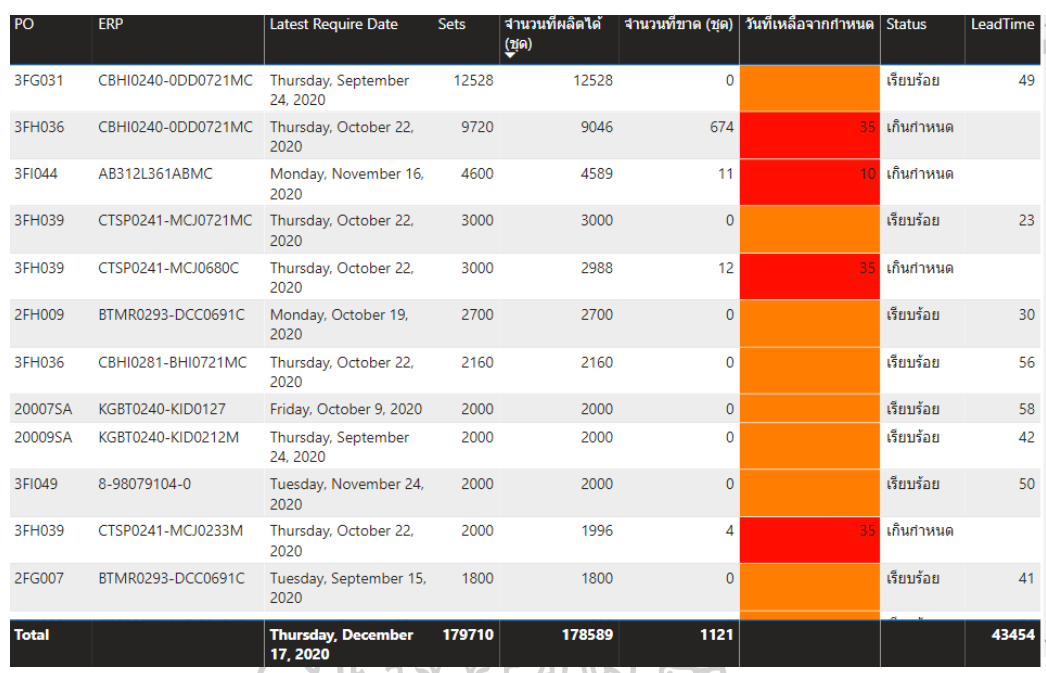

**ภาพที่ 36** ภาพแสดงข้อมูลของ PO และ Lead Time ของแต่ละรายการในรูปแบบของตาราง 3.7.2 ส่วนงานของผลิตมีการออกแบบแดชบอร์ดดังนี้

3.7.2.1 ในส่วนของการแสดงจำนวนของดี โดยยอดของดีจะแบ่งเป็นสองส่วนคือ ส่วนแรก เป็นการแสดงยอดโดยรวมทั้งหมด ดังภาพที่ 37 โดยใช้การ์ดแสดงข้อมูลโดยรวมยอดผลิต และส่วนที่ สองเป็นการแยกยอดของดีตามเดือน ดังภาพที่ 38 โดยทำการใช้แผนภูมิแท่งแสดงยอดการผลิตของ ตามเดือนที่ผลิตเทียบกับของเสีย เพื่อดูแนวโน้มที่เกิดขึ้นในแต่ละเดือน

> 5347010 ของดีส่งหนวยงานถัดไป (ชิ้น)

**ภาพที่ 37** การ์ดข้อความแสดงจำนวนยอดการผลิตของดีโดยรวม

# ของดีส่งหนวยงานถัดไป (ชิ้น) and เสีย (ชิ้น) by เดือน

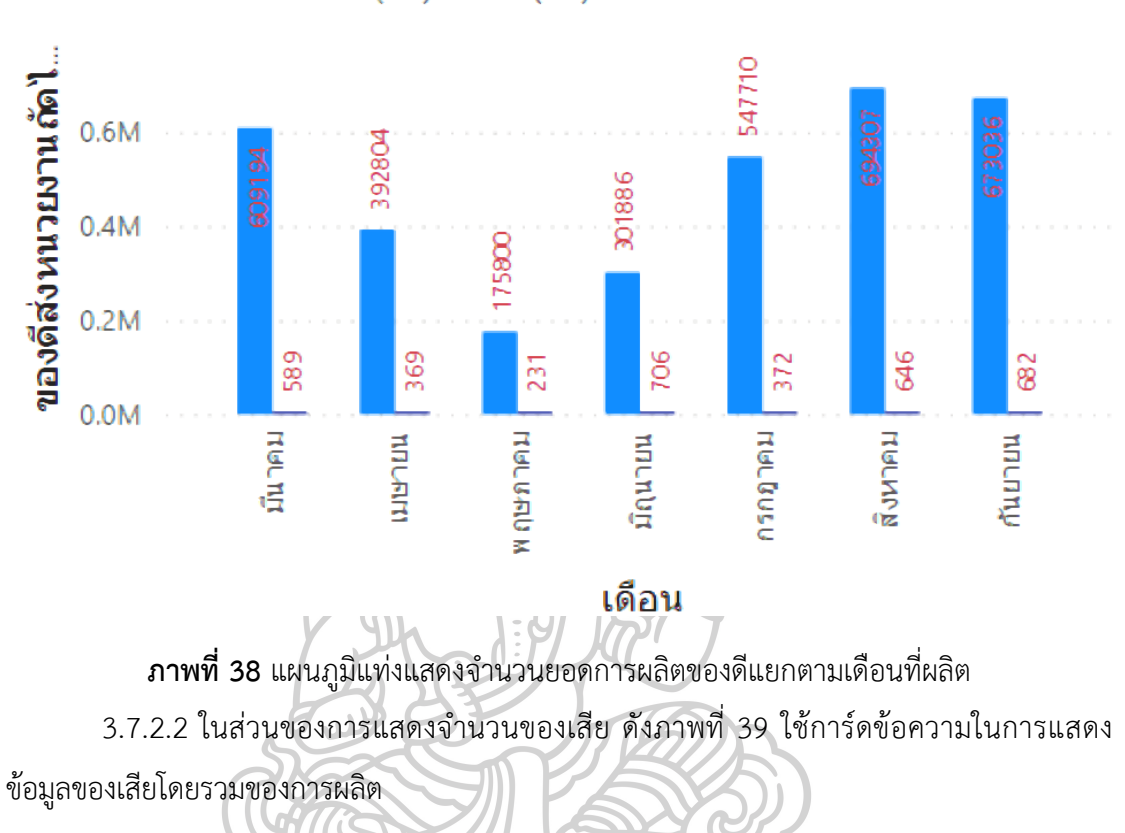

 $\bullet$ ของดีส่งหนวยงานถัดไป (ชิ้น)  $\bullet$ เสีย (ชิ้น)

# 5596 เสีย (ชิ้น)

**ภาพที่ 39** การ์ดข้อความแสดงจำนวนยอดของเสียที่เกิดขึ้น

3.7.2.3 ในส่วนของการวิเคราะห์จำแนกสาเหตุของของเสีย ดังภาพที่ 40 โดยใช้แผนภูมิ วงกลมในการแยกประเภทของสาเหตุที่เกิดขึ้นของของเสีย ตามจำนวนที่เกิดขึ้นเป็นอัตราส่วนร้อยละ ของแต่ละสาเหตุ

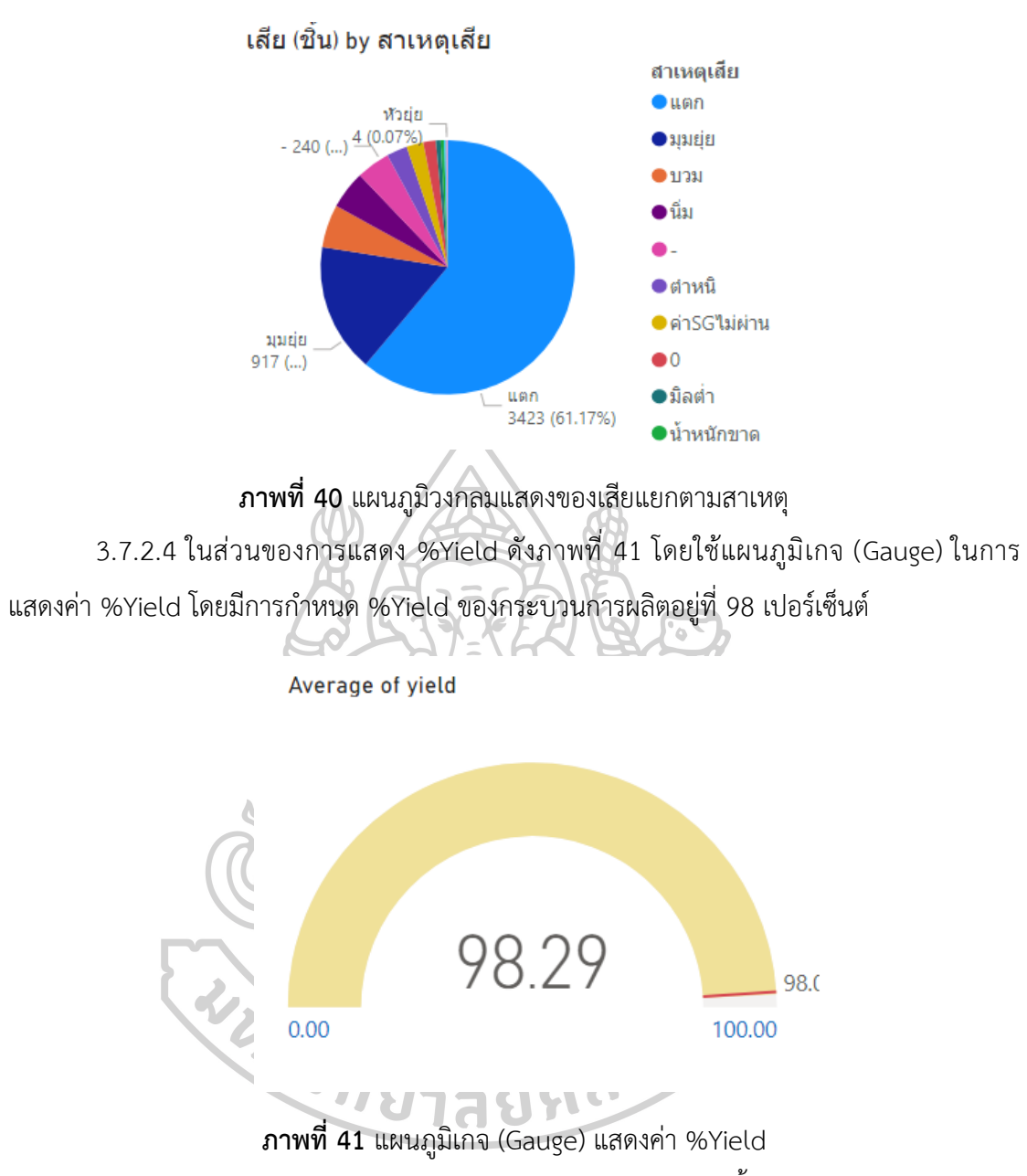

3.7.3 ส่วนงานของการควบคุมคุณภาพมีการออกแบบแดชบอร์ดดังนี้

3.7.3.1 ส่วนแรกแสดงการควบคุมค่าความแข็ง (Hardness) และ ค่าความถ่วงจำเพาะ (Specific Gravity : SG) เป็นการแสดง Control Chart โดยใช้เป็นกราฟเส้น ดังภาพที่ 42 แสดง Control Chart ของ ค่าความแข็ง โดยจะเป็นการตรวจสอบค่าความแข็ง โดยดูแนวโน้มของค่าที่ เกิดขึ้น และภาพที่ 43 แสดง Control Chart ของค่าความถ่วงจำเพาะ โดยจะเป็นการตรวจสอบค่า ความถ่วงจำเพาะ โดยโดยดูแนวโน้มของค่าที่เกิดขึ้น โดยมีเส้นสีแดงด้านบนเป็นขอบเขตควบคุมค่าสูง (Upper control limit : UCL) เส้นสีแดงด้านล่างเป็นขอบเขตควบคุมค่าต่ำ (Lower control limit : UCL) และเส้นสีเขียวเป็นค่ากลาง ซึ่งค่าเหล่านี้ถูกกำหนดด้วยค่าคงที่จากข้อกำหนดผลิตภัณฑ์

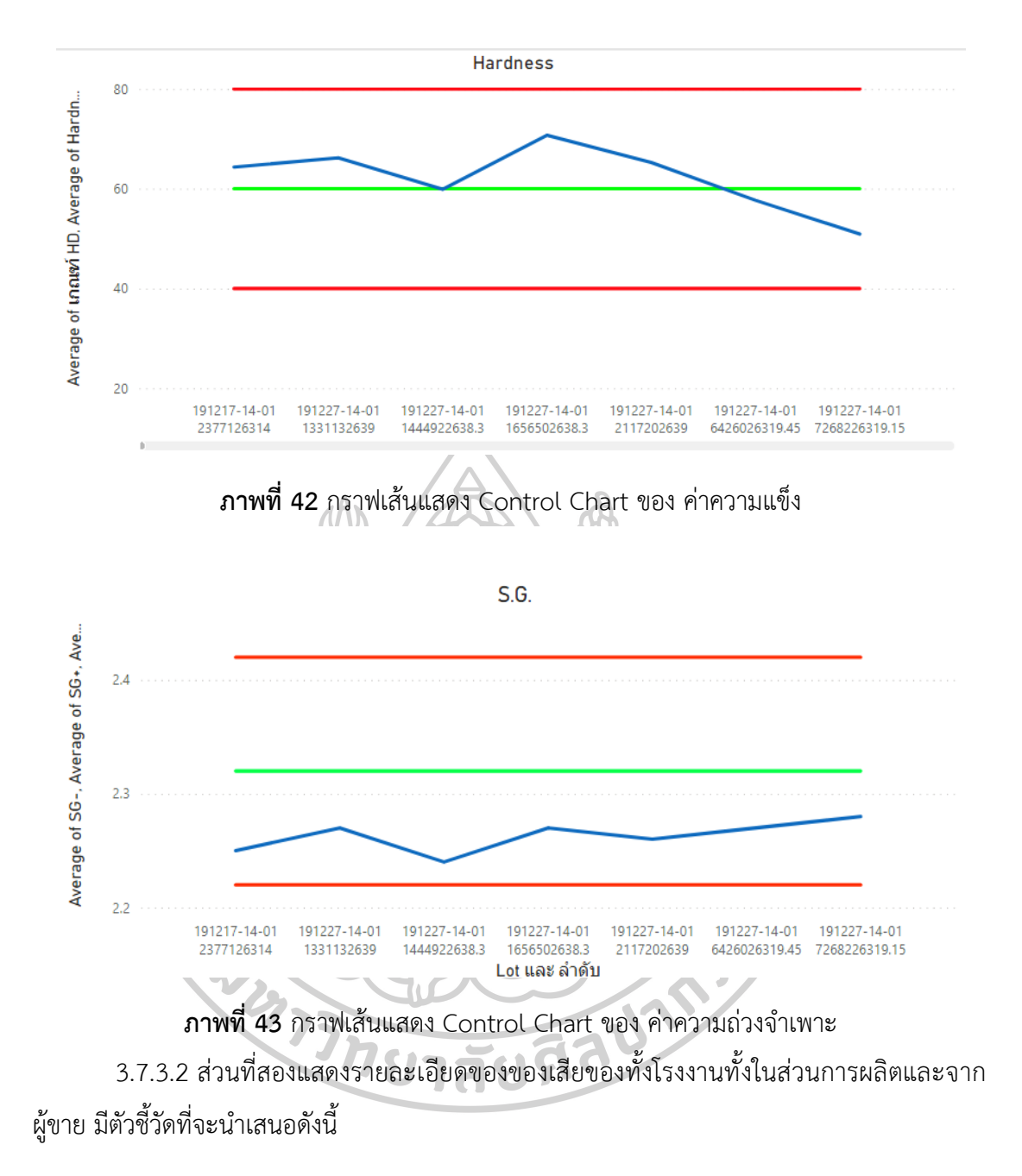

3.7.3.2.1 ในส่วนของการแสดงจำนวนของเสีย โดยยอดของเสียจะแบ่งเป็นสองส่วนคือ ส่วนแรกเป็นการแสดงยอดโดยรวมทั้งหมด ดังภาพที่ 44 โดยใช้การ์ดแสดงข้อมูลโดยรวมยอดของเสีย และส่วนที่สองเป็นการแยกยอดของเสียตามเดือน ดังภาพที่ 45 โดยทำการใช้แผนภูมิแท่งแสดงยอด ของเสียแต่ละเดือนที่เกิดขึ้น เพื่อดูแนวโน้มที่เกิดขึ้นในแต่ละเดือน

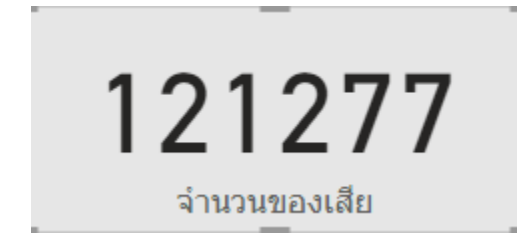

**ภาพที่ 44** การ์ดแสดงยอดของเสียโดยรวม

### จำนวนของเสีย by เดือน

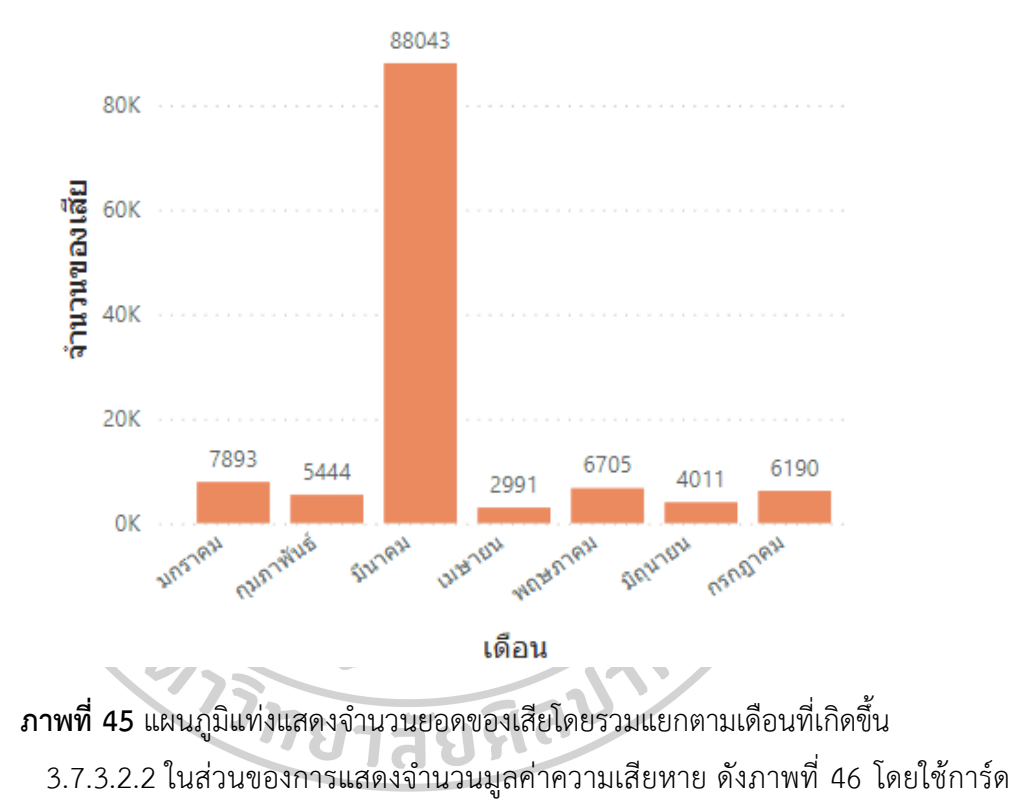

แสดงข้อมูลมูลค่าความเสียหายที่เกิดขึ้นทั้งหมด

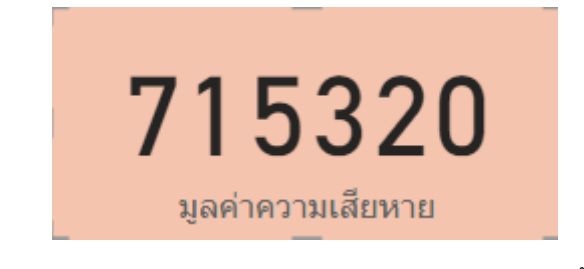

**ภาพที่ 46** การ์ดแสดงยอดมูลค่าความเสียหายที่เกิดขึ้น

3.7.3.2.3 ในส่วนของการวิเคราะห์จำแนกสาเหตุของของเสีย ดังภาพที่ 47 โดยใช้ แผนภูมิวงกลมในการแยกประเภทของสาเหตุที่เกิดขึ้นของของเสีย ตามจำนวนที่เกิดขึ้นเป็นอัตราส่วน ร้อยละของแต่ละสาเหตุ

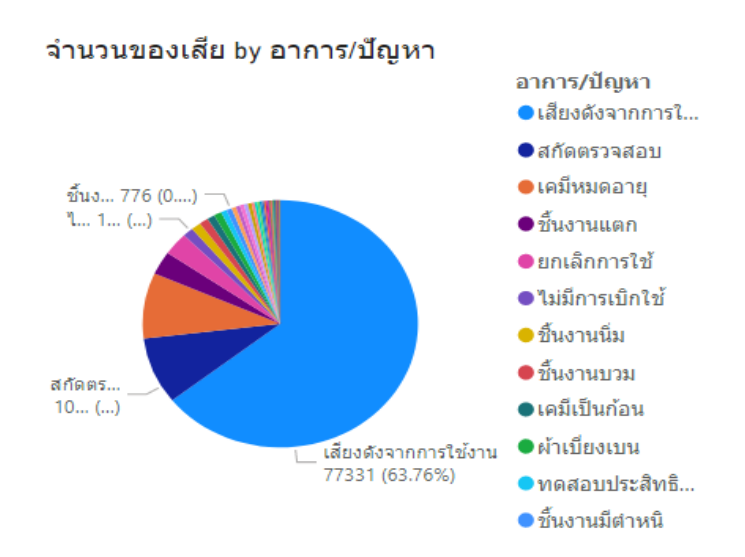

**ภาพที่ 47** แผนภูมิวงกลมแสดงของเสียแยกตามสาเหตุ 3.7.3.3 ส่วนที่สามแสดงรายละเอียดการเคลมของลูกค้า มีตัวชี้วัดที่จะนำเสนอดังนี้

3.7.3.3.1 ในส่วนของการแสดงจำนวนยอดของเคลม ดังภาพที่ 48 แผนภูมิแท่งแสดง

ยอดของเคลมในแต่ละเดือนเพื่อตรวจสอบแนวโน้วของการเคลมในแต่ละเดือน

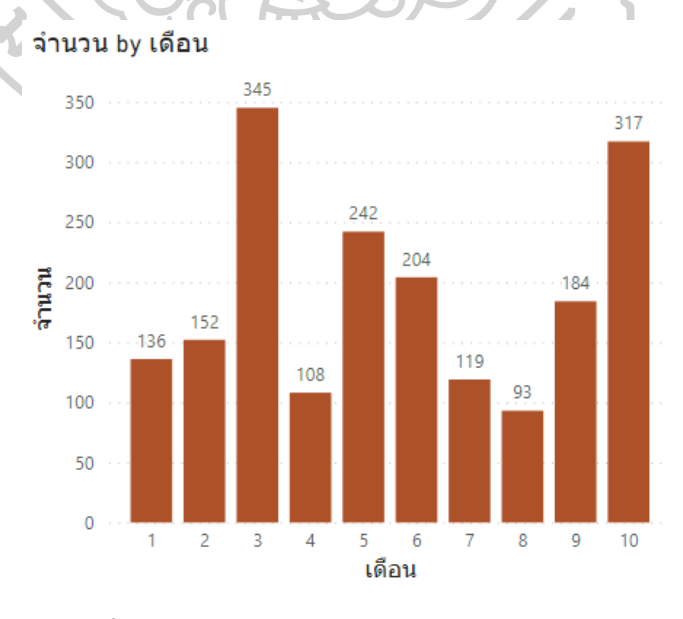

**ภาพที่48** แผนภูมิแท่งแสดงยอดของเคลมแต่ละเดือน

3.7.3.3.2 ในส่วนของการแสดงจำนวนของเคลมแยกตามสูตรการผลิต ดังภาพที่ 49 แผนภูมิแท่งแสดงยอดของเคลมแยกตามสูตรการผลิต เพื่อตรวจสอบแนวโน้วในแต่ละสูตรการผลิตมี การเคลมแต่ละสูตรเป็นอย่างไร

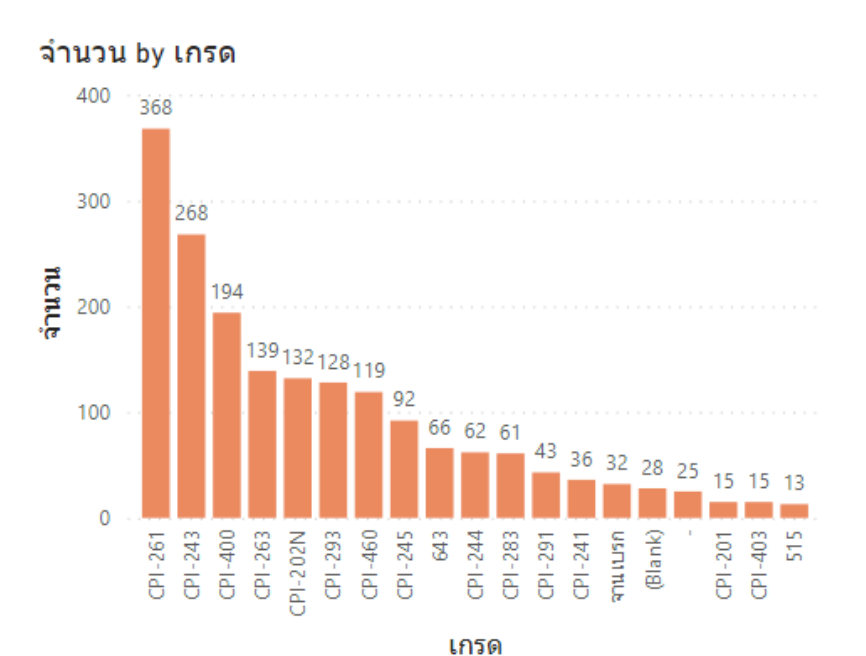

**ภาพที่ 49** แผนภูมิแท่งแสดงยอดของเคลมแยกตามสูตรการผลิต 3.7.3.3.3 ในส่วนของการแสดงการจำวิเคราะห์จำแนกสาเหตุของของเคลม ดังภาพที่ 50 แผนภูมิโดนัทแสดงยอดการเคลมโดยจะแยกตามสาเหตุของการเคลม เพื่อศึกษาสาเหตุของการเคลม ใดที่เกิดขึ้นมากหรือน้อย

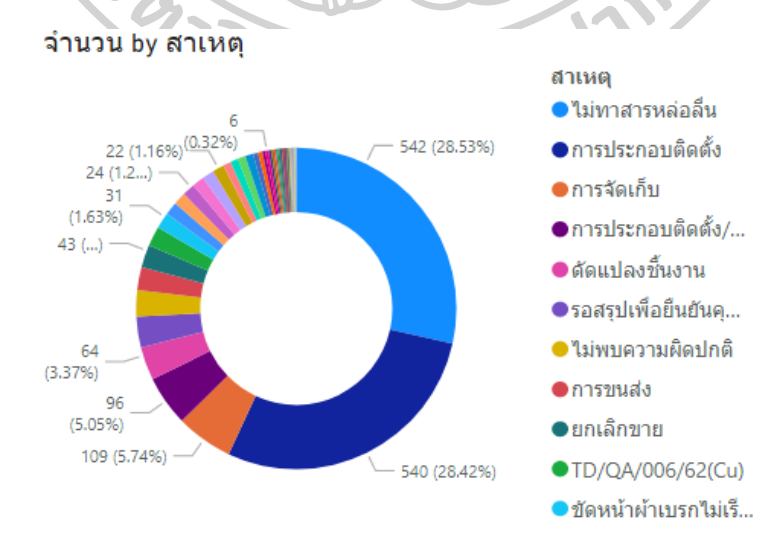

**ภาพที่ 50** แผนภูมิโดนัทแสดงยอดการเคลมแยกตามสาเหตุการเคลม

3.7.4 ส่วนงานหน่วยงานพัฒนากระบวนการเครื่องจักร และแม่พิมพ์ มีการออกแบบแดชบอร์ด ดังนี้

3.7.4.1 ส่วนแรกแสดงการวัดประสิทธิผลโดยรวม (Overall Equipment Effectiveness : OEE) มีตัวชี้วัดที่จะนำเสนอ โดยแบ่งเป็น 2 ส่วนคือ ส่วนแรกดังภาพที่ 51 เป็นการแสดงเกจวัด 5 ระดับของทั้ง 4 ข้อมูลคือ อัตราการเดินเครื่อง (Availability Rate: AR) ประสิทธิภาพในการ เดินเครื่อง (Performance Efficiency: PR) อัตราคุณภาพ (Quality Rate: QR) การวัดประสิทธิผล โดยรวม (Overall Equipment Effectiveness : OEE) ส่วนที่สองดังภาพที่ 42 เป็นการเปรียบเทียบ ข้อมูลของที่ 4 ข้อมูล โดยใช้แผนภูมิกรวย

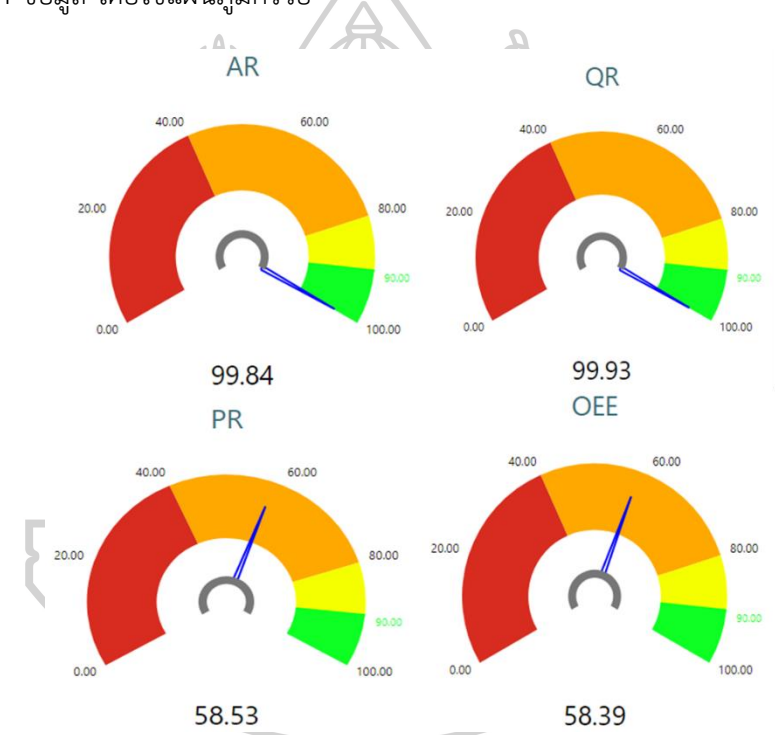

**ภาพที่ 51** เกจวัด 5 ระดับของอัตราการเดินเครื่อง ประสิทธิภาพในการเดินเครื่อง อัตราคุณภาพ และการวัดประสิทธิผลโดยรวม

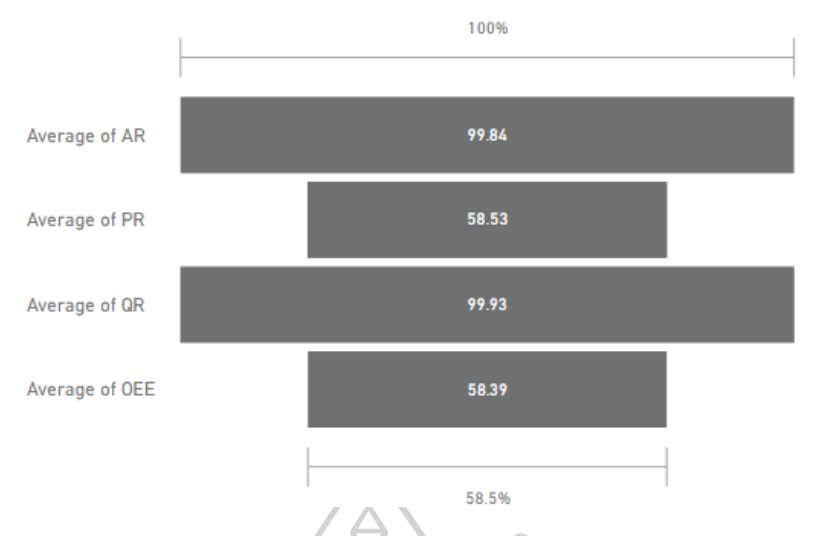

**ภาพที่ 52** แผนภูมิกรวยของอัตราการเดินเครื่อง ประสิทธิภาพในการเดินเครื่อง อัตราคุณภาพ และ การวัดประสิทธิผลโดยรวม

3.7.4.2 ส่วนที่สองแสดงการหยุดงานของเครื่องจักร (Downtime) มีตัวชี้วัดที่จะนำเสนอดังนี้

3.7.4.2.1 ในส่วนของการแสดงจำนวนการเกิดการหยุดงานของเครื่องจักร โดยจะนับ จำนวนรายการ ดังภาพที่ 53 เป็นการ์ดในการนับรายการที่มีการหยุดงานของเครื่องจักร

737 Count of 11461 **ภาพที่ 53** การ์ดแสดงจำนวนการเกิดการหยุดงานของเครื่องจักร 3.7.4.2.2 ในส่วนของการแสดงระยะเวลาในการซ่อมเนื่องจากการเกิดการหยุดงานดัง ภาพที่ 54 การ์ดแสดงระยะเวลาในการหยุดงานของเครื่องจักร

> จำนวนเวลาทั้งหมดในการซ่อม (นาที 26075 เวลาซ่อม

**ภาพที่ 54** การ์ดแสดงจำนวนระยะเวลาการหยุดงาน

3.7.4.2.3 ในส่วนของการจำแนกประเภทของการเกิดการหยุดงาน ดังภาพที่ 55 แผนภูมิ โดนัทแสดงโดยจะจำแนกของการเกิดจากการหยุดงาน ว่าเกิดจากสถานะอะไร

Count of 11461 by สถานะการร้องเรียน

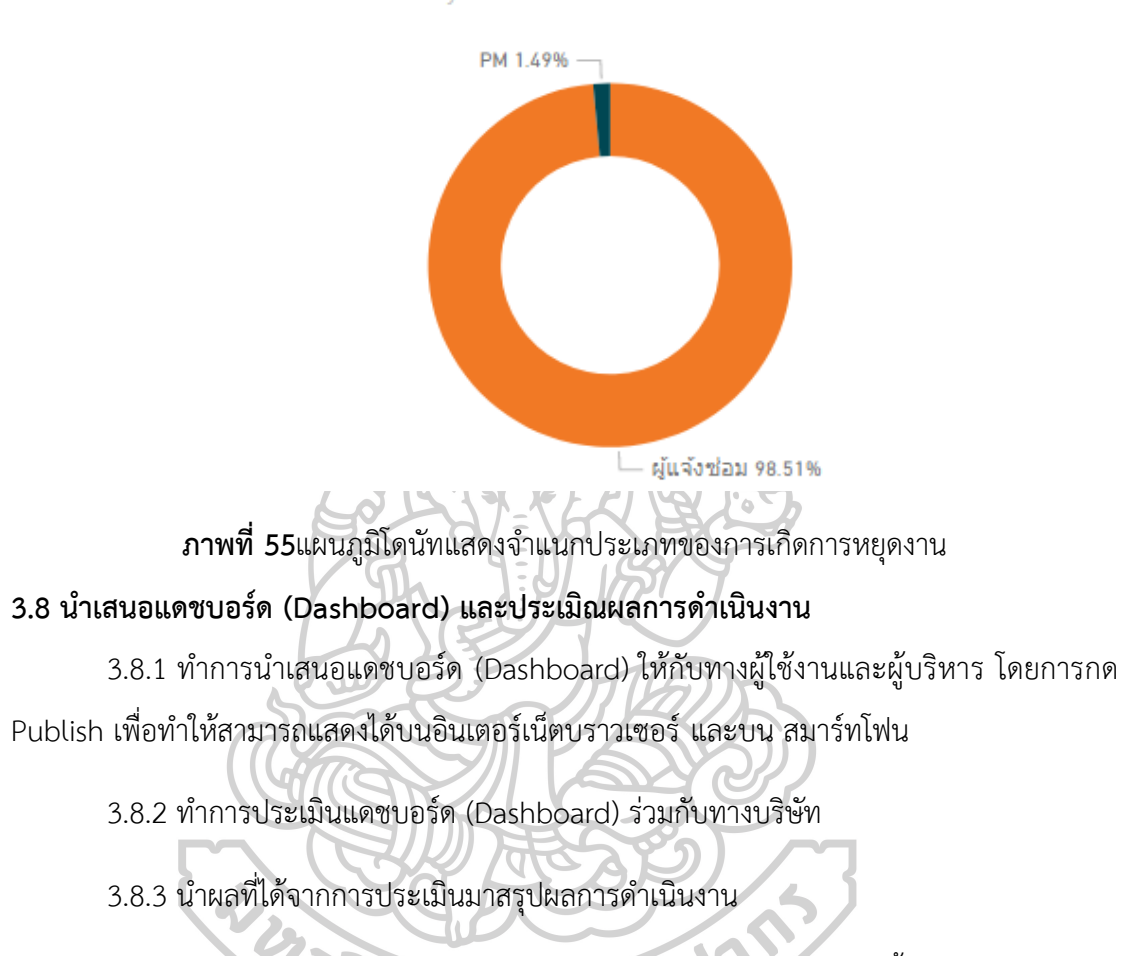

3.8.3.1 องค์ประกอบของแบบประเมิน ประกอบไปด้วย 3 ส่วน ดังนี้

ส่วนที่ 1 ประกอบไปด้วยข้อมูลทั่วไป โดยมีข้อมูล คือ ชื่อ ตำแหน่ง แผนก อายุงาน

ส่วนที่ 2 ประกอบไปด้วยข้อมูลของการประเมินผลของการใช้งานโปรแกรม Power BI ที่ผู้วิจัยได้ทำการดำเนินงาน โดยมีแบบสอบถามทั้งหมด 2 ส่วน คือ ส่วนของข้อมูลนำเข้า และส่วน ของการใช้งานแดชบอร์ด (Dashboard)

ส่วนที่ 3 เป็นส่วนที่รับข้อเสนอแนะจากผู้ประเมินการใช้งานโปรแกรม Power BI

3.8.3.2 เกณฑ์การให้คะแนนของแบบประเมิณของงานวิจัยนี้ ซึ่งใช้มาตราวัดของลิเคิร์ท (Likert Scale) ซึ่งใช้เกณฑ์ 5 ระดับ โดยมีเกณฑ์ดังนี้

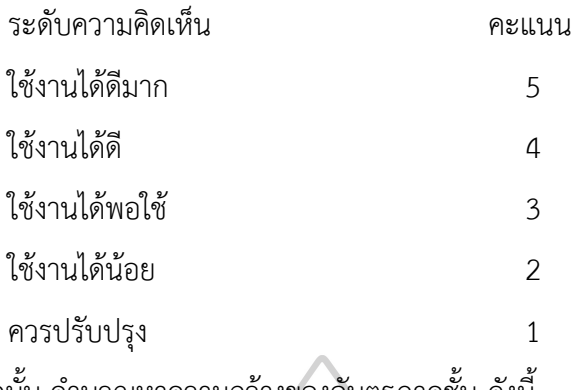

จากนั้น คำนวณหาความกว้างของอันตรภาคชั้น ดังนี้

 $\omega$ 

 $\lambda$ 

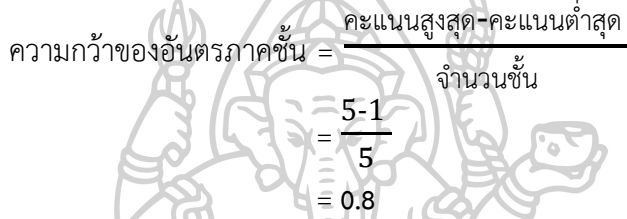

จากการคำนวณความกว้างของอันตรภาคชั้น ทำให้สามารถแบ่งเกณฑ์การประเมินได้

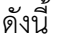

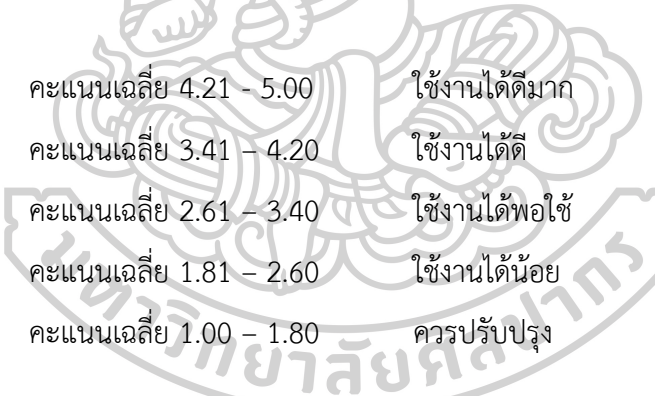

### **บทที่ 4**

### **ผลการศึกษา**

การศึกษาการเก็บรวมรวบข้อมูล จัดการสร้างฐานข้อมูล และดำเนินการสร้างแดชบอร์ด (Dashboard) เพื่อพัฒนาระบบการจัดการข้อมูลเพื่อเพิ่มประสิทธิภาพการทำงานในโรงงาน อุตสาหกรรม มีผลดังนี้

### **4.1 แดชบอร์ดในส่วนของแผนกวางแผน**

จะเป็นการตรวจสอบสถานะของ PO โดยจากการสร้างแดชบอร์ดมาจากปัญหาที่เกิดขึ้น และทำ การวิเคราะห์ ดังภาพที่ 56  $\Lambda$ .

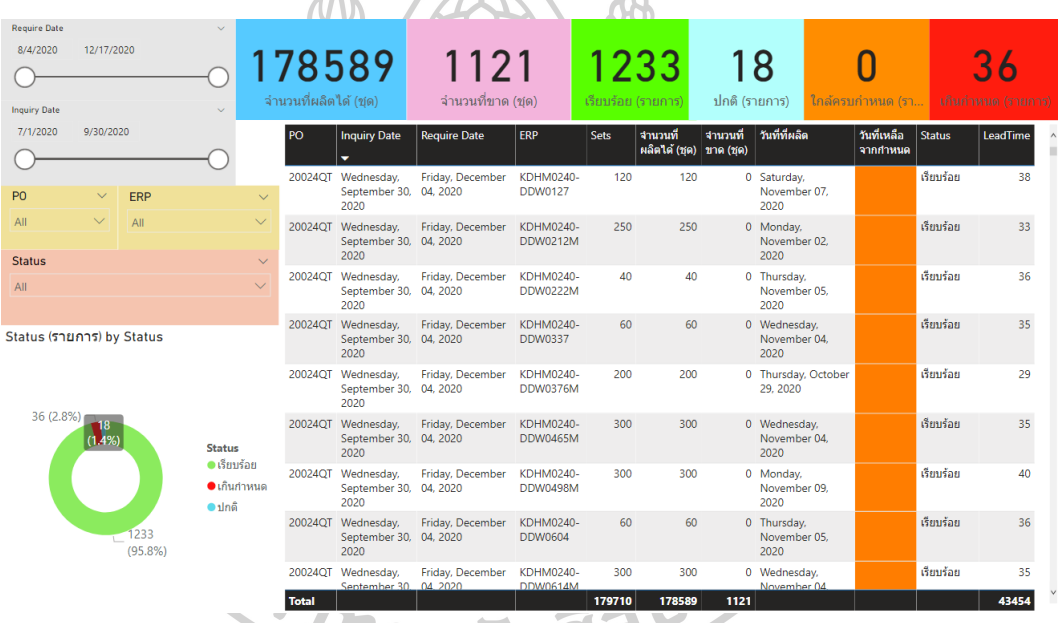

# **ภาพที่ 56** แดชบอร์ดตรวจสอบสถานะของ PO

จากภาพที่ 56 พบว่ารายการผลิตมีรายการที่อยู่ในสถานะเรียบร้อยคิดเป็น 95.8% รายการ อยู่ในสถานะปกติที่ยังผลิตไม่ครบ 1.4% และรายการที่เกินกำหนด 2.8% จากการเข้าไปตรวจสอบ ปัญหาทั้ง 36 รายการพบว่า มีการปิดยอดใบส่งของให้ทางลูกค้าจำนวนผลิตภัณฑ์ ครบตามใบสั่ง จึง เข้าไปทำการตรวจสอบข้อมูลการบันทึกของพนักงานพบว่า มีการบันทึกข้อมูลผิดทำให้ทั้ง 36 รายการนี้ ยอดหายไปจากระบบ แต่พบว่ามีการผลิตครบถ้วน

ซึ่งจากการสร้างแดชบอร์ดของสถานะ PO สามารถช่วยลดปัญหาในด้านของการส่งงานล่าช้า และช่วยในการแจ้งรายการที่ใกล้ครบกำหนดที่จำเป็นต้องเร่งในการผลิตเพิ่มขึ้น

#### **4.2 แดชบอร์ดในส่วนของแผนกผลิต**

จะเป็นการตรวจสอบสถานะของการผลิตโดยมี 3 กระบวนการดังนี้

4.2.1 แดชบอร์ดกระบวนการอัดขึ้นรูปพิมพ์ร้อน ดังภาพที่ 57

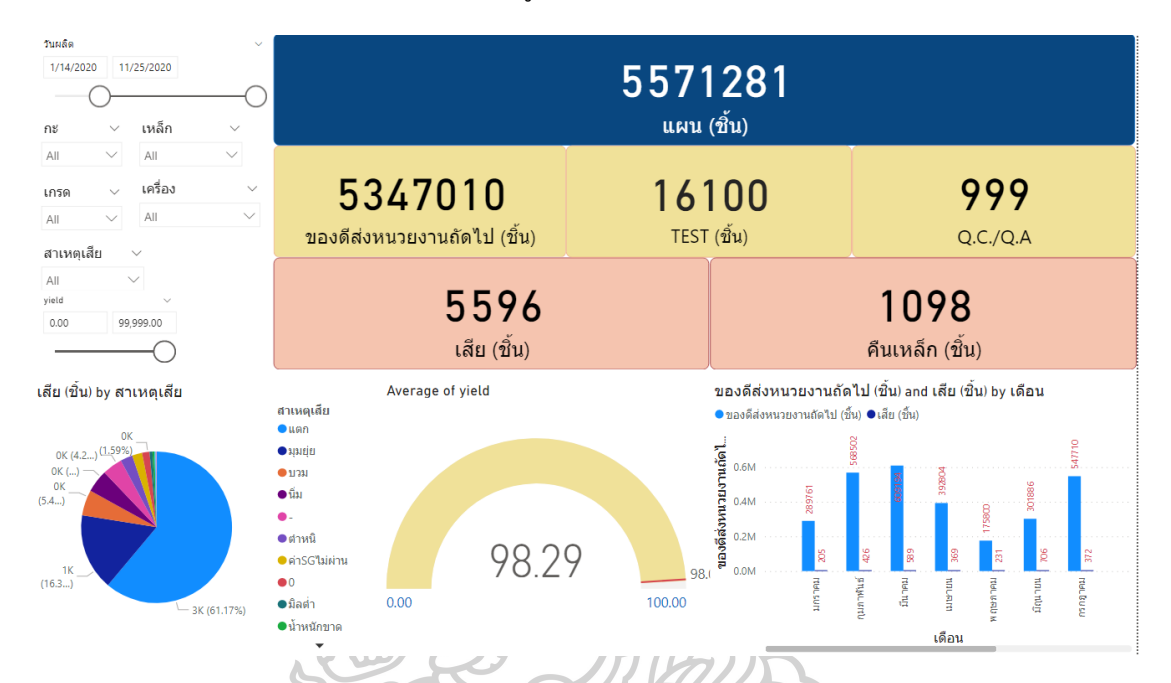

**ภาพที่ 57** แดชบอร์ดตรวจสอบสถานการณ์ผลิตของกระบวนการอัดขึ้นรูปพิมพ์ร้อน จากภาพที่ 57 พบว่าสัดส่วนของเสียของการผลิตที่เกิดขึ้นมากที่สุดสาเหตุมาจากการแตก ของชิ้นงานซึ่งพบเจอถึง 61.7% โดยประสิทธิผลของการผลิตในกระบวนการอัดขึ้นรูปพิมพ์ร้อนมี ค่าเฉลี่ยเท่ากับ 98.29%

4.2.2 แดชบอร์ดกระบวนการฝนตกแต่งดังภาพที่ 58

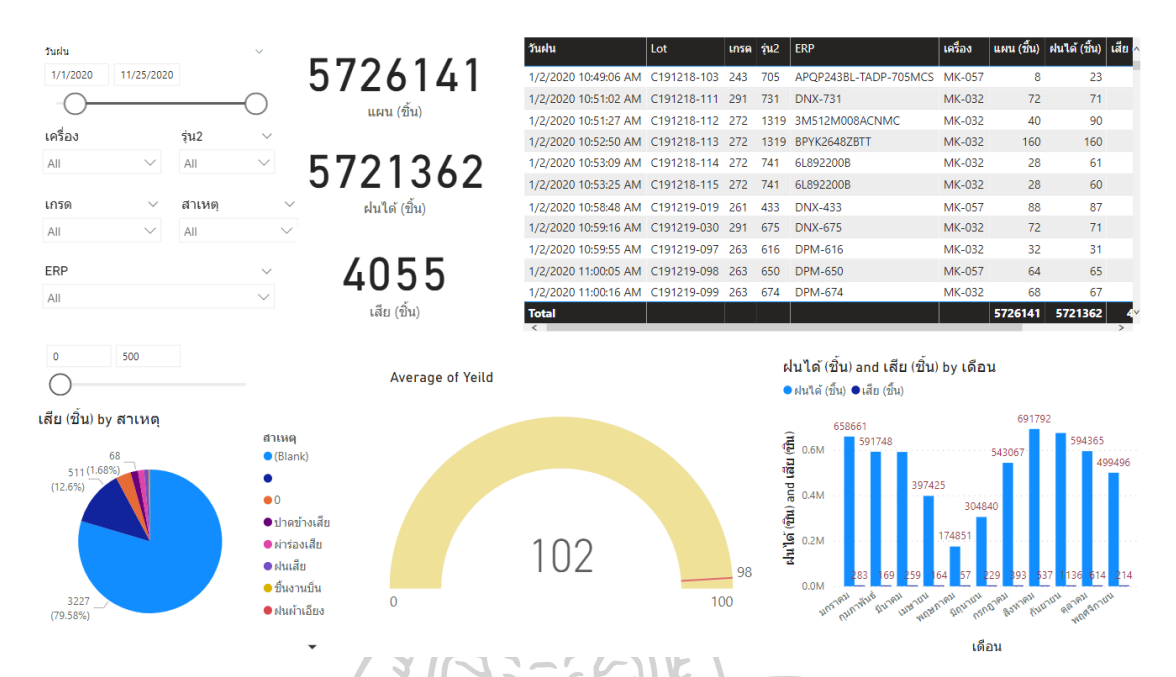

**ภาพที่ 58** แดชบอร์ดตรวจสอบสถานการณ์ผลิตของกระบวนการฝนตกแต่ง จากภาพที่ 58 พบว่าสัดส่วนของเสียของการผลิตที่เกิดขึ้นมากที่สุดซึ่งไม่ได้มการบันทึก สาเหตุถึง 79.58% เนื่องจากในการบันทึกของพนักงานไม่ได้มีการบันทึกสาเหตุของของเสียจึงมีการ ปรับปรุงการทำงานโดยให้มีการระบุสาเหตุของของเสียให้ชัดเจนทุกครั้งที่มีการเกิดของเสียขึ้น โดย ประสิทธิผลของการผลิตในกระบวนการฝนตกแต่งมีค่าเฉลี่ยเท่ากับ 102% ซึ่งเกินจาก 100% เนื่องจากในกระบวนการผลิตของฝนตกแต่งจะนำยอดทั้งหมดของกระบวนการอัดขึ้นรูปพิมพ์ร้อนมา ดำเนินการซึ่งจากแผนของอัดขึ้นรูปพิมพ์ร้อนมีการผลิตเผื่อ จะทำให้จำนวนที่ผลิตได้ของฝนจะเกิด จากจำนวนที่วางแผนการผลิตวางแผนมา

4.2.3 แดชบอร์ดกระบวนการบรรจุดังภาพที่ 59

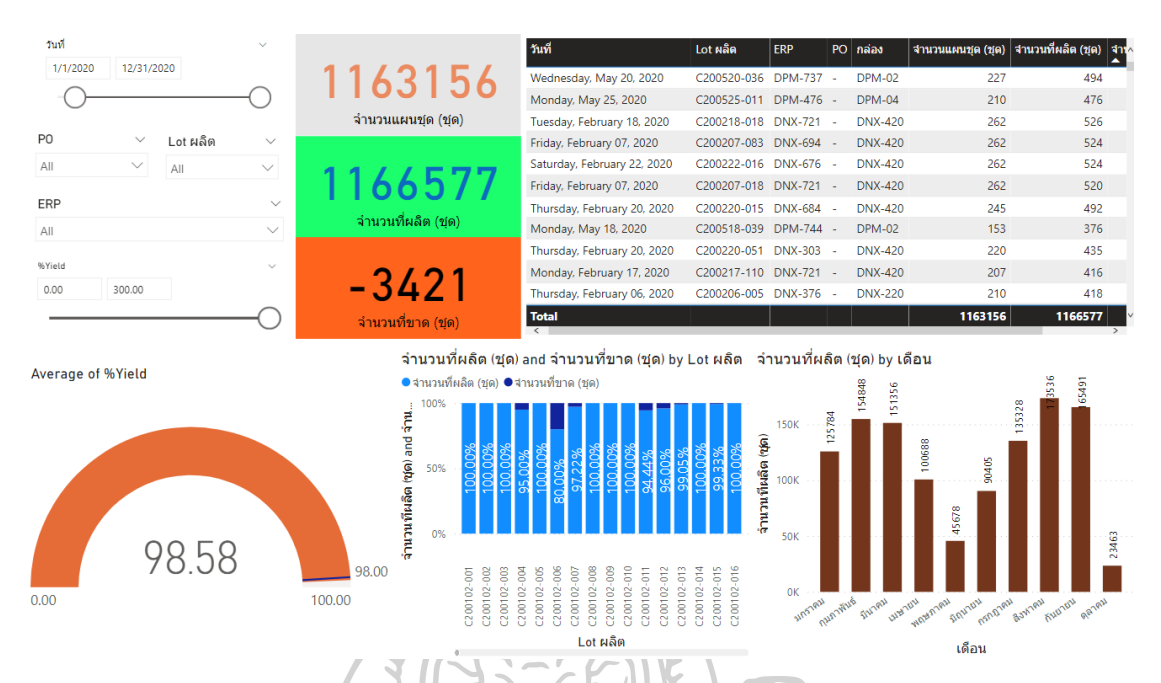

**ภาพที่ 59 แดชบอร์ดตรวจสอบสถานการณ์ผลิตของกระบวนการบรรจุ** จากภาพที่ 59 พบว่าในกระบวนการบรรจุจะไม่มีของเสียเกิดขึ้น ในส่วนของประสิทธิผลของ การผลิตในกระบวนการบรรจุมีค่าเฉลี่ยเท่ากับ 98.58% และพบว่ามีข้อมูลความผิดพลาดที่เกิดขึ้นใน ระบบคือ พบจำนวนที่ขาดเป็นจำนวนที่ติดลบเนื่องจากมีการบันทึกข้อมูลซ้ำกันทำให้จำนวนที่เกิดขึ้น มีความผิดพลาด

จากการสร้างแดชบอร์ดฝ่ายผลิตสามารถช่วยลดปัญหาที่เกิดขึ้นจากการผลิตในด้าน ประสิทธิภาพการผลิต การเฝ้าระวังของเสียในแต่ละวัน และการทบทวนปัญหาที่เกิดขึ้นในการผลิตแต่ ละวัน

#### **4.3 แดชบอร์ดในส่วนของแผนกควบคุมคุณภาพ**

จะเป็นการตรวจสอบสถานะข้อมูลของ 3 ส่วน ดังนี้

4.2.1 แดชบอร์ดข้อมูลการทดสอบค่าความถ่วงจำเพาะ และค่าความแข็ง ดังภาพที่ 60

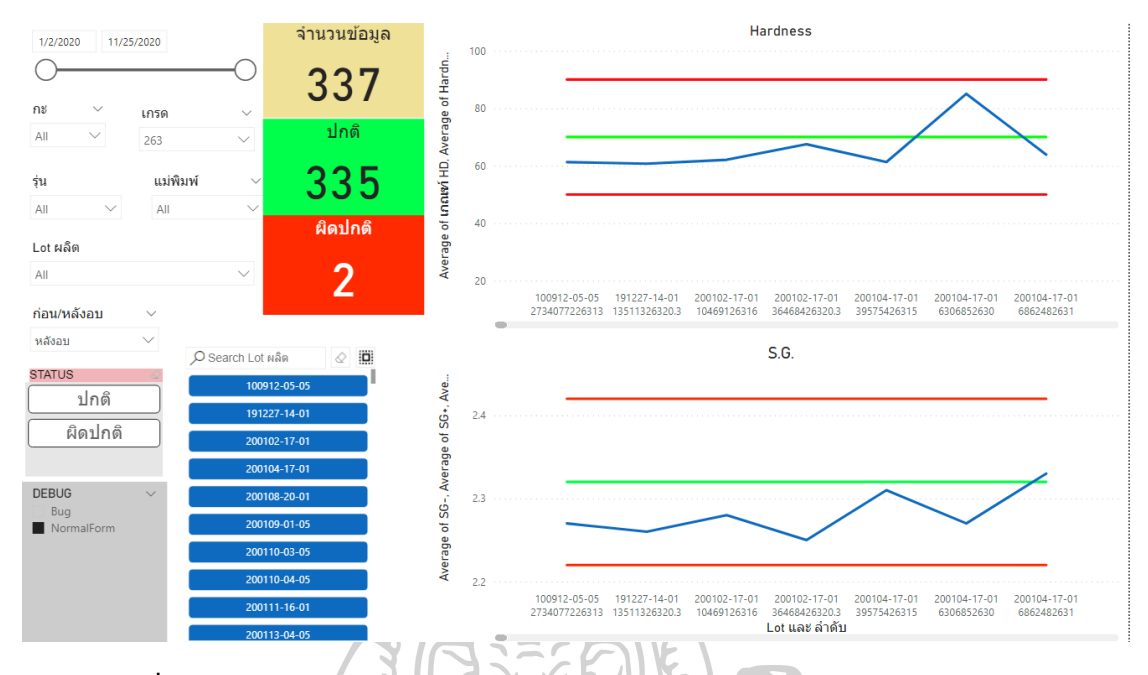

**ภาพที่ 60** แดชบอร์ดตรวจสอบสถานะการทดสอบค่าความถ่วงจำเพาะ และค่าความแข็ง จากภาพที่ 60 พบว่าในการตรวจสอบสถานะของค่าความถ่วงจำเพาะ และค่าความแข็ง พบว่ามีการทดสอบที่ไม่ผ่านเกณฑ์ของเกรด 263 ทั้งหมด 2 รายการ โดยได้มีการเฝ้าระวังการผลิตใน Lot นั้น และได้ทำการเก็บชิ้นงานใน Lot นั้นเพื่อมาตรวจสอบไว้

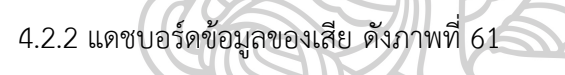

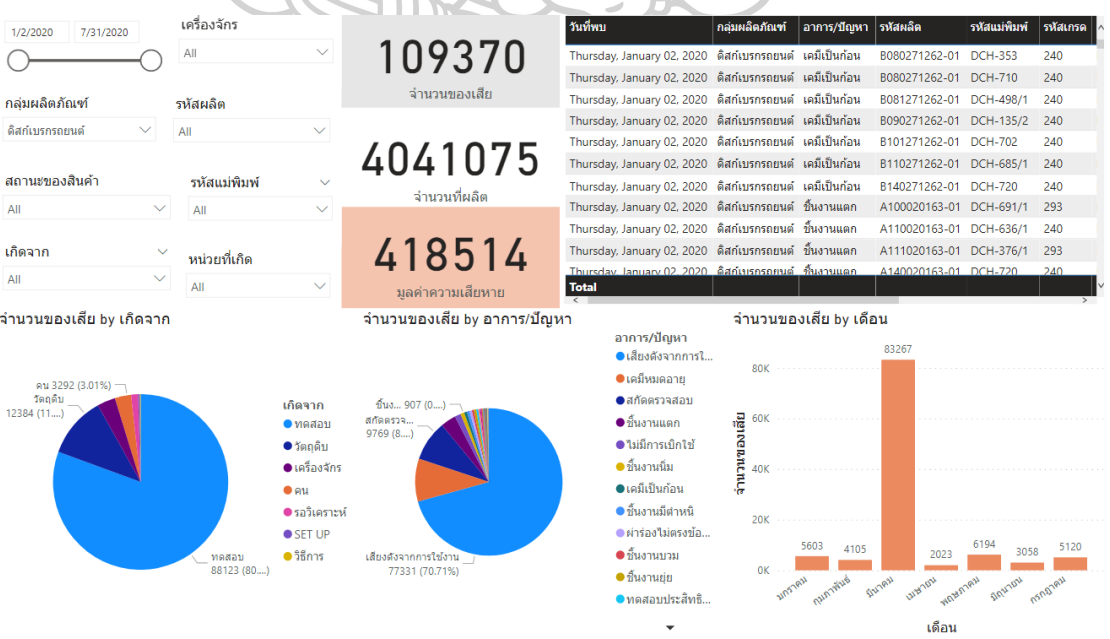

**ภาพที่ 61** แดชบอร์ดตรวจสอบข้อมูลของของเสีย

จากภาพที่ 61 พบว่าข้อมูลของเสียที่เกิดมีสัดส่วนของของเสียที่เกิดขึ้นเนื่องจากการทดสอบ ถึง 80% โดยพบว่าส่วนใหญ่เกิดจากปัญหาเสียงดังเนื่องจากการใช้งาน และจากแผนภูมิแท่งแยกของ เสียแต่ละเดือนพบว่ามีของเสียในเดือน มีนาคม สูงถึง 83267 ชิ้น จากข้อมูลพบว่าในส่วนของเสียนี้ เกิดขึ้นเนื่องจากพบปัญหาของวัตถุดิบจึงต้องเก็บมาทดสอบและกำจัดทิ้งทั้งหมด

4.2.3 แดชบอร์ดข้อมูลของเคลม ดังภาพที่ 62

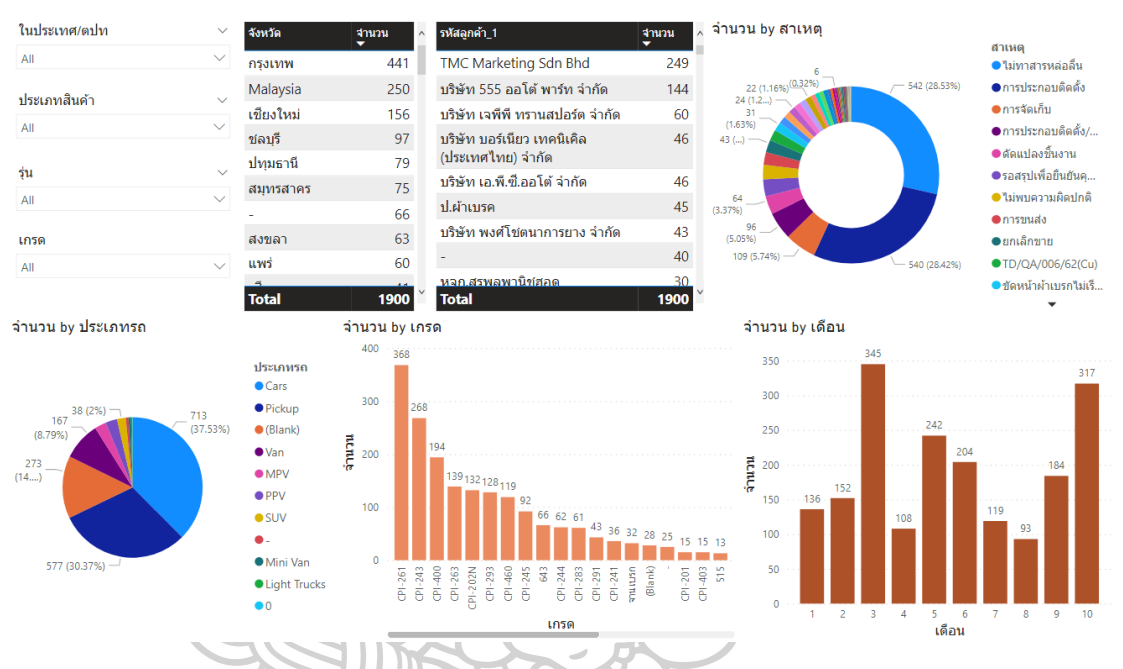

**ภาพที่ 62** แดชบอร์ดตรวจสอบข้อมูลของของเคลม

จากภาพที่ 62 พบว่าจัดหวัดที่มีการเคลมมากที่สุดคือ กทม. ส่วนของสาเหตุที่รับการเคลมมา มีสาเหตุจาก ไม่ทาสารหล่อลื่นมากที่สุดถึง 28.53% และรองลงมาคือ การประกอบติดตั้งถึง 28.42% ปัญหาที่พบส่วนใหญ่จะเกิดมาจากรถเก๋งทั่วไปซึ่งมีสัดส่วนถึง 37.53% และเกรดที่เกิดปัญหาเการเคล มมากที่สุดคือเกรด 261 รองลงมาคือ 243

จากการสร้างแดชบอร์ดฝ่ายควบคุมคุณภาพทำให้มีการควบคุมปัญหาที่เกิดขึ้นจากค่าทดสอบได้ เห็นแนวโน้มของคุณสมบัติของสินค้าเพื่อทำการเฝ้าระวังปัญหาที่เกิดขึ้น สามารถวิเคราะห์ของเสีย เพื่อติดตามปัญหาที่ทำให้เกิดนของเสียและของเคลมได้

### **4.4 แดชบอร์ดในส่วนของแผนกพัฒนากระบวนการเครื่องจักร และแม่พิมพ์**

จะเป็นการตรวจสอบสถานะข้อมูลของ 2 ส่วน ดังนี้

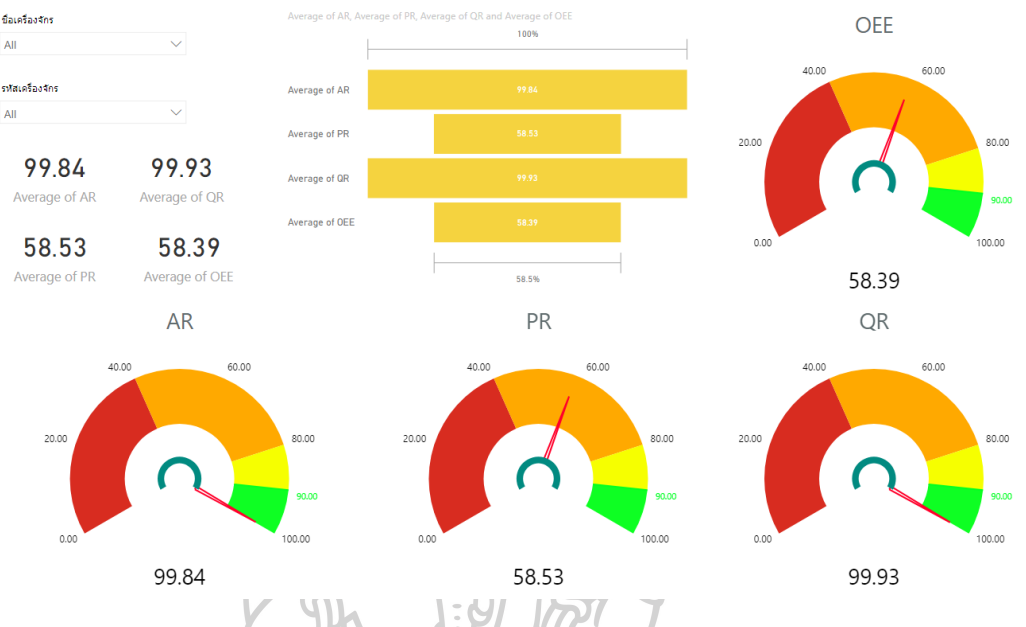

4.4.3 แดชบอร์ดการวัดประสิทธิผลโดยรวม (Overall Equipment Effectiveness : OEE)

ดังภาพที่ 63

**ภาพที่ 63** แดชบอร์ดข้อมูลการวัดประสิทธิผลโดยรวม

จากภาพที่ 63 พบว่าค่าประสิทธิผลของเครื่องจักรมีค่าเฉลี่ยอยู่ที่ 58.39% ซึ่งค่อนข้างต่ำ เนื่องจาก ประสิทธิภาพในการดำเนินเครื่องจักรค่อนข้างต่ำส่วนในด้านของ อัตราในการเดิน เครื่องจักร และอัตราคุณภาพค่อนข้างสูง ดังนั้น ค่าประสิทธิผลของเครื่องจักรน้อยเป็นเพราะมี ประสิทธิภาพในดำเนินเครื่องจักรต่ำ

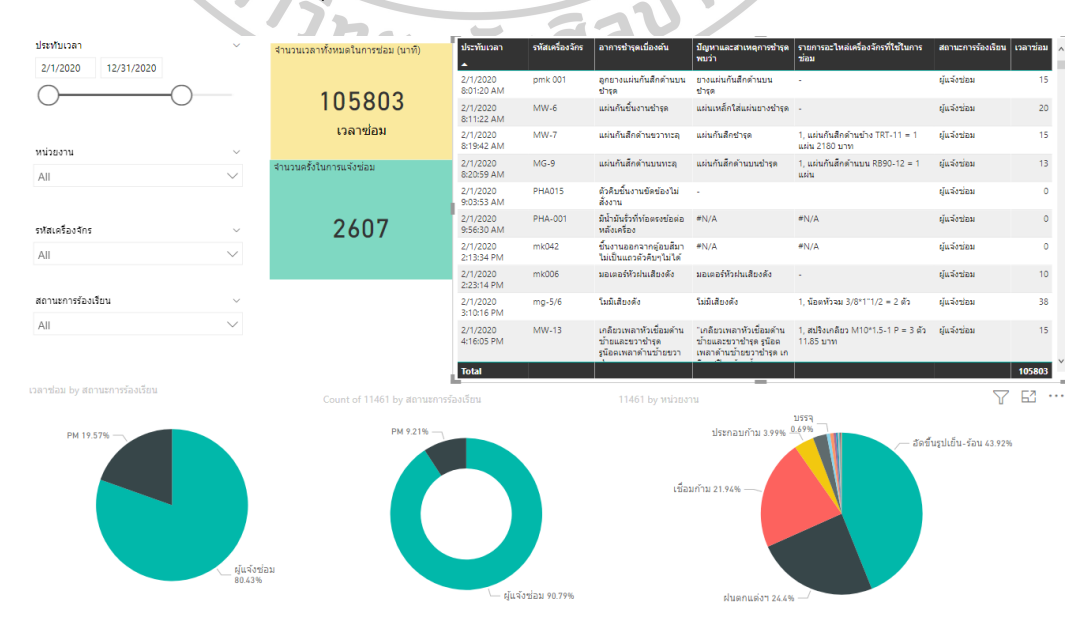

### 4.4.2 แดชบอร์ดการหยุดงานของเครื่องจักร (Downtime) ดังภาพที่ 64
### **ภาพที่ 64** แดชบอร์ดข้อมูลการหยุดงานของเครื่องจักร

จากภาพที่ 64 พบว่ามีการแจ้งซ่อมเครื่องจักรที่เกิดขึ้นทั้งหมด 2607 ครั้ง โดยใช้เวลาในการ ซ่อมทั้งหมด 105803 นาที โดยสถานการณ์แจ้งซ่อมส่วนใหญ่เป็นการแจ้งซ่อมที่เกิดขึ้นถึง 90.79% จากข้อร้องขอการซ่อมแซมทั้งหมด โดยกระบวนการที่เกิดการแจ้งซ่อมมากที่สุดคือ กระบวนการอัด ขึ้นรูป

จากการสร้างแดชบอร์ดฝ่ายพัฒนากระบวนการสามารถนำข้อมูลไปดำเนินการแผนการ พัฒนาให้มีการหยุดงานของเครื่องจักรน้อยลงและมีการทบทวนการบำรุงรักษาเชิงป้องกันเพื่อลด ระยะเวลา การหยุดงานของเครื่องจักรลงได้

### **4.5 ผลที่ได้รับจากการดำเนินการใช้งานแดชบอร์ด**

จากตารางที่ 3 ผลลัพธ์จากการดำเนินการใช้งานแดชบอร์ดของทั้ง 4 ฝ่ายเป็นดังนี้

4.5.1 ฝ่ายวางแผน มีแดชบอร์ดข้อมูลด้าน PO ซึ่งช่วยในการแก้ปัญหาในด้านของการส่ง สินค้าเกินกำหนดเวลา สามารถลดปัญหาที่เกิดขึ้นจากความล่าช้า และส่งมอบงานไม่ครบได้ 7 เคสต่อ ปี

4.5.2 ฝ่ายผลิตมีแดชบอร์ด 3 หน่วยงานคือ อัดขึ้นรูปพิมพ์นร้อน ฝนตกแต่ง และบรรจุ ซึ่ง ช่วยในการจัดการปัญหาที่เกิดขึ้นในด้านของการทำงานไม่ตรงแผน การจัดการกับของเสียที่เกิดขึ้น และการวิเคราะห์ของเสียที่เกิดขึ้นในแต่ละวัน สามารถทำให้ปรับแก้ไขงานเพื่อตอบโจทย์กับแผนการ ผลิต

4.5.3 ฝ่ายควบคุมคุณภาพมีแดชบอร์ด 3 เรื่อง พบว่า

4.5.3.1 แดชบอร์ดแผนภูมิควบคุม Hardness S.G. ฝ่ายควบคุมคุณภาพทำให้มีการ ควบคุมปัญหาที่เกิดขึ้นจากค่าทดสอบได้เห็นแนวโน้มของคุณสมบัติของสินค้าเพื่อทำการเฝ้าระวัง ปัญหาที่เกิดขึ้น ซึ่งช่วยป้องกันปัญหาที่เคยเกิดขึ้นมาเนื่องจากมีแนวโน้มของค่า S.G. อยู่ที่ค่าต่ำ แต่ไม่ สามารถเห็นข้อมูลได้ ทำให้เกิดการผลิตไปจำนวนมาก ซึ่งการเฝ้าระวังแผนภูมินี้สามารถป้องกัน ปัญหาที่เคยเกิดขึ้นมูลค่าไม่ต่ำกว่า 1.5 ล้านบาท

4.5.3.2 แดชบอร์ดข้อมูลของเสียโดยรวม สามารถวิเคราะห์ของเสียเพื่อติดตามปัญหาที่ ทำให้เกิดขึ้นนของเสีย เพื่อเป็นแนวทางในการพัฒนาการปรับปรุงการทำงาน และการเฝ้าระวังเพื่อลด ของเสียที่เกิดขึ้น

4.5.3.3 แดชบอร์ดของเคลมสามารถวิเคราะห์ของเสียเพื่อติดตามปัญหาที่ทำให้เกิดขึ้น ของเคลม เพื่อปรับปรุงการทำงาน และการพัฒนาสินค้าเพื่อตอบสนองความพึงพอใจของลูกค้า

4.5.4 ฝ่ายพัฒนากระบวนการมี2 แดชบอร์ดคือ

4.5.4.1 แดชบอร์ด Brake down สามารถนำข้อมูลไปดำเนินการแผนการพัฒนาให้มีการ หยุดงานของเครื่องจักรน้อยลงและมีการทบทวนการบำรุงรักษาเชิงป้องกันเพื่อลดระยะเวลา การหยุด งานของเครื่องจักรลงได้ซึ่งเป็นแนวทางในการปรับปรุงแผนการบำรุงรักษาเครื่องจักร เพื่อลดปัญหา การหยุดงาน

4.5.4.2 แดชบอร์ด OEE. เพื่อเป็นตัวช่วยในการวิเคราะห์ในการพัฒนาประสิทธิภาพของ เครื่องจักร ซึ่งเป็นแนวทางในการปรับการวางแผนและการเพิ่มประสิทธิภาพการทำงานของเครื่องจักร **ตารางที่ 3** ตารางสรุปผลลัพธ์การดำเนินงาน

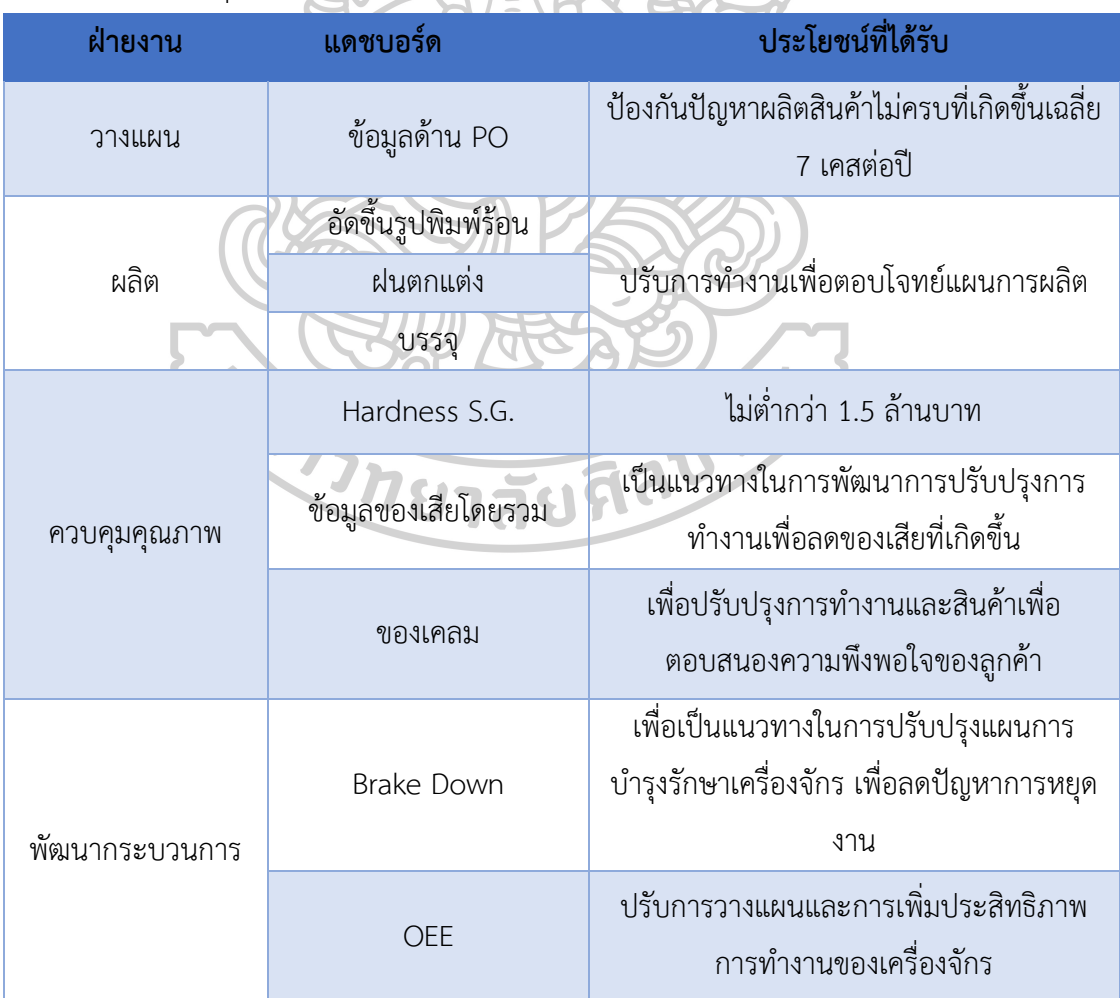

จากตารางที่ 3 พบว่า ฝ่ายวางแผนสามารถแก้ปัญหาในด้านของการส่งสินค้าเกินกำหนดเวลา ซึ่งสามารถลดปัญหาได้เฉลี่ย 7 เคสต่อปี ฝ่ายผลิตสามารถช่วยลดปัญหาที่เกิดขึ้นจากการผลิตในด้าน ประสิทธิภาพการผลิตและการเฝ้าระวังของเสีย ฝ่ายควบคุมคุณภาพทำให้มีการควบคุมปัญหาที่ เกิดขึ้นจากค่าทดสอบได้เห็นแนวโน้มของคุณสมบัติของสินค้าเพื่อทำการเฝ้าระวังปัญหาที่เกิดขึ้น โดย สามารถป้องกันปัญหาที่เกิดขึ้นมูลค่าไม่ต่ำกว่า 1.5 ล้านบาท โดยในส่วนของแดชบอร์ดของของเสีย และของเคลม สามารถวิเคราะห์ของเสียเพื่อติดตามปัญหาที่ทำให้เกิดขึ้นของเสียและของเคลมได้ และฝ่ายพัฒนากระบวนการสามารถนำข้อมูลไปดำเนินการแผนการพัฒนาให้มีการหยุดงานของ เครื่องจักรน้อยลงและมีการทบทวนการบำรุงรักษาเชิงป้องกันเพื่อลดระยะเวลา การหยุดงานของ เครื่องจักรลงได้

#### **4.6 ผลการประเมินการใช้งานแดชบอร์ด**

จากการประเมินจากผู้ที่เกี่ยวข้องทั้งหมด 12 ท่าน มีผลการประเมินดังตารางที่ 4

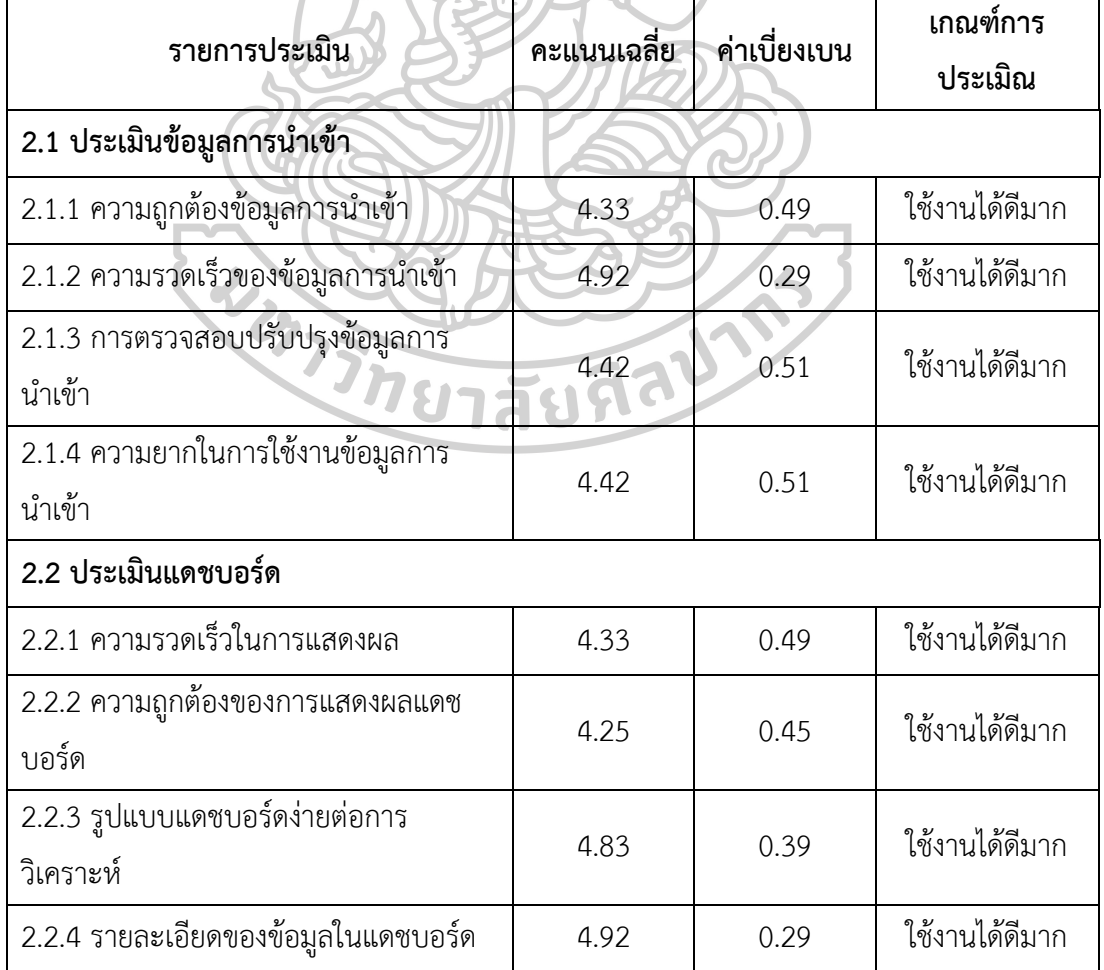

**ตารางที่ 4** ผลการประเมินการใช้งานแดชบอร์ด

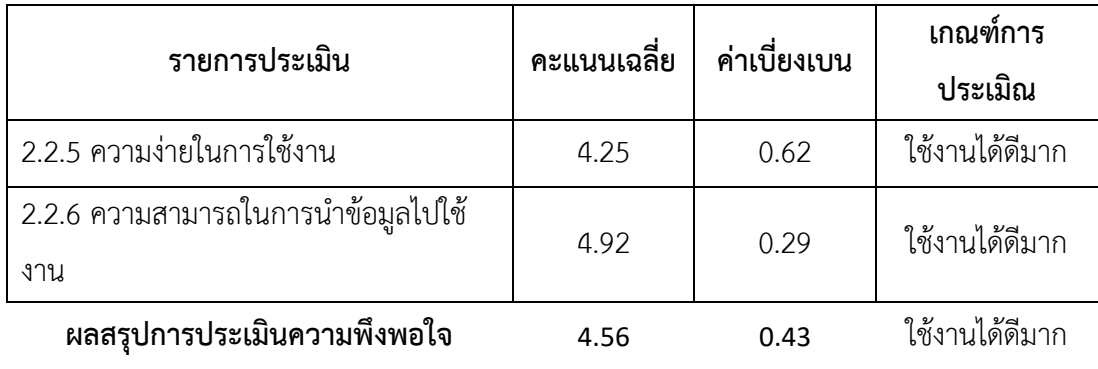

จากตารางที่ 4 พบว่าหัวข้อการประเมิณในส่วนของประเมินข้อมูลทั้งในส่วนของข้อมูลการ นำเข้า และในส่วนของหน้าแสดงผลของแดชบอร์ดพบว่าอยู่ในเกณฑ์ที่ใช้งานได้ดีมาก

จากการทำแบบประเมินได้มีข้อเสนอแนะจากทางผู้ประเมินคือ อยากให้การใช้โปรแกรมง่าย ขึ้น สามารถตรวจสอบการบันทึกที่ผิดพลาด และอยากให้มีระบบตรวจสอบข้อผิดพลาดของข้อมูลที่ เก็บรวบรวมมา

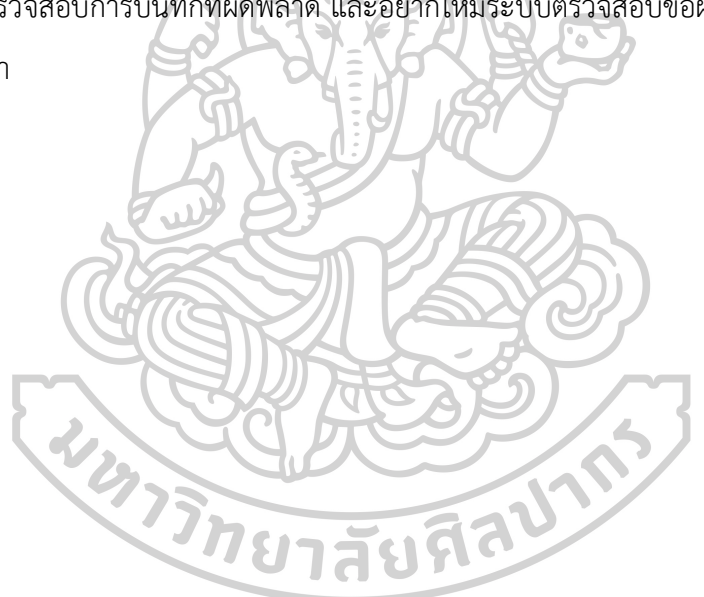

# **บทที่ 5 สรุปผลการศึกษาและข้อเสนอแนะ**

#### **5.1 สรุปผลการศึกษา**

งานวิจัยนี้มีเป็นการสร้าง Dashboard ที่ช่วยในการวิเคราะห์ข้อมูล การแสดงผลของข้อมูล อย่างมีประสิทธิภาพ รวดเร็ว และลดปัญหาต่าง ๆ ที่เกิดจากการเข้าถึงข้อมูลล่าช้าในโรงงาน อุตสาหกรรม โดยใช้โปรแกรม Power BI มาช่วยสนับสนุนการวิเคราะห์ข้อมูล โดยนำข้อมูลจากทาง โรงงานอุตสาหกรรม 4 ฝ่าย ได้แก่ ฝ่ายวางแผน ฝ่ายผลิต ฝ่ายควบคุมคุณภาพ และฝ่ายพัฒนา กระบวนการ ซึ่งเมื่อทดลองใช้งาน Dashboard พบว่า ฝ่ายวางแผนสามารถแก้ปัญหาในด้านของการ ส่งสินค้าเกินกำหนดเวลา ฝ่ายผลิตสามารถช่วยลดปัญหาที่เกิดขึ้นจากการผลิตในด้านประสิทธิภาพ การผลิตและการเฝ้าระวังของเสียในแต่ละวัน ฝ่ายควบคุมคุณภาพทำให้มีการควบคุมปัญหาที่เกิดขึ้น จากค่าทดสอบได้เห็นแนวโน้มของคุณสมบัติของสินค้าเพื่อทำการเฝ้าระวังปัญหาที่เกิดขึ้น สามารถ วิเคราะห์ของเสียเพื่อติดตามปัญหาที่ทำให้เกิดขึ้นของเสียและของเคลมได้ และฝ่ายพัฒนา กระบวนการสามารถนำข้อมูลไปดำเนินการแผนการพัฒนาให้มีการหยุดงานของเครื่องจักรน้อยลง และมีการทบทวนการบำรุงรักษาเชิงป้องกันเพื่อลดระยะเวลา การหยุดงานของเครื่องจักรลงได้ ซึ่ง จากการดำเนินงานสามารถช่วยลดต้นทุนจากปัญหาที่เกิดขึ้นไม่ต่ำกว่า 1.5 ล้านบาท และจากการ ประเมินแบบความพึงพอใจของระบบการทำงานนี้พบว่า มีค่าเฉลี่ย 4.56 คะแนน ค่าเบี่ยงเบนที่ 0.43 และอยู่ที่เกณฑ์ใช้งานได้ดีมาก

#### **5.2 ข้อเสนอแนะ**

การเก็บรวบรวมข้อมูลต่าง ๆ ในการทำงานเพื่อช่วยในการนำข้อมูลมาวิเคราะห์ได้อย่างมี ประสิทธิภาพ โดยการนำโปรแกรม Power BI เข้ามาช่วยในการวิเคราะห์ข้อมูล ซึ่งสามารถวิเคราะห์ ข้อมูลได้หลากหลายมิติ ควรมีการริเริ่มการดำเนินข้อมูลขึ้นมาเพื่อเป็นการศึกษา และช่วยในการ พัฒนาข้อมูลที่จะได้รับ และวิเคราะห์ในอนาคต เพื่อปรับปรุงการทำงาน ช่วยในการทำงาน และเพื่อ เป็นแนวทางในการพัฒนาองค์กรในด้านต่าง ๆ ต่อไปในอนาคตได้อย่างมีประสิทธิภาพ

### **รายการอ้างอิง**

- 1. 9expert. มาสร้าง *Dashboard* ด้วย *Excel* กันเถอะครับ เพื่อชีวิตที่ง่ายขึ้น. [cited 2019 may 16,2019]; Available from: [https://www.9experttraining.com/articles/%E0%B8%81%E0%B8%B2%E0%B8%](https://www.9experttraining.com/articles/%E0%B8%81%E0%B8%B2%E0%B8%A3%E0%B8%97%E0%B8%B3-dashboard-%E0%B8%94%E0%B9%89%E0%B8%A7%E0%B8%A2-excel) [A3%E0%B8%97%E0%B8%B3-dashboard-](https://www.9experttraining.com/articles/%E0%B8%81%E0%B8%B2%E0%B8%A3%E0%B8%97%E0%B8%B3-dashboard-%E0%B8%94%E0%B9%89%E0%B8%A7%E0%B8%A2-excel) [%E0%B8%94%E0%B9%89%E0%B8%A7%E0%B8%A2-excel.](https://www.9experttraining.com/articles/%E0%B8%81%E0%B8%B2%E0%B8%A3%E0%B8%97%E0%B8%B3-dashboard-%E0%B8%94%E0%B9%89%E0%B8%A7%E0%B8%A2-excel)
- 2. Pasona. รู้จัก *KPI* และเข้าใจใช้อย่างถูกวิธี. [cited 2019 may 16,2019]; Available from: [https://pasona.co.th/b/1171.](https://pasona.co.th/b/1171)
- 3. 9expert. *Power BI* คืออะไร *?* [cited 2019 may 16,2019]; Available from: [https://www.9experttraining.com/articles/power-bi-](https://www.9experttraining.com/articles/power-bi-%E0%B8%84%E0%B8%B7%E0%B8%AD%E0%B8%AD%E0%B8%B0%E0%B9%84%E0%B8%A3) [%E0%B8%84%E0%B8%B7%E0%B8%AD%E0%B8%AD%E0%B8%B0%E0%B9%8](https://www.9experttraining.com/articles/power-bi-%E0%B8%84%E0%B8%B7%E0%B8%AD%E0%B8%AD%E0%B8%B0%E0%B9%84%E0%B8%A3) [4%E0%B8%A3.](https://www.9experttraining.com/articles/power-bi-%E0%B8%84%E0%B8%B7%E0%B8%AD%E0%B8%AD%E0%B8%B0%E0%B9%84%E0%B8%A3)
- 4. ชนิดการแสดงภาพใน *Power BI*. [cited 2019 may 16,2019]; Available from: [https://docs.microsoft.com/th-th/power-bi/visuals/power-bi-visualization](https://docs.microsoft.com/th-th/power-bi/visuals/power-bi-visualization-types-for-reports-and-q-and-a)[types-for-reports-and-q-and-a.](https://docs.microsoft.com/th-th/power-bi/visuals/power-bi-visualization-types-for-reports-and-q-and-a)
- 5. เริ่มต้นใช้งานแอป *Power BI* สำหรับอุปกรณ์เคลื่อนที่ บนอุปกรณ์ *Android*. [cited 2019 may 22,2019]; Available from: [https://docs.microsoft.com/th-th/power](https://docs.microsoft.com/th-th/power-bi/consumer/mobile/mobile-android-app-get-started)[bi/consumer/mobile/mobile-android-app-get-started.](https://docs.microsoft.com/th-th/power-bi/consumer/mobile/mobile-android-app-get-started)
- 6. logisticbasic. การวัดประสิทธิผลโดยรวมของเครื่องจักร. [cited 2019 may 17,2019]; Available from: [https://logisticbasic.blogspot.com/2014/07/oee-overall](https://logisticbasic.blogspot.com/2014/07/oee-overall-equipment-effectiveness.html)[equipment-effectiveness.html.](https://logisticbasic.blogspot.com/2014/07/oee-overall-equipment-effectiveness.html)
- 7. ประสิทธิผลโดยรวมของเครื่องจักรอุปกรณ์. [cited 2019 may 17,2019]; Available from: [https://www.rmuti.ac.th/faculty/production/ie/html/Oee.htm.](https://www.rmuti.ac.th/faculty/production/ie/html/Oee.htm)
- 8. Patcharanan. *Normal Form* ของ *Normalization* มีอะไรบ้าง. [cited 2019 may 20,2019]; Available from: [https://www.mindphp.com/forums/viewtopic.php?f=29&t=46911.](https://www.mindphp.com/forums/viewtopic.php?f=29&t=46911)
- 9. กุลไกรศรี, ช. นอร์มัลไลเซชัน (*Normalization)*. [cited 2019 may 20,2019]; Available from:

[https://msit5.wordpress.com/2013/09/06/%E0%B8%99%E0%B8%AD%E0%B8](https://msit5.wordpress.com/2013/09/06/%E0%B8%99%E0%B8%AD%E0%B8%A3%E0%B9%8C%E0%B8%A1%E0%B8%B1%E0%B8%A5%E0%B9%84%E0%B8%A5%E0%B9%80%E0%B8%8B%E0%B8%8A%E0%B8%B1%E0%B8%99-normalization/) [%A3%E0%B9%8C%E0%B8%A1%E0%B8%B1%E0%B8%A5%E0%B9%84%E0%B](https://msit5.wordpress.com/2013/09/06/%E0%B8%99%E0%B8%AD%E0%B8%A3%E0%B9%8C%E0%B8%A1%E0%B8%B1%E0%B8%A5%E0%B9%84%E0%B8%A5%E0%B9%80%E0%B8%8B%E0%B8%8A%E0%B8%B1%E0%B8%99-normalization/) [8%A5%E0%B9%80%E0%B8%8B%E0%B8%8A%E0%B8%B1%E0%B8%99](https://msit5.wordpress.com/2013/09/06/%E0%B8%99%E0%B8%AD%E0%B8%A3%E0%B9%8C%E0%B8%A1%E0%B8%B1%E0%B8%A5%E0%B9%84%E0%B8%A5%E0%B9%80%E0%B8%8B%E0%B8%8A%E0%B8%B1%E0%B8%99-normalization/) [normalization/.](https://msit5.wordpress.com/2013/09/06/%E0%B8%99%E0%B8%AD%E0%B8%A3%E0%B9%8C%E0%B8%A1%E0%B8%B1%E0%B8%A5%E0%B9%84%E0%B8%A5%E0%B9%80%E0%B8%8B%E0%B8%8A%E0%B8%B1%E0%B8%99-normalization/)

- 10. Henri, T., et al., *Designing Manufacturing Dashboards on the Basis of a Key Performance Indicator Survey.* Procedia CIRP, 2016. **57**: p. 619-624.
- 11. Grögera, C., et al., *The Operational Process Dashboard for Manufacturing*  Procedia CIRP, 2013. **7**: p. 205 – 210.
- 12. Krishnan, V., S. Bharanidharan, and G. Krishnamoorthy, *Research Data Analysis with Power BI.* International CALIBER, 2017: p. 211-218.
- 13. Tiangsombun, P. and N. Chirawichitchai, *Business Intelligence Systems To Support Executive Forecasting And Decisions Making Case Study: Healthcare.* Veridian E-Journal, 2018. **5**(2408-1248): p. 16-30.
- 14. Ferreiraa, L., et al., *Cloudlet architecture for dashboard in cloud and ubiquitous manufacturing* Procedia CIRP, 2013. **12**: p. 366-371.
- 15. Vilarinho, S., I. Lopes, and S. Sousa, *Design procedure to develop dashboards aimed at improving the performance of productive equipment and processes.* Procedia Manufacturing, 2017. **11**: p. 1634 – 1641
- 16. Mazumdar, S., et al., *A Knowledge Dashboard for Manufacturing Industries.* ESWC 2011 Workshops, 2011: p. 112-124.
- 17. Correa, J.E., R. Toro, and P.M. Ferreira, *A new paradigm for organizing networks of computer numerical control manufacturing resources in cloud manufacturing.* Procedia Manufacturing, 2018. **26**: p. 1318-1329.
- 18. Gröger, C. and C. Stach, *The Mobile Manufacturing Dashboard.* IEEE International 2014. **14**: p. 138-140.
- 19. Yusof, E.M.M., M.S. Othman, and A.R.M. Yusof, *Operational dashboard: Accelerator for shop floor workers.* International Journal of Engineering & Technology, 2018. **7**: p. 4-6.

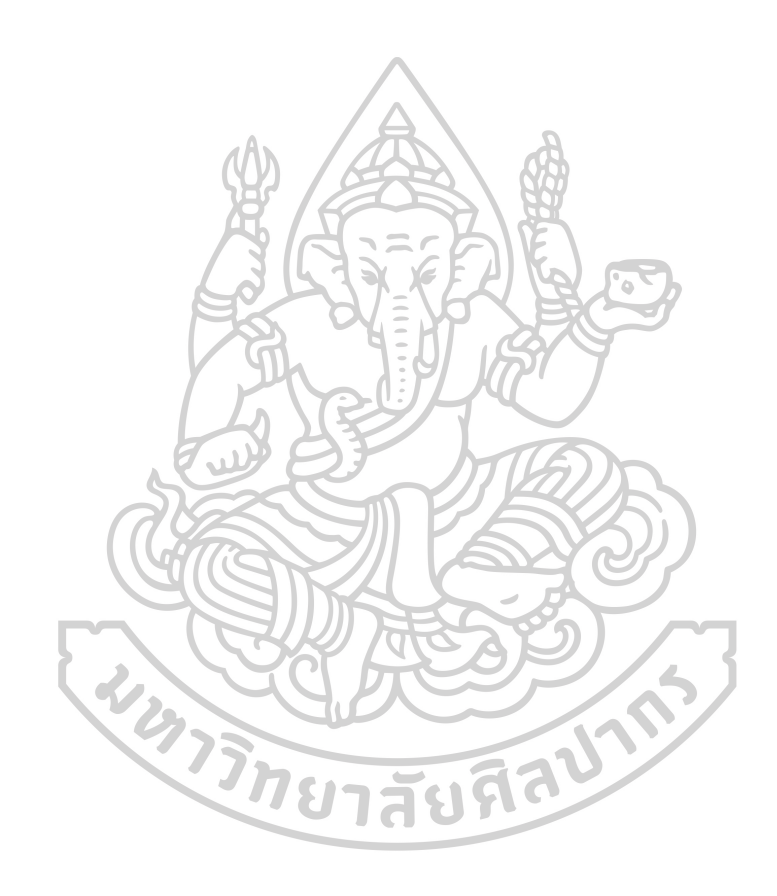

## **ประวัติผู้เขียน**

**ชื่อ-สกุล** วรากร ไทยปรีชา **สถานที่เกิด** นครปฐม

**วัน เดือน ปี เกิด** 20 สิงหาคม 2537 **ที่อยู่ปัจจุบัน** 207 ถ.กุมภิล ต.ห้วยจรเข้อ.เมือง จ.นครปฐม

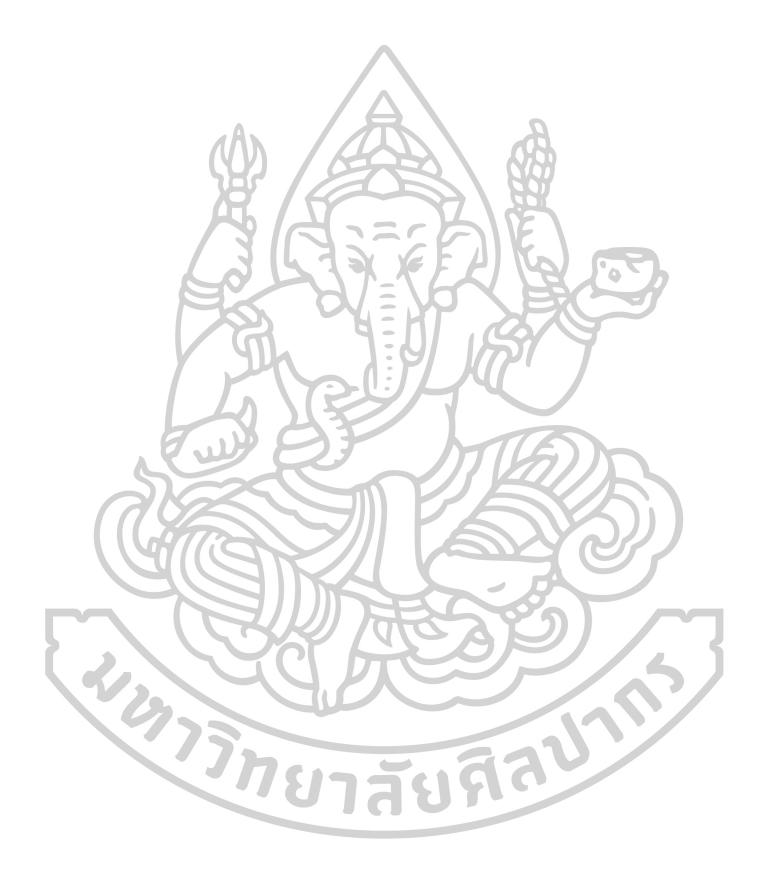